### **Oracle® Collaboration Suite**

Release Notes 10*g* Release 1 (10.1.1) for HP-UX **B19092-03** 

October 2005

This document was updated on October 7, 2005.

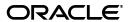

Oracle Collaboration Suite Release Notes, 10g Release 1 (10.1.1) for HP-UX

B19092-03

Copyright © 2002, 2005, Oracle. All rights reserved.

Primary Author: David Wood

Contributing Author: Laureen Asato, Louise Avila, Marla Azriel, Robin Clark, Tanya Correia, Raymond Gallardo, Joseph Garcia, Don Gosselin, Meeta Gupta, Nicole Haba, Barbara Heninger, Neal Kaplan, Andrew Mitchell, Joseph Onorato, Joshua Stanley, Deborah Steiner, Ellie Stiller, Richard Strohm, Meera Viswanathan

Contributor: N/A

The Programs (which include both the software and documentation) contain proprietary information; they are provided under a license agreement containing restrictions on use and disclosure and are also protected by copyright, patent, and other intellectual and industrial property laws. Reverse engineering, disassembly, or decompilation of the Programs, except to the extent required to obtain interoperability with other independently created software or as specified by law, is prohibited.

The information contained in this document is subject to change without notice. If you find any problems in the documentation, please report them to us in writing. This document is not warranted to be error-free. Except as may be expressly permitted in your license agreement for these Programs, no part of these Programs may be reproduced or transmitted in any form or by any means, electronic or mechanical, for any purpose.

If the Programs are delivered to the United States Government or anyone licensing or using the Programs on behalf of the United States Government, the following notice is applicable:

U.S. GOVERNMENT RIGHTS Programs, software, databases, and related documentation and technical data delivered to U.S. Government customers are "commercial computer software" or "commercial technical data" pursuant to the applicable Federal Acquisition Regulation and agency-specific supplemental regulations. As such, use, duplication, disclosure, modification, and adaptation of the Programs, including documentation and technical data, shall be subject to the licensing restrictions set forth in the applicable Oracle license agreement, and, to the extent applicable, the additional rights set forth in FAR 52.227-19, Commercial Computer Software—Restricted Rights (June 1987). Oracle Corporation, 500 Oracle Parkway, Redwood City, CA 94065

The Programs are not intended for use in any nuclear, aviation, mass transit, medical, or other inherently dangerous applications. It shall be the licensee's responsibility to take all appropriate fail-safe, backup, redundancy and other measures to ensure the safe use of such applications if the Programs are used for such purposes, and we disclaim liability for any damages caused by such use of the Programs.

Oracle, JD Edwards, PeopleSoft, and Retek are registered trademarks of Oracle Corporation and/or its affiliates. Other names may be trademarks of their respective owners.

The Programs may provide links to Web sites and access to content, products, and services from third parties. Oracle is not responsible for the availability of, or any content provided on, third-party Web sites. You bear all risks associated with the use of such content. If you choose to purchase any products or services from a third party, the relationship is directly between you and the third party. Oracle is not responsible for: (a) the quality of third-party products or services; or (b) fulfilling any of the terms of the agreement with the third party, including delivery of products or services and warranty obligations related to purchased products or services. Oracle is not responsible for any loss or damage of any sort that you may incur from dealing with any third party.

# Contents

| Pr | eface    |                                                                                                    | xiii |
|----|----------|----------------------------------------------------------------------------------------------------|------|
|    | Audien   | ce                                                                                                    | xiii |
|    | Docume   | entation Accessibility                                                                                                    | xiii |
|    | Related  | Documents                                                                                                    | xiv  |
|    | Conven   | tions                                                                                                    | ΧV   |
| 1  | New I    | n Oracle Collaboration Suite Release Notes                                                                                |      |
|    | 1.1      | Oracle Collaboration Suite Release Notes Changes: October 7, 2005                                                         | 1-1  |
|    | 1.2      | Oracle Collaboration Suite Release Notes Changes: September 24, 2005                                                      | 1-2  |
|    | 1.3      | Oracle Collaboration Suite Release Notes Changes: September 18, 2005                                                      | 1-2  |
|    | 1.4      | Oracle Collaboration Suite Release Notes Changes: September 10, 2005                                                      | 1-3  |
|    | 1.5      | Oracle Collaboration Suite Release Notes Changes: August 24, 2005                                                         | 1-3  |
|    | 1.6      | Oracle Collaboration Suite Release Notes Changes: August 12, 2005                                                         | 1-4  |
|    | 1.7      | Oracle Collaboration Suite Release Notes Changes: August 7, 2005                                                          | 1-5  |
| 2  | Oracle   | e Collaboration Suite Installation and Upgrade Release Notes                                                              |      |
|    | 2.1      | Oracle Collaboration Suite Installation                                                                                   | 2-1  |
|    | 2.1.1    | New in Oracle Collaboration Suite Installation                                                                            | 2-1  |
|    | 2.1.2    | Known Limitations and Workarounds in Oracle Collaboration Suite Installation                                              | 2-2  |
|    | 2.1.2.1  | Oracle Support Installation Articles                                                                                      | 2-3  |
|    | 2.1.2.2  | Database Versions                                                                                                    | 2-3  |
|    | 2.1.2.3  | Enabling Databases                                                                                                    | 2-4  |
|    | 2.1.2.4  | Oracle Portal Requires Oracle Knowledge Base Component                                                                    | 2-4  |
|    | 2.1.2.5  | Correcting Oracle Messenger Sign-In Failure in a High Availability Environme<br>2-4                                       | nt   |
|    | 2.1.2.6  | Oracle Enterprise Manager Grid Control Versions                                                                           | 2-4  |
|    | 2.1.2.7  | Setting NLS and Operating System Locale Environment Variables Before Starti<br>Management Processes 2-5                   | ng   |
|    | 2.1.2.8  | Custom Database Strings That Exceed 256 Characters                                                                        | 2-6  |
|    | 2.1.2.9  | Oracle Directory Integration and Provisioning Server Not Sending Provisioning Events due to Purged Change Log Entries 2-6 | g    |
|    | 2.1.2.10 | Installing or Upgrading using non-Oracle Internet Directory Superuser Account 2-6                                         | ıts  |
|    | 2.1.2.11 | Application Server Metadata Repository Creation Assistant                                                                 | 2-7  |
|    | 2.1.3    | Known Issues in Oracle Collaboration Suite Installation                                                                   | 2-7  |
|    | 2.1.4    | Globalization Issues in Oracle Collaboration Suite Installation                                                           | 2-11 |

|   | 2.1.5    | Documentation Issues in Oracle Collaboration Suite Installation                                           | 2-11  |
|---|----------|----------------------------------------------------------------------------------------------------|-------|
|   | 2.1.5.1  | Oracle Content Services Registry Entries for Load Balancing                                               | 2-11  |
|   | 2.1.5.2  | Minimum Value of max_commit_propagation_delaydelay                                                        | 2-12  |
|   | 2.1.5.3  | Default Port for Oracle Enterprise Manager Application Server Control                                     | 2-12  |
|   | 2.2      | Oracle Collaboration Suite Upgrade                                                                        | 2-12  |
|   | 2.2.1    | Known Limitations and Workarounds in Oracle Collaboration Suite Upgrade                                   | 2-12  |
|   | 2.2.1.1  | Oracle Support Upgrade Articles                                                                           | 2-13  |
|   | 2.2.1.2  | Applying the Oracle Ultra Search Patch After the Information Storage Databa Upgrade 2-13                  | se    |
|   | 2.2.1.3  | Configuring Oracle Workflow for Oracle Content Services                                                   | 2-13  |
|   | 2.2.1.4  | Entering Correct Passwords for Database Schema                                                            | 2-14  |
|   | 2.2.1.5  | Upgrading an Oracle Database $10g$ (10.2) to Oracle Collaboration Suite $10g$ Re $1$ (10.1.1) <b>2-14</b> | lease |
|   | 2.2.1.6  | Manually Migrating Oracle Ultra Search Index and Configuration Data                                       | 2-14  |
|   | 2.2.1.7  | Configuring Oracle Collaboration Suite Search with an Enabled Database                                    | 2-15  |
|   | 2.2.1.8  | Granting Oracle Real-Time Collaboration Users BUSINESSADMIN and BUSINESSMONITOR Roles 2-15                |       |
|   | 2.2.1.9  | Modifying Upgraded Calendar Accounts Using Delegated Administration Services 2-16                         |       |
|   | 2.2.1.10 | Application Server Metadata Repository Upgrade Assistant                                                  | 2-17  |
|   | 2.2.1.11 | Applications Tier Upgrade Fails When orclMailSMTPExternalFilterProcess is Null 2-17                       | not   |
|   | 2.2.1.12 | Calendar Resource Browsing Right is not Created in an Upgrade Scenario                                    | 2-18  |
|   | 2.2.2    | Known Issues in Oracle Collaboration Suite Upgrade                                                        | 2-18  |
|   | 2.2.3    | Globalization Issues in Oracle Collaboration Suite Upgrade                                                | 2-24  |
|   | 2.2.4    | Documentation Issues in Oracle Collaboration Suite Upgrade                                                | 2-24  |
| 3 | Oracle   | Collaboration Suite Release Notes (Suite-Level)                                                           |       |
|   | 3.1      | New in Oracle Collaboration Suite                                                                         | . 3-1 |
|   | 3.2      | Known Limitations and Workarounds in Oracle Collaboration Suite                                           | . 3-2 |
|   | 3.2.1    | Working with Default Password Policies                                                                    | . 3-2 |
|   | 3.2.2    | Component Administration URL Does Not Appear in Oracle Enterprise Manager                                 |       |
|   | 3.2.3    | Deploying New J2EE Applications                                                                           | . 3-3 |
|   | 3.2.4    | Using SSL in Oracle Collaborative Portlets                                                                | . 3-3 |
|   | 3.2.5    | Configuring Oracle Mail and Oracle WebMail                                                                | . 3-3 |
|   | 3.2.6    | Configuring Oracle Voicemail & Fax in an Existing Deployment                                              | . 3-3 |
|   | 3.2.7    | Steps to Follow After Configuring Oracle Application Server Portal with Oracle Enterprise Manager 3-4     |       |
|   | 3.2.8    | Additional Step When Changing SSL HTTPS Port Number to Update Oracle Application Server Portal 3-4        |       |
|   | 3.2.9    | Adding Applications to your Oracle Collaboration Suite Deployment                                         | . 3-4 |
|   | 3.3      | Known Issues in Oracle Collaboration Suite                                                                | . 3-5 |
|   | 3.4      | Globalization Issues in Oracle Collaboration Suite                                                        | . 3-6 |
|   | 3.5      | Documentation Issues in Oracle Collaboration Suite                                                        | . 3-6 |
|   | 3.5.1    | Documentation Issues in Oracle Collaboration Suite Administrator's Guide                                  | . 3-7 |
|   | 3.5.2    | Documentation Issues in Oracle Collaboration Suite Security Guide                                         | 3-10  |
|   | 3.6      | Oracle Web Access Client Release Notes                                                                    | 3-11  |
|   | 3.6.1    | What Is the Oracle Web Access Client?                                                                     | 3-11  |

|   | 3.6.2   | Known Limitations and Workarounds in the Oracle Web Access Client                      | 3-11   |
|---|---------|----------------------------------------------------------------------------------------|--------|
|   | 3.6.2.1 | Corporate Directory Searches                                                           | 3-12   |
|   | 3.6.2.2 | Placing Constraints on Directory Entries Returned by the Oracle Web Access Client 3-13 |        |
|   | 3.6.2.3 | Searches of Attachments in Different Character Sets                                    | 3-14   |
|   | 3.6.2.4 | Delivery Receipts Not Supported with OJMA                                              | 3-14   |
|   | 3.6.2.5 | Arabic and Other Bidirectional Languages Not Supported                                 | 3-14   |
|   | 3.6.2.6 | High Number of Database Connections                                                    | 3-14   |
|   | 3.6.3   | Known Issues in the Oracle Web Access Client                                           | 3-15   |
|   | 3.6.4   | Globalization Issues in the Oracle Web Access client                                   | 3-22   |
| 4 | Oracle  | e Calendar Release Notes                                                               |        |
|   | 4.1     | Oracle Calendar Server                                                                 | 4-1    |
|   | 4.1.1   | New in the Oracle Calendar Server                                                      | . 4-1  |
|   | 4.1.2   | Known Limitations and Workarounds in Oracle Calendar Server                            | . 4-2  |
|   | 4.1.2.1 | Multiple Oracle Calendar Server Installations with the Same Infrastructure Ti 4-2      | er     |
|   | 4.1.2.2 | Alerts Not Delivered After Upgrading                                                   | . 4-3  |
|   | 4.1.2.3 | The aut_sasl Plug-in is No Longer Packaged with the Oracle Calendar server.            | . 4-3  |
|   | 4.1.2.4 | Oracle Workspaces with Web Conferences                                                 | . 4-3  |
|   | 4.1.2.5 | Oracle Calendar Wireless Reminders Configurable on Oracle Mobile Collabor 4-3          | ration |
|   | 4.1.2.6 | Duplicate Address Book Entries After Upgrade                                           | . 4-3  |
|   | 4.1.2.7 | Oracle Calendar in Arabic                                                              | . 4-4  |
|   | 4.1.3   | Known Issues in the Oracle Calendar Server                                             | 4-4    |
|   | 4.1.4   | Globalization Issues in the Oracle Calendar Server                                     | . 4-4  |
|   | 4.1.5   | Documentation Issues in Oracle Calendar Server                                         | . 4-5  |
|   | 4.2     | Oracle Calendar Administrator                                                          | . 4-5  |
|   | 4.3     | Oracle Calendar SDK                                                                    | _      |
|   | 4.3.1   | New in Oracle Calendar SDK                                                             | _      |
|   | 4.3.2   | Known Issues in Oracle Calendar SDK                                                    |        |
|   | 4.3.3   | Documentation Issues in Oracle Calendar SDK                                            | . 4-6  |
|   | 4.3.3.1 | Updated Java Oracle Calendar SDK Readme                                                | . 4-6  |
|   | 4.4     | Oracle Calendar Application System                                                     |        |
|   | 4.4.1   | Oracle Calendar Application System Shared Release Note Information                     | . 4-8  |
|   | 4.4.1.1 | Known Limitations and Workarounds in the Oracle Calendar Application Sys<br>4-8        | stem.  |
|   | 4.4.1.2 |                                                                                        |        |
|   | 4.4.2   | Oracle Calendar Web Client                                                             | . 4-9  |
|   | 4.4.2.1 | New in the Oracle Calendar Web Client                                                  | 4-10   |
|   | 4.4.2.2 |                                                                                        | 4-10   |
|   | 4.4.2.3 |                                                                                        | 4-11   |
|   | 4.4.2.4 |                                                                                        | 4-11   |
|   | 4.4.3   | Oracle Calendar Web Services                                                           | 4-12   |
|   | 4.4.3.1 | New in Oracle Calendar Web Services                                                    | 4-12   |
|   | 4.4.3.2 |                                                                                        | 4-12   |
|   | 4.4.4   | Oracle Mobile Data Sync                                                                | 4-12   |

| 4.4.4.1 | New in Oracle Mobile Data Sync 4-12                                                        |
|---------|--------------------------------------------------------------------------------------------|
| 4.4.4.2 | Known Issues in Oracle Mobile Data Sync                                                    |
| 4.5     | Oracle Connector for Outlook                                                               |
| 4.5.1   | New in Oracle Connector for Outlook 4-15                                                   |
| 4.5.2   | Known Limitations and Workarounds in Oracle Connector for Outlook 4-17                     |
| 4.5.3   | Known Issues in Oracle Connector for Outlook                                               |
| 4.5.4   | Globalization Issues in Oracle Connector for Outlook                                       |
| 4.6     | Oracle Calendar Desktop Clients                                                            |
| 4.6.1   | Oracle Calendar Desktop Client for Linux                                                   |
| 4.6.1.1 | New in the Oracle Calendar Desktop Client for Linux                                        |
| 4.6.1.2 | Known Limitations and Workarounds in the Oracle Calendar Desktop Client for Linux 4-20     |
| 4.6.1.3 | Known Issues in the Oracle Calendar Desktop Client for Linux                               |
| 4.6.2   | Oracle Calendar Desktop Client for Macintosh                                               |
| 4.6.2.1 | New in the Oracle Calendar Desktop Client for Macintosh                                    |
| 4.6.2.2 | Known Limitations and Workarounds in the Oracle Calendar Desktop Client for Macintosh 4-22 |
| 4.6.2.3 | Known Issues in the Oracle Calendar Desktop Client for Macintosh 4-22                      |
| 4.6.3   | Oracle Calendar Desktop Client for Solaris                                                 |
| 4.6.3.1 | New in the Oracle Calendar Desktop Client for Solaris                                      |
| 4.6.3.2 | Known Limitations and Workarounds in the Oracle Calendar Desktop Client for Solaris 4-24   |
| 4.6.3.3 | Known Issues in the Oracle Calendar Desktop Client for Solaris 4-24                        |
| 4.6.4   | Oracle Calendar Desktop Client for Windows 4-25                                            |
| 4.6.4.1 | New in the Oracle Calendar Desktop Client for Windows 4-25                                 |
| 4.6.4.2 | Known Limitations and Workarounds in the Oracle Calendar Desktop Client for Windows 4-26   |
| 4.6.4.3 | Known Issues in the Oracle Calendar Desktop Client for Windows 4-26                        |
| 4.7     | Oracle Calendar Sync Clients                                                               |
| 4.7.1   | Oracle Calendar Sync for Palm for Macintosh                                                |
| 4.7.1.1 | New in Oracle Calendar Sync for Palm for Macintosh                                         |
| 4.7.1.2 | Known Limitations and Workarounds in Oracle Calendar Sync for Palm for Macintosh 4-28      |
| 4.7.1.3 | Known Issues in Oracle Calendar Sync for Palm for Macintosh 4-29                           |
| 4.7.2   | Oracle Calendar Sync for Palm for Windows                                                  |
| 4.7.2.1 | New in Oracle Calendar Sync for Palm for Windows                                           |
| 4.7.2.2 | Known Limitations and Workarounds in Oracle Calendar Sync for Palm for Windows 4-30        |
| 4.7.2.3 | Known Issues in Oracle Calendar Sync for Palm for Windows                                  |
| 4.7.3   | Oracle Calendar Sync for Pocket PC                                                         |
| 4.7.3.1 | New in Oracle Calendar Sync for Pocket PC                                                  |
| 4.7.3.2 | Known Limitations and Workarounds in Oracle Calendar Sync for Pocket PC<br>4-33            |
| 4.7.3.3 | Known Issues in Oracle Calendar Sync for Pocket PC                                         |
| 4.8     | Client Coexistence Behavior                                                                |
| Oracle  | e Content Services Release Notes                                                           |
| 5 1     | New in Oracle Content Services 5-1                                                         |

5

|   | 5.1.1   | Web Services                                                                                                    | 5-1  |
|---|---------|----------------------------------------------------------------------------------------------------|------|
|   | 5.1.2   | File and Document Management                                                                                                    | 5-2  |
|   | 5.1.3   | Business Process Automation                                                                                                    | 5-2  |
|   | 5.1.4   | Records Management                                                                                                    | 5-3  |
|   | 5.1.5   | New Administration Features                                                                                                    |      |
|   | 5.2     | Known Limitations and Workarounds in Oracle Content Services                                                                                                    | 5-4  |
|   | 5.2.1   | Some Oracle Content Services Features Only Available for Preview                                                                                                    | 5-4  |
|   | 5.2.2   | Upgrade from Oracle Files 9.0.x to Oracle Content Services 10g Not Supported                                                                                                    | 5-5  |
|   | 5.3     | Known Issues in Oracle Content Services                                                                                                    | 5-5  |
|   | 5.4     | Globalization Issues in Oracle Content Services                                                                                                    | 5-8  |
|   | 5.5     | Documentation Issues in Oracle Content Services                                                                                                    | 5-8  |
|   | 5.5.1   | Documentation Contains References to Features Available Only for Preview                                                                                                    | 5-9  |
|   | 5.5.2   | Using Protocols with Required Categories                                                                                                    | 5-9  |
|   | 5.5.3   | Configuring Oracle Content Services Through the Oracle Collaboration Suite Configuring Oracle Content Services Through the Oracle Collaboration Suite Configuring Oracle Content Services Through the Oracle Collaboration Suite Configuring Oracle Content Services Through the Oracle Collaboration Suite Configuring Oracle Content Services Through the Oracle Collaboration Suite Configuring Oracle Configuring Oracle Content Services Through the Oracle Collaboration Suite Configuring Oracle Configuring Oracle Configuration Oracle Configuring Oracle Configuration Oracle Configuration Oracle Config | trol |
|   | 5.5.4   | Configuring Oracle Workflow After Applications Tier Deinstallation                                                                                                    | 5-9  |
|   | 5.5.5   | Considerations Related to Applications Tier Deinstallation                                                                                                    | 5-10 |
| 6 | Oracle  | e Discussions Release Notes                                                                                                    |      |
|   | 6.1     | What is Oracle Discussions?                                                                                                    | 6-1  |
|   | 6.2     | Known Limitations and Workarounds in Oracle Discussions                                                                                                    | 6-1  |
|   | 6.3     | Known Issues in Oracle Discussions                                                                                                    | 6-2  |
|   | 6.4     | Globalization Issues in Oracle Discussions                                                                                                    | 6-3  |
|   | 6.5     | Documentation Issues in Oracle Discussions                                                                                                    | 6-3  |
| 7 | Oracle  | e Mail Release Notes                                                                                                    |      |
|   | 7.1     | New in Oracle Mail                                                                                                    | 7-1  |
|   | 7.2     | Known Limitations and Workarounds in Oracle Mail                                                                                                    |      |
|   | 7.3     | Known Issues in Oracle Mail                                                                                                    | 7-2  |
|   | 7.4     | Globalization Issues in Oracle Mail                                                                                                    |      |
|   | 7.5     | Documentation Issues in Oracle Mail                                                                                                    | 7-5  |
| 8 | Oracle  | e Mobile Collaboration Release Notes                                                                                                    |      |
|   | 8.1     | New in Oracle Mobile Collaboration                                                                                                    | 8-1  |
|   | 8.1.1   | New Administration Features                                                                                                    | 8-1  |
|   | 8.1.2   | Mobile Push Mail                                                                                                    | 8-2  |
|   | 8.1.2.1 | Mobile Push Mail Solution                                                                                                    | 8-2  |
|   | 8.1.2.2 | Key Features                                                                                                    | 8-2  |
|   | 8.1.3   | Real-time Browser Access                                                                                                    | 8-3  |
|   | 8.1.4   | Oracle Voice Access                                                                                                    | 8-3  |
|   | 8.1.5   | Instant Access Using ASK                                                                                                    | 8-3  |
|   | 8.1.6   | Multi-Channel Alerts and Notifications                                                                                                    |      |
|   | 8.2     | Known Limitations and Workarounds in Oracle Mobile Collaboration                                                                                                    | 8-4  |
|   | 8.3     | Known Issues in Oracle Mobile Collaboration                                                                                                    | 8-4  |
|   | 8.4     | Globalization Issues in Oracle Mobile Collaboration                                                                                                    |      |
|   |         |                                                                                                    |      |

| 9  | Oracle  | Real-Time Collaboration Release Notes                                                      |
|----|---------|--------------------------------------------------------------------------------------------|
|    | 9.1     | New in Oracle Real-Time Collaboration                                                      |
|    | 9.1.1   | New Oracle Messenger Features                                                              |
|    | 9.1.1.1 | Third-Party Clients for Oracle Messenger                                                   |
|    | 9.1.1.2 | Oracle Presence Server XMPP Support9                                                       |
|    | 9.1.1.3 | Supported Third-Party Functionality                                                        |
|    | 9.1.1.4 | Debugging Tools9                                                                           |
|    | 9.1.2   | New Oracle Web Conferencing Real-Time Collaboration Console Features                       |
|    | 9.1.3   | New Oracle Real-Time Collaboration Web Client Features 9                                   |
|    | 9.1.4   | New System Services for Oracle Real-Time Collaboration                                     |
|    | 9.1.5   | New Oracle Real-Time Collaboration Integration Services                                    |
|    | 9.1.6   | New Oracle Real-Time Collaboration Add-In for Microsoft Office                             |
|    | 9.2     | Known Limitations and Workarounds in Oracle Real-Time Collaboration                        |
|    | 9.2.1   | Default Domain for Oracle Messenger                                                        |
|    | 9.2.2   | Installing or Upgrading the Oracle Real-Time Collaboration Add-In for Microsoft Office 9-7 |
|    | 9.2.3   | Oracle Real-Time Collaboration Reported Memory Usage                                       |
|    | 9.2.4   | Enabling Oracle Messenger to Work With the JAWS® Screen Reader                             |
|    | 9.2.5   | Joining a Web Conference as the Acting Host                                                |
|    | 9.2.6   | Restoring User Roles After Upgrading                                                       |
|    | 9.2.7   | Disabling Oracle Messenger File Exchange                                                   |
|    | 9.2.8   | Resolving Invalid Password Error When Upgrading to Version 10.1.2                          |
|    | 9.3     | Known Issues in Oracle Real-Time Collaboration                                             |
|    | 9.4     | Globalization Issues in Oracle Real-Time Collaboration                                     |
|    | 9.5     | Documentation Issues in Oracle Real-Time Collaboration 9-                                  |
|    | 9.5.1   | MaxTableRows Property 9-                                                                   |
|    | 9.5.2   | Determining a User's Role9-                                                                |
| 10 | Orac    | cle Voicemail & Fax Release Notes                                                          |
|    | 10.1    | New in Oracle Voicemail & Fax                                                              |
|    | 10.2    | Oracle Voicemail & Fax                                                                     |
|    | 10.3    | Known Limitations and Workarounds in Oracle Voicemail & Fax                                |
|    | 10.3.1  | Bug Fixes                                                                                  |
|    | 10.3.2  | Selected Oracle Collaboration Suite Components Need to be Disabled                         |
|    | 10.3.3  | Patch to Enterprise Manager Needs to be Applied                                            |
|    | 10.3.4  | Oracle Collaboration Suite Database Settings Are Not Being Updated                         |
|    | 10.3.5  | Some Sample IVR Deployments Do Not Work                                                    |
|    | 10.4    | Known Issues in Oracle Voicemail & Fax                                                     |
|    | 10.5    | Globalization Issues in Oracle Voicemail & Fax                                             |
|    | 10.6    | Documentation Issues in Oracle Voicemail & Fax                                             |
|    | 10.6.1  | Setting Passwords for Bulk-Provisioned Users                                               |
| 11 | Orac    | le Workspaces Release Notes                                                                |
|    | 11.1    | What is Oracle Workspaces?                                                                 |
|    | 11.2    | Known Limitations and Workarounds in Oracle Workspaces                                     |
|    | 11.3    | Known Issues in Oracle Workspaces                                                          |

| 11.4 | Globalization Issues in Oracle Workspaces | 11-3 |
|------|-------------------------------------------|------|
| 11.5 | Documentation Issues in Oracle Workspaces | 11-3 |

## **List of Tables**

| 1–1  | Oracle Collaboration Suite Release Notes Changes: October 7, 2005      | . 1-1 |
|------|------------------------------------------------------------------------|-------|
| 1–2  | Oracle Collaboration Suite Release Notes Changes: September 24, 2005   | . 1-2 |
| 1–3  | Oracle Collaboration Suite Release Notes Changes: September 10, 2005   | . 1-3 |
| 1–4  | Oracle Collaboration Suite Release Notes Changes: August 24, 2005      | . 1-3 |
| 1–5  | Oracle Collaboration Suite Release Notes Changes: August 12, 2005      | . 1-4 |
| 1–6  | Oracle Collaboration Suite Release Notes Changes: August 7, 2005       | . 1-6 |
| 2–1  | Known Issues in Oracle Collaboration Suite Installation                | . 2-7 |
| 2–2  | Globalization Issues in Oracle Collaboration Suite Installation        | 2-11  |
| 2–3  | Known Issues in Oracle Collaboration Suite Upgrade                     |       |
| 2–4  | Globalization Issues in Oracle Collaboration Suite Upgrade             |       |
| 2–5  | Documentation Issues in Oracle Collaboration Suite Upgrade             | 2-25  |
| 3–1  | Suite-Level Known Issues in Oracle Collaboration Suite                 | . 3-5 |
| 3–2  | Globalization Issues in Oracle Collaboration Suite                     |       |
| 3–3  | Mail-Related Issues in the Oracle Web Access client                    |       |
| 3–4  | Contact-Related Issues in the Oracle Web Access client                 | 3-18  |
| 3–5  | Various Known Issues in the Oracle Web Access client                   | 3-19  |
| 3–6  | Browser-Related Issues in the Oracle Web Access client                 | 3-20  |
| 3–7  | Globalization Issues in the Oracle Web Access client                   | 3-22  |
| 4–1  | Known Issues in the Oracle Calendar Server                             | . 4-4 |
| 4–2  | Globalization Issues in the Oracle Calendar Server                     | . 4-5 |
| 4–3  | Known Issues in Oracle Calendar SDK                                    |       |
| 4–4  | Known Issues in the Oracle Calendar Application System                 | . 4-9 |
| 4–5  | Known Issues in the Oracle Calendar Web Client                         | 4-11  |
| 4–6  | Globalization Issues in the Oracle Calendar Web Client                 | 4-11  |
| 4–7  | Known Issues in Oracle Calendar Web Services                           | 4-12  |
| 4–8  | Known Issues in Oracle Mobile Data Sync                                | 4-14  |
| 4–9  | Known Issues in Oracle Connector for Outlook                           |       |
| 4-10 | Globalization Issues in Oracle Calendar                                | 4-18  |
| 4–11 | Known Issues in the Oracle Calendar Desktop Client for Linux           | 4-20  |
| 4–12 | Known Issues in the Oracle Calendar Desktop Client for Macintosh       | 4-22  |
| 4–13 | Known Issues in the Oracle Calendar Desktop Client for Solaris         | 4-24  |
| 4–14 | Known Issues in the Oracle Calendar Desktop Client for Windows         | 4-27  |
| 4–15 | Known Issues in Oracle Calendar Sync for Palm for Macintosh            | 4-29  |
| 4–16 | Known Issues in Oracle Calendar Sync for Palm for Windows              |       |
| 4–17 | Device-Related Issues in Oracle Calendar Sync for Palm for Windows     |       |
| 4–18 | Known Issues in Oracle Calendar Sync for Pocket PC                     | 4-34  |
| 4–19 | Device-Related Issues in Oracle Calendar Sync for Pocket PC            | 4-34  |
| 5–1  | Known Issues in Oracle Content Services                                | . 5-5 |
| 5–2  | Globalization Issues in Oracle Content Services                        | . 5-8 |
| 6–1  | Known Issues in Oracle Discussions                                     | . 6-2 |
| 6–2  | Globalization Issues in Oracle Discussions                             | . 6-3 |
| 7–1  | Known Issues in Oracle Mail                                            | . 7-2 |
| 7–2  | Globalization Issues in Oracle Mail                                    | . 7-4 |
| 7–3  | Documentation Issues in Oracle Mail                                    | . 7-6 |
| 8–1  | Known Issues in Oracle Mobile Collaboration                            |       |
| 8–2  | Globalization Issues in Oracle Mobile Collaboration                    |       |
| 9–1  | Known Issues in Oracle Real-Time Collaboration                         |       |
| 9–2  | Globalization Issues in Oracle Real-Time Collaboration                 | 9-10  |
| 10–1 | Known Issues in Oracle Voicemail & Fax: General                        | 10-5  |
| 10–2 | Known Issues in Oracle Voicemail & Fax: Accounts Manager Tool (ovfucr) | 10-7  |
| 10–3 | Known Issues in Oracle Voicemail & Fax: End User                       | 10-8  |
| 10–4 | Globalization Issues in Oracle Voicemail & Fax                         | 10-9  |
| 11–1 | Known Issues in Oracle Workspaces                                      | 11-2  |

| 11–2 | Globalization Issues in Oracle Workspaces | 11- | -3 |
|------|-------------------------------------------|-----|----|
|------|-------------------------------------------|-----|----|

## **Preface**

This Preface contains these topics:

- Audience
- Documentation Accessibility
- Related Documents
- Conventions

**Note:** This document was updated on **October 7**, **2005**.

### **Audience**

Oracle Collaboration Suite Release Notes is intended for administrators who perform the following tasks:

- Install Oracle Collaboration Suite and its components
- Instruct users on how to perform workarounds for known issues
- Maintain Oracle Collaboration Suite and its components

To use this document, you need experience with software installation and administration.

## **Documentation Accessibility**

Our goal is to make Oracle products, services, and supporting documentation accessible, with good usability, to the disabled community. To that end, our documentation includes features that make information available to users of assistive technology. This documentation is available in HTML format, and contains markup to facilitate access by the disabled community. Accessibility standards will continue to evolve over time, and Oracle is actively engaged with other market-leading technology vendors to address technical obstacles so that our documentation can be accessible to all of our customers. For more information, visit the Oracle Accessibility Program Web site at

http://www.oracle.com/accessibility/

#### **Accessibility of Code Examples in Documentation**

Screen readers may not always correctly read the code examples in this document. The conventions for writing code require that closing braces should appear on an

otherwise empty line; however, some screen readers may not always read a line of text that consists solely of a bracket or brace.

#### Accessibility of Links to External Web Sites in Documentation

This documentation may contain links to Web sites of other companies or organizations that Oracle does not own or control. Oracle neither evaluates nor makes any representations regarding the accessibility of these Web sites.

#### **TTY Access to Oracle Support Services**

Oracle provides dedicated Text Telephone (TTY) access to Oracle Support Services within the United States of America 24 hours a day, seven days a week. For TTY support, call 800.446.2398.

#### **Related Documents**

For more information, see the following manuals in the Oracle Collaboration Suite documentation set:

- Oracle Application Server Web Cache Administrator's Guide
- Oracle Calendar Administrator's Guide
- Oracle Calendar Application Developer's Guide
- Oracle Calendar Reference Manual
- Oracle Calendar SDK Java API Reference
- Oracle Calendar Web Services Java API Reference
- Oracle Collaboration Suite Administrator's Guide
- Oracle Collaboration Suite Concepts Guide
- Oracle Collaboration Suite Deployment Guide
- Oracle Collaboration Suite Installation Guide for hp-ux
- Oracle Collaboration Suite Licensing Information
- Oracle Collaboration Suite Migration and Coexistence Guide
- Oracle Collaboration Suite Quick Installation Guide for hp-ux
- Oracle Collaboration Suite Security Guide
- Oracle Collaboration Suite Upgrade Guide
- Oracle Content Services Administrator's Guide
- Oracle Content Services Application Administrator's Guide
- Oracle Content Services Application Developer's Guide
- Oracle Mail Administrator's Guide
- Oracle Mail Application Developer's Guide
- Oracle Mail Java API Reference
- Oracle Mobile Collaboration Administrator's Guide
- Oracle Real-Time Collaboration Application Developer's Guide
- Oracle Records Management Administrator's Guide
- Oracle Voicemail & Fax Administrator's Guide

## **Conventions**

The following text conventions are used in this document:

| Convention | Meaning                                                                                                    |
|------------|----------------------------------------------------------------------------------------------------|
| boldface   | Boldface type indicates graphical user interface elements associated with an action, or terms defined in text or the glossary.         |
| italic     | Italic type indicates book titles, emphasis, or placeholder variables for which you supply particular values.                          |
| monospace  | Monospace type indicates commands within a paragraph, URLs, code in examples, text that appears on the screen, or text that you enter. |

## **New In Oracle Collaboration Suite Release Notes**

The first version of Oracle Collaboration Suite Release Notes for 10g Release 1 (10.1.1) was created on July 28, 2005. This chapter lists changes that have been made in each revision since then. All changes are cumulative. With each revision that is published, a new section is added to this chapter.

- Section 1.1, "Oracle Collaboration Suite Release Notes Changes: October 7, 2005"
- Section 1.2, "Oracle Collaboration Suite Release Notes Changes: September 24, 2005"
- Section 1.3, "Oracle Collaboration Suite Release Notes Changes: September 18,
- Section 1.4, "Oracle Collaboration Suite Release Notes Changes: September 10,
- Section 1.5, "Oracle Collaboration Suite Release Notes Changes: August 24, 2005"
- Section 1.6, "Oracle Collaboration Suite Release Notes Changes: August 12, 2005"
- Section 1.7, "Oracle Collaboration Suite Release Notes Changes: August 7, 2005"

**Note:** This document was updated on **October 7, 2005**.

## 1.1 Oracle Collaboration Suite Release Notes Changes: October 7, 2005

The following table lists the changes made in the October 7, 2005 revision of Oracle Collaboration Suite Release Notes. This revision was published for Linux (B19091-07), Solaris (B14488-07), and HP-UX (B19092-03) platforms.

Oracle Collaboration Suite Release Notes Changes: October 7, 2005

| Section or Table                                                                         | Changes Made                                                                                          |  |
|------------------------------------------------------------------------------------------|----------------------------------------------------------------------------------------------------|--|
| Table 2–1, "Known Issues in Oracle Collaboration Suite Installation"                     | Added issue 4637528: TMPDIR errors.                                                                   |  |
| Section 2.2.1, "Known Limitations and Workarounds in Oracle Collaboration Suite Upgrade" | Clarified Section 2.2.1.12, "Calendar Resource Browsing Right is not Created in an Upgrade Scenario". |  |
| Table 2–3, " Known Issues in Oracle Collaboration Suite Upgrade"                         | Added issue 4634919: orlcguest account upgrades.                                                      |  |

Table 1-1 (Cont.) Oracle Collaboration Suite Release Notes Changes: October 7, 2005

| Section or Table                                                    | Changes Made                                                                                               |
|---------------------------------------------------------------------|----------------------------------------------------------------------------------------------------|
| Table 3–6, "Browser-Related Issues in the Oracle Web Access client" | Added issue 4639994: Smooth-scrolling on Firefox.                                                          |
| Table 4–5, " Known Issues in the Oracle Calendar Web Client"        | Added issue 4561312: Wireless reminders.                                                                   |
| Chapter 8, "Oracle Mobile Collaboration Release Notes"              | Corrected references to Oracle MetaLink.                                                                   |
| Section 9.2, "Known Limitations and Workarounds in                  | Added the following sections:                                                                              |
| Oracle Real-Time Collaboration"                                     | <ul> <li>Section 9.2.7, "Disabling Oracle Messenger File<br/>Exchange"</li> </ul>                          |
|                                                                     | <ul> <li>Section 9.2.8, "Resolving Invalid Password Error<br/>When Upgrading to Version 10.1.2"</li> </ul> |
| Chapter 10, "Oracle Voicemail & Fax Release Notes"                  | Clarified patch download text and removed workarounds that are no longer necessary.                        |

## 1.2 Oracle Collaboration Suite Release Notes Changes: September 24, 2005

The following table lists the changes made in the September 24, 2005 revision of Oracle Collaboration Suite Release Notes. This revision was published for Linux (B19091-06), Solaris (B14488-06), and HP-UX (B19092-02) platforms.

Table 1–2 Oracle Collaboration Suite Release Notes Changes: September 24, 2005

| Section or Table                                                                   | Changes Made                                                                                                    |  |
|------------------------------------------------------------------------------------|----------------------------------------------------------------------------------------------------|--|
| Section 2.2.1, "Known Limitations and Workarounds in                               | Added the following subsections:                                                                                                    |  |
| Oracle Collaboration Suite Upgrade"                                                | <ul> <li>Section 2.2.1.11, "Applications Tier Upgrade Fails<br/>When orclMailSMTPExternalFilterProcess is not<br/>Null"</li> </ul>                                                    |  |
|                                                                                    | <ul> <li>Section 2.2.1.12, "Calendar Resource Browsing<br/>Right is not Created in an Upgrade Scenario"</li> </ul>                                                                    |  |
| Section 3.6.2, "Known Limitations and Workarounds in the Oracle Web Access Client" | Clarified the description in Section 3.6.2.3, "Searches of Attachments in Different Character Sets".                                                                                  |  |
| Section 3.6.3, "Known Issues in the Oracle Web Access Client"                      | Corrected descriptions for issues 4376551 and 4495082.                                                                                                    |  |
| Section 7.2, "Known Limitations and Workarounds in Oracle Mail"                    | Clarified the description in the section "Searches of Attachments in Different Character Sets".                                                                                       |  |
| Chapter 10, "Oracle Voicemail & Fax Release Notes"                                 | Corrected and increased number of references to Oracle Voicemail & Fax patches, and added Section 10.3.1, "Bug Fixes", which describes how to navigate to Oracle's MetaLink Web site. |  |
|                                                                                    | <ul> <li>Added issues 4479469, 4514995, and 4433243.</li> </ul>                                                                                                    |  |

## 1.3 Oracle Collaboration Suite Release Notes Changes: September 18, 2005

The sole purpose of the September 18, 2005 revision of Oracle Collaboration Suite Release *Notes* was to provide content for the HP-UX (B19092-01) platform for the first time. This revision was published only on Oracle Collaboration Suite for HP-UX installation media. HP-UX-specific modifications were made, but the essential content of the document was not changed.

### 1.4 Oracle Collaboration Suite Release Notes Changes: September 10, 2005

The following table lists the changes made in the September 10, 2005 revision of Oracle Collaboration Suite Release Notes. This revision was published for Linux (B19091-05) and Solaris (B14488-05) platforms only.

Table 1–3 Oracle Collaboration Suite Release Notes Changes: September 10, 2005

| Section or Table                                                | Changes Made                                                                                            |  |
|-----------------------------------------------------------------|----------------------------------------------------------------------------------------------------|--|
| Chapter 2, "Oracle Collaboration Suite Installation and         | Added the following sections:                                                                           |  |
| Upgrade Release Notes"                                          | <ul> <li>Section 2.1.2.1, "Oracle Support Installation<br/>Articles"</li> </ul>                         |  |
|                                                                 | ■ Section 2.2.1.1, "Oracle Support Upgrade Articles"                                                    |  |
| Section 3.3, "Known Issues in Oracle Collaboration Suite"       | Added issue with Calendar server link in the Enterprise<br>Manager Search Log Repository tab. (4528775) |  |
| Section 4.4.4.1, "New in Oracle Mobile Data Sync"               | Added "New Authentication Method".                                                                      |  |
| Section 7.2, "Known Limitations and Workarounds in Oracle Mail" | Added "Sharing Public E-mail Folders with A Domain"                                                     |  |
| Table 7–3, " Documentation Issues in Oracle Mail"               | Added IMAP parameter issue. (4589625)                                                                   |  |

## 1.5 Oracle Collaboration Suite Release Notes Changes: August 24, 2005

The following table lists the changes made in the August 24, 2005 revision of Oracle Collaboration Suite Release Notes. This revision was published for Linux (B19091-04) and Solaris (B14488-04) platforms only.

Table 1-4 Oracle Collaboration Suite Release Notes Changes: August 24, 2005

| Section or Table                                                     | Changes Made                                                                                                    |  |
|----------------------------------------------------------------------|----------------------------------------------------------------------------------------------------|--|
| Table 3–1, " Suite-Level Known Issues in Oracle Collaboration Suite" | Added: Oracle Collaboration Suite Provisioning<br>Console issue (4558314)                                                                                                    |  |
| Section 3.2, "Known Limitations and Workarounds in                   | Added the following section:                                                                                                    |  |
| Oracle Collaboration Suite"                                          | <ul> <li>Section 3.2.9, "Adding Applications to your Oracle<br/>Collaboration Suite Deployment"</li> </ul>                                                                                                    |  |
| Table 2–3, " Known Issues in Oracle Collaboration Suite              | Added the following issue:                                                                                                    |  |
| Upgrade"                                                             | <ul> <li>Permission to browse Calendar resources not<br/>granted during an upgrade (4560542/4514433)</li> </ul>                                                                                                    |  |
| Table 11–2, "Globalization Issues in Oracle Workspaces"              | Added the following issue:                                                                                                    |  |
|                                                                      | <ul> <li>Document language and character set cannot be<br/>altered for a user after provisioning; default is<br/>always English and ISO-8859-1 unless specified in<br/>Oracle Internet Directory before provisioning<br/>(4551291)</li> </ul> |  |

## 1.6 Oracle Collaboration Suite Release Notes Changes: August 12, 2005

The following table lists the changes made in the August 12, 2005 revision of Oracle Collaboration Suite Release Notes. This revision was published for Linux (B19091-03) and Solaris (B14488-03) platforms only.

Table 1–5 Oracle Collaboration Suite Release Notes Changes: August 12, 2005

| Section or Table                                                                         | Changes Made                                                                                                    |
|------------------------------------------------------------------------------------------|----------------------------------------------------------------------------------------------------|
| Section 2.1.2, "Known Limitations and Workarounds in                                     | Added the following sections:                                                                                                    |
| Oracle Collaboration Suite Installation"                                                 | <ul> <li>Section 2.1.2.4, "Oracle Portal Requires Oracle<br/>Knowledge Base Component"</li> </ul>                                                                                                    |
|                                                                                          | ■ Section 2.1.2.8, "Custom Database Strings That Exceed 256 Characters"                                                                                                    |
|                                                                                          | <ul> <li>Section 2.1.2.11, "Application Server Metadata<br/>Repository Creation Assistant"</li> </ul>                                                                                                    |
|                                                                                          | Removed sections on RAW storage as this is currently not supported.                                                                                                    |
| Table 2–1, " Known Issues in Oracle Collaboration Suite                                  | Added the following issues:                                                                                                    |
| Installation"                                                                            | <ul> <li>Workaround for Oracle Workspaces Configuration<br/>Assistant issue (4443890).</li> </ul>                                                                                                    |
|                                                                                          | <ul> <li>Oracle Universal Installer does not allow you to<br/>continue (4540312).</li> </ul>                                                                                                    |
|                                                                                          | <ul> <li>Oracle Calendar Configuration Assistant failure<br/>(4481592).</li> </ul>                                                                                                    |
| Section 2.2.1, "Known Limitations and Workarounds in Oracle Collaboration Suite Upgrade" | <ul> <li>Added Section 2.2.1.7, "Configuring Oracle<br/>Collaboration Suite Search with an Enabled<br/>Database".</li> </ul>                                                                              |
|                                                                                          | <ul> <li>Added Section 2.2.1.10, "Application Server<br/>Metadata Repository Upgrade Assistant".</li> </ul>                                                                                               |
| Table 2–3, " Known Issues in Oracle Collaboration Suite                                  | Added the following:                                                                                                    |
| Upgrade"                                                                                 | ■ Oracle Collaboration Suite Search issue (4520407)                                                                                                    |
|                                                                                          | <ul> <li>Single Sign-On fails with Mozilla/Firefox-based<br/>browsers after performing an upgrade (4541079)</li> </ul>                                                                                    |
|                                                                                          | <ul> <li>Migration List of Values (LOV) for a search<br/>attribute. (4547755, 4546079)</li> </ul>                                                                                                    |
| Table 2–4, " Globalization Issues in Oracle Collaboration Suite Upgrade"                 | This new table contains the following issue: Ultrasearch multiple-byte schema and instance name (4484553).                                                                                                |
| Table 2–5, " Documentation Issues in Oracle Collaboration Suite Upgrade"                 | ■ Documentation issues for the sections "Distributed Oracle9iAS Metadata Repository," and "Upgrading a Distributed Oracle9iAS Metadata Repository" in Oracle Collaboration Suite Upgrade Guide (4527187). |
|                                                                                          | ■ Changes to "Execute wk0config.sql for Oracle Ultra Search" section of the <i>Oracle Collaboration Suite Upgrade Guide</i> (4527038).                                                                    |
|                                                                                          | <ul> <li>Documentation issue for upgrading the text index<br/>(4540058).</li> </ul>                                                                                                    |
|                                                                                          | <ul> <li>"Preparing for the Oracle Email Upgrade"<br/>procedure missing a step (4539928).</li> </ul>                                                                                                    |
| Table 3–1, " Suite-Level Known Issues in Oracle Collaboration Suite"                     | Oracle Content Services portlet not available (4427994)                                                                                                    |

Table 1–5 (Cont.) Oracle Collaboration Suite Release Notes Changes: August 12, 2005

| Section or Table                                                                | Changes Made                                                                                                   |  |
|---------------------------------------------------------------------------------|----------------------------------------------------------------------------------------------------|--|
| Table 3–2, " Globalization Issues in Oracle Collaboration                       | Added:                                                                                                    |  |
| Suite"                                                                          | <ul> <li>Greek provisioning console in welcome page<br/>displayed as html code (4519614).</li> </ul>           |  |
|                                                                                 | <ul> <li>XML log cannot be shown directly in HTML<br/>format (4539871).</li> </ul>                             |  |
| Table 3–7, " Globalization Issues in the Oracle Web                             | Added the following issues:                                                                                    |  |
| Access client"                                                                  | <ul> <li>From and To fields encoded with ISO-8859-8-I are<br/>not shown (4468753).</li> </ul>                  |  |
|                                                                                 | <ul> <li>Traditional Chinese delivery receipts<br/>indecipherable (4519675).</li> </ul>                        |  |
| Section 4.1.2, "Known Limitations and Workarounds in Oracle Calendar Server"    | Added Section 4.1.2.6, "Duplicate Address Book Entries After Upgrade".                                         |  |
| Section 4.3.3, "Documentation Issues in Oracle Calendar SDK"                    | This new section contains updated text for the Oracle Calendar SDK Readme.                                     |  |
| Table 7–2, " Globalization Issues in Oracle Mail"                               | Added oesbkp does not successfully restore non-ascii rules (4540467).                                          |  |
| Section 8.2, "Known Limitations and Workarounds in Oracle Mobile Collaboration" | Help does not display for ASK applications.                                                                    |  |
| Section 8.3, "Known Issues in Oracle Mobile                                     | Added the following:                                                                                           |  |
| Collaboration"                                                                  | <ul> <li>Additional Messaging Server Process (4545277)</li> </ul>                                              |  |
|                                                                                 | <ul> <li>Text-to-Speech Rather than Professionally<br/>Recorded Audio after Upgrade (4540413)</li> </ul>       |  |
|                                                                                 | <ul> <li>Variant of 4540413 that includes Contact List Issue<br/>(4545819)</li> </ul>                          |  |
| Table 8–2, " Globalization Issues in Oracle Mobile<br>Collaboration"            | This new table describes the issue of long multiple-byte attachment names (4513583).                           |  |
| Table 9–2, " Globalization Issues in Oracle Real-Time<br>Collaboration"         | Moved the following issue into Chapter 2, "Oracle Collaboration Suite Installation and Upgrade Release Notes": |  |
|                                                                                 | ■ RTC_APP schema password issue (4400972).                                                                     |  |
| Section 10.3, "Known Limitations and Workarounds in Oracle Voicemail & Fax"     | Added Section 10.3.3, "Patch to Enterprise Manager<br>Needs to be Applied"                                     |  |

## 1.7 Oracle Collaboration Suite Release Notes Changes: August 7, 2005

The following table lists the changes made in the August 7, 2005 revision of Oracle Collaboration Suite Release Notes. This revision was published for Linux (B19091-02) and Solaris (B14488-02) platforms only.

Table 1–6 Oracle Collaboration Suite Release Notes Changes: August 7, 2005

| Section or Table                                                                         | Changes Made                                                                                                    |  |
|------------------------------------------------------------------------------------------|----------------------------------------------------------------------------------------------------|--|
| Section 2.1.2, "Known Limitations and Workarounds in                                     | Added the following sections:                                                                                                    |  |
| Oracle Collaboration Suite Installation"                                                 | ■ Section 2.1.2.8, "Custom Database Strings That Exceed 256 Characters"                                                                                                    |  |
|                                                                                          | <ul> <li>Section "Configuring Database Tablespaces on<br/>RAW Devices" (since removed)</li> </ul>                                                                                      |  |
|                                                                                          | <ul> <li>Section 2.1.2.9, "Oracle Directory Integration and<br/>Provisioning Server Not Sending Provisioning<br/>Events due to Purged Change Log Entries"</li> </ul>                   |  |
|                                                                                          | <ul> <li>Section "Enabling Databases with RAW storage"<br/>(since removed)</li> </ul>                                                                                                  |  |
|                                                                                          | <ul> <li>Section "Increasing Partitions for RAC Databases<br/>with RAW storage" (since removed)</li> </ul>                                                                             |  |
| Section 2.1.5, "Documentation Issues in Oracle                                           | Added the following sections:                                                                                                    |  |
| Collaboration Suite Installation"                                                        | <ul> <li>Section 2.1.5.2, "Minimum Value of max_commit_<br/>propagation_delay"</li> </ul>                                                                                              |  |
|                                                                                          | <ul> <li>Section 2.1.5.3, "Default Port for Oracle Enterprise<br/>Manager Application Server Control"</li> </ul>                                                                       |  |
| Table 2–1, "Known Issues in Oracle Collaboration Suite Installation"                     | <ul> <li>Added SSL-only mode for Oracle Internet<br/>Directory with Ultrasearch issue. (4538039)</li> </ul>                                                                            |  |
|                                                                                          | <ul> <li>Added Oracle Real-Time Collaboration<br/>Configuration Assistant issue with<br/>RDBMS-enabled database. (4536166)</li> </ul>                                                  |  |
|                                                                                          | <ul> <li>Added ocsdeconfig.sh deinstall issue<br/>(4518280).</li> </ul>                                                                                                    |  |
|                                                                                          | <ul> <li>Added workaround for Oracle Discussions<br/>Configuration Assistant issue (4511808).</li> </ul>                                                                               |  |
| Table 2–2, "Globalization Issues in Oracle Collaboration Suite Installation"             | Added database 10.2 translated error message issue. (4539518)                                                                                                    |  |
| Section 2.2.1.6, "Manually Migrating Oracle Ultra Search Index and Configuration Data"   | Clarified and added an example of changes to the configuration properties in oc4j-ra.xml.                                                                                              |  |
| Section 2.2.1, "Known Limitations and Workarounds in Oracle Collaboration Suite Upgrade" | ■ In Section 2.2.1.6, "Manually Migrating Oracle Ultra Search Index and Configuration Data", clarified and added an example of changes to the configuration properties in oc4j-ra.xml. |  |
|                                                                                          | <ul> <li>Added Section 2.2.1.9, "Modifying Upgraded<br/>Calendar Accounts Using Delegated<br/>Administration Services".</li> </ul>                                                     |  |
| Table 2–3, " Known Issues in Oracle Collaboration Suite                                  | Added the following:                                                                                                    |  |
| Upgrade"                                                                                 | ■ FastCGI sockets path issue (4519543)                                                                                                    |  |
|                                                                                          | ■ TargetDN issue for Ultrasearch (4534141)                                                                                                    |  |
|                                                                                          | ■ Issue 4477138. The workaround is documented in Section 2.2.1.8, "Granting Oracle Real-Time Collaboration Users BUSINESSADMIN and BUSINESSMONITOR Roles".                             |  |
|                                                                                          | ■ Issue 4518896                                                                                                    |  |
|                                                                                          | ■ Issue 4527038                                                                                                    |  |

Table 1–6 (Cont.) Oracle Collaboration Suite Release Notes Changes: August 7, 2005

| Section or Table                                                                      | Changes Made                                                                                                    |  |  |
|---------------------------------------------------------------------------------------|----------------------------------------------------------------------------------------------------|--|--|
| Section 3.2, "Known Limitations and Workarounds in                                    | Added the following sections:                                                                                                    |  |  |
| Oracle Collaboration Suite"                                                           | <ul> <li>Section 3.2.5, "Configuring Oracle Mail and Oracle<br/>WebMail"</li> </ul>                                                                            |  |  |
|                                                                                       | <ul> <li>Section 3.2.7, "Steps to Follow After Configuring<br/>Oracle Application Server Portal with Oracle<br/>Enterprise Manager"</li> </ul>                 |  |  |
| Section 3–2, " Globalization Issues in Oracle Collaboration Suite"                    | Added reference to patch 4482824 for correcting Japanese globalization issues.                                                                                 |  |  |
| Section 3.5.1, "Documentation Issues in Oracle                                        | Added the following issues:                                                                                                    |  |  |
| Collaboration Suite Administrator's Guide"                                            | <ul> <li>Added multiple IM Realms login page update<br/>confusion issue (4333951).</li> </ul>                                                                  |  |  |
|                                                                                       | <ul> <li>Added new section Section 3.2.8, "Additional Step<br/>When Changing SSL HTTPS Port Number to<br/>Update Oracle Application Server Portal".</li> </ul> |  |  |
|                                                                                       | <ul> <li>Added "Wrong page group mentioned in Oracle<br/>Collaboration Suite portal customization doc" issue<br/>(4519963).</li> </ul>                         |  |  |
|                                                                                       | <ul> <li>Added "Wrong directory mentioned in Oracle<br/>Collaboration Suite WebMail customization doc"<br/>issue (4519980).</li> </ul>                         |  |  |
|                                                                                       | <ul> <li>Added Oracle Collaboration Suite Administrator's<br/>Guide issue: "Changing OID from dual mode to<br/>SSL mode" (4524939).</li> </ul>                 |  |  |
|                                                                                       | <ul> <li>Added Oracle Collaboration Suite Administrator's<br/>Guide issue: "Chapter 12 - Moving Identity<br/>Management To A New Host" (4525024).</li> </ul>   |  |  |
| Section 3.5.2, "Documentation Issues in Oracle<br>Collaboration Suite Security Guide" | Added "Running the SSL Script on the Application Tier".                                                                                                    |  |  |
| Section 3.6.2, "Known Limitations and Workarounds in the Oracle Web Access Client"    | Added Section 3.6.2.2, "Placing Constraints on<br>Directory Entries Returned by the Oracle Web Access<br>Client"                                               |  |  |
| Section 3.6.3, "Known Issues in the Oracle Web Access Client"                         | Added shared folders issue (4540149).                                                                                                    |  |  |
| Table 5–1, " Known Issues in Oracle Content Services"                                 | Added the following issues:                                                                                                    |  |  |
|                                                                                       | ■ The Oracle Content Services Configuration<br>Assistant fails when running against Oracle 10.2<br>database server (4524137).                                  |  |  |
|                                                                                       | <ul> <li>Turning on BFILE aging causes the Content Agent<br/>to log exceptions (4515866).</li> </ul>                                                           |  |  |
|                                                                                       | <ul> <li>Turning on EMC Retention Storage does not move<br/>the content of the record to the EMC storage device<br/>(4500317).</li> </ul>                      |  |  |
|                                                                                       | Removed the following issues:                                                                                                    |  |  |
|                                                                                       | <ul> <li>Behavior of the Content Agent is not based on the<br/>BFILE domain properties (4472033).</li> </ul>                                                   |  |  |
|                                                                                       | <ul> <li>Need to install EMC libraries when integrating<br/>with EMC Storage Devices (4344907).</li> </ul>                                                     |  |  |
| Table 6–2, "Globalization Issues in Oracle Discussions"                               | Added Firefox attachments issue (4511262).                                                                                                    |  |  |

Table 1–6 (Cont.) Oracle Collaboration Suite Release Notes Changes: August 7, 2005

| Section or Table                                                                   | Changes Made                                                                                                    |
|------------------------------------------------------------------------------------|----------------------------------------------------------------------------------------------------|
| Table 7–1, " Known Issues in Oracle Mail"                                          | Added Spam Control Reject Reasons Display problem (4495683).                                                                                                    |
|                                                                                    | Removed issues 4494161 and 4348079.                                                                                                    |
| Section 7.5, "Documentation Issues in Oracle Mail"                                 | Added four new documentation issues, including issue 4504366 (incorrect sample code in <i>Oracle Mail Application Developer's Guide</i> ).                                                                  |
| Section 8.3, "Known Issues in Oracle Mobile Collaboration"                         | Added Ports page issue (4475021).                                                                                                    |
| Section 9.1.1, "New Oracle Messenger Features"                                     | Added the following sections:                                                                                                    |
|                                                                                    | <ul> <li>Section 9.1.1.1, "Third-Party Clients for Oracle<br/>Messenger"</li> </ul>                                                                                                    |
|                                                                                    | <ul> <li>Section 9.1.1.2, "Oracle Presence Server XMPP<br/>Support"</li> </ul>                                                                                                    |
|                                                                                    | <ul> <li>Section 9.1.1.3, "Supported Third-Party<br/>Functionality"</li> </ul>                                                                                                    |
|                                                                                    | ■ Section 9.1.1.4, "Debugging Tools"                                                                                                    |
| Section 9.2, "Known Limitations and Workarounds in Oracle Real-Time Collaboration" | Added Section 9.2.6, "Restoring User Roles After Upgrading".                                                                                                    |
| Table 9–1, " Known Issues in Oracle Real-Time                                      | Added the following issues:                                                                                                    |
| Collaboration"                                                                     | <ul> <li>After upgrade, Oracle Real-Time Collaboration<br/>component is not selectable in Oracle Enterprise<br/>Manager Application Server Control for Oracle<br/>Collaboration Suite (4473350).</li> </ul> |
|                                                                                    | <ul> <li>Click to Share button not rendered correctly<br/>(4314687).</li> </ul>                                                                                                    |
|                                                                                    | <ul> <li>After upgrade, user roles must be re-created for<br/>businessmonitor and businessadmin (4477138).</li> </ul>                                                                                       |
|                                                                                    | <ul> <li>When direct XMPP/XMPPS connections are<br/>disabled, end-to-end Oracle Messenger tests will<br/>fail (4529188).</li> </ul>                                                                         |
|                                                                                    | <ul> <li>Direct manual connection using third-party XMPP;<br/>provided for interoperability testing (4430183).</li> </ul>                                                                                   |
| Table 9–2, " Globalization Issues in Oracle Real-Time                              | Added the following issues:                                                                                                    |
| Collaboration"                                                                     | <ul> <li>For Asian, Arabic, and other multi-byte language<br/>locales, some text labels in QoS Reports may be<br/>displayed as empty squares (4485121).</li> </ul>                                          |
|                                                                                    | <ul> <li>For Chinese, Taiwanese, Japanese, French, Italian,<br/>and Spanish language locales, users cannot<br/>download the Direct X compatibility patch<br/>(4467711).</li> </ul>                          |

## **Oracle Collaboration Suite Installation and Upgrade Release Notes**

This chapter describes suite-level release note information affecting the installation and upgrade of Oracle Collaboration Suite. This chapter contains the following sections.

- Section 2.1, "Oracle Collaboration Suite Installation"
- Section 2.2, "Oracle Collaboration Suite Upgrade"

**Note:** This document was updated on **October 7**, **2005**.

#### 2.1 Oracle Collaboration Suite Installation

The following topics describe release note information associated with Oracle Collaboration Suite installation.

- Section 2.1.1, "New in Oracle Collaboration Suite Installation"
- Section 2.1.2, "Known Limitations and Workarounds in Oracle Collaboration Suite Installation"
- Section 2.1.3, "Known Issues in Oracle Collaboration Suite Installation"
- Section 2.1.4, "Globalization Issues in Oracle Collaboration Suite Installation"
- Section 2.1.5, "Documentation Issues in Oracle Collaboration Suite Installation"

#### 2.1.1 New in Oracle Collaboration Suite Installation

The new features of Oracle Collaboration Suite installation include:

#### No Manual Configuration

In Oracle Collaboration Suite, the main installation takes care of all tasks that were previously identified as post-installation tasks for each Applications tier component.

#### **Option of Changing Ports During Installation**

You can specify custom port numbers for components, instead of having the installer assign default port numbers. This feature is called the static ports feature.

**Improved Single Computer Installation** 

For this release, single-computer installation is available for all platforms. Unlike earlier releases, it enables you to enter all required information at the beginning of the installation.

#### **Changes in Applications Tier Installation**

The following functionality has been added to the Applications tier of Oracle Collaboration Suite:

- Support for Oracle Mail configuration
- Support for Oracle Content Services configuration
- Support for selection of Oracle Collaboration Suite Databases to be used for components that you select
- Support for selection of well-known ports during the installation

#### Support for High Availability Configurations

In this release, Oracle Collaboration Suite supports the following high availability environments:

- Oracle Calendar Cold Failover Cluster
- Distributed Identity Management Architecture
- Colocated Identity Management Architecture
- Single Cluster Architecture

#### **Support for Secure Installation**

You can specify that components connect to Oracle Internet Directory using Secure Socket Layer (SSL) only.

#### **Enhancements in Configuration Assistants**

Manual configuration is not required for Oracle Collaboration Suite 10g Release 1 (10.1.1.0.2). The configuration assistants perform nearly all the post-installation tasks.

#### **More Prerequisite Checks**

The installer performs more prerequisite checks to ensure that your computer meets the minimum requirements.

#### **Support for Generating Installation Statistics**

The installer now provides command-line options for monitoring resources used for installation.

#### **Support for Oracle Internet Directory Replication**

In this release, you can install the master Oracle Internet Directory, as well as Oracle Internet Directory replicas, using the installer.

#### 2.1.2 Known Limitations and Workarounds in Oracle Collaboration Suite Installation

The following sections describe known limitations and workarounds for Oracle Collaboration Suite installation and configuration:

- Section 2.1.2.1, "Oracle Support Installation Articles"
- Section 2.1.2.2, "Database Versions"
- Section 2.1.2.3, "Enabling Databases"

- Section 2.1.2.4, "Oracle Portal Requires Oracle Knowledge Base Component"
- Section 2.1.2.5, "Correcting Oracle Messenger Sign-In Failure in a High Availability Environment"
- Section 2.1.2.6, "Oracle Enterprise Manager Grid Control Versions"
- Section 2.1.2.7, "Setting NLS and Operating System Locale Environment Variables Before Starting Management Processes"
- Section 2.1.2.8, "Custom Database Strings That Exceed 256 Characters"
- Section 2.1.2.9, "Oracle Directory Integration and Provisioning Server Not Sending Provisioning Events due to Purged Change Log Entries"
- Section 2.1.2.10, "Installing or Upgrading using non-Oracle Internet Directory Superuser Accounts"
- Section 2.1.2.11, "Application Server Metadata Repository Creation Assistant"

#### 2.1.2.1 Oracle Support Installation Articles

Oracle Support has created the following articles on its MetaLink Web site at http://metalink.oracle.com. These articles describe, or will describe, important information and issues you may encounter during Oracle Collaboration Suite installation. These articles will be updated regularly by Support personnel and will be based on actual user experiences. Consult them regularly for important updates.

- Note 331638.1 List Of Patches To Install On Top Of CollaborationSuite 10.1.1: Lists recommended Oracle Collaboration Suite patches.
- Note 331666.1 How To Install Collaboration Suite 10gR1 (10.1.1): Provides additional hints for installation.
- Note 330926.1 Known Issues for the Collaboration Suite MRCA (Metadata Repository Creation Assistant): For customers who want to install the Metadata Repository into an existing Oracle 10g database instead of the Infrastructure that is shipped with Oracle Collaboration Suite 10.1.1.

**See Also:** Section 2.2.1.1, "Oracle Support Upgrade Articles"

#### 2.1.2.2 Database Versions

Oracle Collaboration Suite 10g (10.1.1.0.2) requires an Oracle Database version of at least 10.1.0.4.2. This database version is automatically installed when customers install the database from the Oracle Collaboration Suite 10g media. Version 10.1.0.4.2 of Oracle Database can only be used with Oracle Collaboration Suite 10g.

Customers wishing to use their own existing database must upgrade that database to at least version 10.1.0.4.2 before using the "Enable Customer Database" option from the Installer. A patch set for this is on the Oracle Collaboration Suite 10g media.

Customers wishing to use a database on a platform not natively supported by Oracle Collaboration Suite will be able to use OcsDBSchemaReg in remote mode, once the remote database is upgraded to at least 10.1.0.5.

All customers will be required to upgrade databases used by Oracle Collaboration Suite 10g to 10.1.0.5 or 10.2 as those versions are made available for different platforms.

#### 2.1.2.3 Enabling Databases

When choosing the "Oracle Collaboration Suite Enable Database" option during installation, make sure that Oracle Enterprise Manager has been installed into the database ORACLE\_HOME. This is a requirement for successful installation.

**Note:** Enabling databases is not supported against Real Application Clusters with RAW storage type.

#### 2.1.2.4 Oracle Portal Requires Oracle Knowledge Base Component

If you choose to install your own RDBMS 10.1.0.2.0 (+ 10.1.0.4.2 patch) for use as a MetaData Repository for a distributed Identity Management installation, the Oracle Knowledge Base component needs to be installed into that database prior to running the MetaData Repository Configuration Assistant. The Oracle Knowledge Base component is located on the RDBMS Companion CD.

The Oracle Knowledge Base component is required for proper operation of the Oracle Portal that is part of Oracle Collaboration Suite.

**See Also:** Section 2.1.2.11, "Application Server Metadata Repository Creation Assistant"

#### 2.1.2.5 Correcting Oracle Messenger Sign-In Failure in a High Availability **Environment**

If you are unable to sign in to Oracle Messenger in a Single Cluster high availability, collocated Instant Messaging high availability, or distributed Instant Messaging high availability environment, perform the following workaround:

1. Launch Oracle Real-Time Collaboration Control; for example:

\$ORACLE\_HOME/imeeting/bin/rtcctl

- From Oracle Real-Time Collaboration Control, run getstate -v to fetch the ID number of the Oracle Presence Server (Instant Messaging router, imrtr).
- 3. From Oracle Real-Time Collaboration Control, run stop -cid ID\_number\_ for\_imrtr.
- 4. From Oracle Real-Time Collaboration Control, run start -cid ID\_number\_ for\_imrtr.

#### 2.1.2.6 Oracle Enterprise Manager Grid Control Versions

To manage Oracle Collaboration Suite 10g Release 1 (10.1.1), you need to update Oracle Enterprise Manager Grid Control to version 10.1.0.4. You can install Oracle Enterprise Manager Grid Control version 10.1.0.3, which ships with Oracle Collaboration Suite. Then download and apply the Oracle Enterprise Manager Grid Control 10.1.0.4 patch set. You will need to patch both the Oracle Management Service and Management Agents.

To download the Oracle Enterprise Manager Grid Control 10.1.0.4 patch set, navigate

http://metalink.oracle.com/

#### 2.1.2.7 Setting NLS and Operating System Locale Environment Variables Before **Starting Management Processes**

If in a non-English environment, you launch a command line tool such as emctl to start a process, make sure the operating system locale and NLS\_LANG environment variable settings are configured properly and consistently. This is applicable to the emct1 command line utility that is available with Oracle Application Server installations as well as with the emctl utility available with Grid Control Console installations.

If these environment variables are not set prior to Oracle Application Server or Grid Control Console installations, then non-ASCII characters will appear incorrectly in the Application Server Control Console or Grid Control Console, respectively. To prevent this problem from occurring, set these two environment variables prior to installation. If this is not possible, then to resolve the problem set the two environment variables after installation and restart the Management Agent.

Refer to the following sections for details on how to check and set the values for these variables:

- Section 2.1.2.7.1, "Checking the Operating System Locale"
- Section 2.1.2.7.2, "Setting the Operating System Locale"
- Section 2.1.2.7.3, "Checking the NLS\_LANG Environment Variable"
- Section 2.1.2.7.4, "Setting the NLS\_LANG Environment Variable"

2.1.2.7.1 Checking the Operating System Locale Make sure the LC\_ALL or LANG environment variables are set with the appropriate value. To check the current setting, issue the following command:

\$PROMPT> locale

**2.1.2.7.2 Setting the Operating System Locale** If you are using bash or zsh, to set the operating system locale environment variable, issue the export command. For example:

```
export LANG=zh_CN
```

In this example, the variable is being set to Simplified Chinese. For the specific value in each operating system, refer to operating system-specific documentation.

If you are using csh or tcsh, then issue the setenv command:

```
setenv LANG zh CN
```

2.1.2.7.3 Checking the NLS LANG Environment Variable Make sure the NLS LANG environment variable is set with the appropriate and compatible value with the operating system locale setting (and the Grid Control Management Repository database character set if Grid Control is being used to centrally manage the Oracle Application Server). For the specific value for the language or the character set, refer to the Globalization Support Guide of the Oracle product you are using.

If the platform is a Microsoft Windows-based operating system, the default NLS\_LANG setting in the registry should be used as it is. You usually do not have to change the value.

In addition, check to see if the NLS\_LANG setting exists in \$ORACLE\_ HOME/opmn/conf/opmn.xml on UNIX or ORACLE HOME\opmn\conf\opmn.xml on Windows. For example, the following content should appear in the opmn.xml file:

<environment>

```
<variable id="TMP" value="/tmp"/>
     <variable id="NLS_LANG" value="JAPANESE_JAPAN.JA16SJIS"/>
</environment>
```

If the NLS\_LANG setting exists, make sure the NLS\_LANG setting in the opmn.xml file is identical to the NLS\_LANG environment variable.

2.1.2.7.4 Setting the NLS\_LANG Environment Variable If you are using bash or zsh, to set the NLS\_LANG environment variable, issue the export command. For example:

```
export NLS_LANG="Simplified Chinese_China.ZHS16GBK"
```

In this example, the variable is being set to Simplified Chinese. For the specific value in each operating system, refer to operating system-specific documentation.

If you are using csh or tcsh, then issue the setenv command. For example:

```
setenv NLS_LANG "Simplified Chinese_China.ZHS16GBK"
```

#### 2.1.2.8 Custom Database Strings That Exceed 256 Characters

You cannot enable a custom database if the custom database connect string (as registered in OID in orclNetDescString) is longer than 256 characters, and the environment variable TNS\_ADMIN is not set prior to the installation. (4538565)

#### 2.1.2.9 Oracle Directory Integration and Provisioning Server Not Sending Provisioning Events due to Purged Change Log Entries

If you use time-based change log purging with version 3.0 provisioning profiles, change logs entries are purged before the Oracle directory integration and provisioning server propagates the changes to any provisioning-integrated applications. This occurs because Oracle Directory Integration and Provisioning does not create version 3.0 provisioning profile entries in the default cn=subscriber profile, cn=changelog subscriber, cn=oracle internet directory change log subscriber container. (4524793)

To resolve this problem, create a container in the default change log subscriber container for each version 3.0 provisioning profile and assign a value of 0 to each profile's orclLastAppliedChangeNumber attribute. The following sample LDIF file creates a provisioning profile container in the default change log subscriber container and assigns a value of 0 to the orclLastAppliedChangeNumber attribute:

```
dn: cn=profile_name,cn=changelog subscriber,cn=oracle internet directory
orclsubscriberdisable: 0
orcllastappliedchangenumber: 0
objectclass: orclChangeSubscriber
```

#### 2.1.2.10 Installing or Upgrading using non-Oracle Internet Directory Superuser **Accounts**

The Oracle Internet Directory Schema Admins group (cn=OID Schema Admins, cn=groups, cn=OracleContext) is used to administer the LDAP schema in Oracle Internet Directory. The Oracle Internet Directory Super-User account is a member of this group, but you may add additional members to this group. (4539283)

Oracle Collaboration Suite components maintain their component LDAP schema version under cn=OracleSchemaVersion. As part of creating new Oracle Internet Directory schema elements, the components also update their component version. The Access Control policy on this container should allow members of the Oracle Internet Directory Schema Admins group to edit the schema version in addition to making

changes to the LDAP schema. The out of box Access Control policy allows the members of this group to change the LDAP schema, but it does not allow updating the subtree under cn=OracleSchemaVersion.

As a result, if you install Oracle Collaboration Suite or any component using an account other than the Oracle Internet Directory superuser (orcladmin), one or more component Configuration Assistants may fail when they attempt to update the version number stored in Oracle Internet Directory.

Please run the following LDIF script using the ldapmodify tool before installing or upgrading Oracle Collaboration Suite components using an account other than orcladmin. Create an LDIF file with the following content:

```
dn: cn=OracleSchemaVersion
changetype: modify
replace: orclaci
orclaci: access to entry by group="cn=OID Schema Admins, cn=groups,
cn=OracleContext" (browse, add)
orclaci: access to attr=(*) by group="cn=OID Schema Admins, cn=groups,
cn=OracleContext" (search, read, write, compare)
```

#### Use ldapmodify to run this LDIF script by entering the following command:

ldapmodify -p <OID port> -h <OID host> -D cn=orcladmin -w <password> -f <name of the file containing above ldif record>

#### 2.1.2.11 Application Server Metadata Repository Creation Assistant

The Application Server Metadata Repository Creation Assistant is not currently part of the Oracle Collaboration Suite media kit. Customers needing this should read Note 330926.1 on Oracle MetaLink at:

http://metalink.oracle.com

#### 2.1.3 Known Issues in Oracle Collaboration Suite Installation

The following table lists suite-level known issues in Oracle Collaboration Suite installation and configuration.

Table 2-1 Known Issues in Oracle Collaboration Suite Installation

| Description                                                                                     | Action                                                | Bug<br>Number |
|-------------------------------------------------------------------------------------------------|-------------------------------------------------------|---------------|
| If an incorrect value is used for the TMPDIR environment value, installation errors will occur. | Make sure that TMPDIR is a valid, writable directory. | 4637528       |

Table 2–1 (Cont.) Known Issues in Oracle Collaboration Suite Installation

#### Bug Description Action Number

Oracle Universal Installer will not allow you to continue, and the following error message is generated:

Error connecting to the database that you have selected for Oracle Calendar Contacts and Provisioning. Please make sure that the database is up and running and the CALENDAR user account is unlocked or select another database.

Attempt this workaround only if the Oracle Calendar server Database Configuration Assistant was successful during the configuration of your Oracle Collaboration Suite Database.

4540312

Follow these steps on the effected Oracle Collaboration Suite Database before continuing with the installation:

- Set your ORACLE\_HOME and ORACLE\_SID.
- Ensure that you can connect to the desired instance with sqlplus. Exit sqlplus.
- From the \$ORACLE\_HOME/jdk/bin directory, run the following command:

```
./java -classpath $ORACLE_
HOME/jlib/ldapjclnt10.jar:$ORACLE_
HOME/jlib/ojmisc.jar:$ORACLE_HOME/ocal/jlib/ocal_
infostore.jar
oracle.calendar.infostore.configuration.InfoStoreConf -t
seed -oraclehome $ORACLE_HOME -schemap < Schema password
for Calendar chosen at install> -sysp <sysop password>
```

Ignore the following warning if it is returned:

```
javax.naming.CommunicationException: localhost:389 [Root
exception is java.net.ConnectException: Connection
refused]
Warning: Relying on environment.
```

Continue with your Applications tier installation.

During a standalone Oracle Calendar installation, you can choose which components of the Oracle Calendar application system you want to install. If you do not install all of them, and subsequently choose to install them into the same ORACLE\_HOME in a second install session, then the configuration files are not instantiated. Also, the ocas.conf file is not updated to enable the associated component.

#### Workaround 1:

4486120

Always install all components of the Oracle Calendar application system at initial install. Even if you do not plan to use a component, the impact on disk space is minimal, and unused components can easily be disabled to reduce memory use.

The components are listed as plug-ins at the end of the \$ORACLE\_ HOME/ocas/conf/ocas.conf file as follows. Comment out a plug-in to disable it.

```
[plugins]
plugin01 = ./liblexcaldata.so # Oracle Calendar app services
plugin02 = ./liblexwebhtml.so # Oracle Calendar Web Client
plugin03 = ./liblexxml.so  # Oracle Calendar Web Services
plugin04 = ./liblexsyncml.so # Oracle Sync Server
```

#### Workaround 2:

If you must add Oracle Mobile Data Sync or Oracle Calendar Web services as installed components, do the following after installation:

- Change to the directory \$ORACLE\_HOME/ocas/conf.
- For Oracle Calendar Web services, make a copy of ocws.conf.sbs and name it ocws.conf, then add the following line to the [plugins] section of ocas.conf:

```
plugin03 = ./liblexxml.so
```

For Oracle Mobile Data Sync, make a copy of ocst.conf.sbs and name it ocst.conf, then add the following line to the [plugins] section of ocas.conf:

```
plugin04 = ./liblexsyncml.so
```

Table 2–1 (Cont.) Known Issues in Oracle Collaboration Suite Installation

| Description                                                                                                    | Action                                                                                                    | Bug<br>Number |
|----------------------------------------------------------------------------------------------------|----------------------------------------------------------------------------------------------------|---------------|
| You cannot install Oracle<br>Calendar application system<br>standalone into an<br>ORACLE_HOME where the<br>Oracle Calendar server has<br>already been installed.                                                            | Install Oracle Calendar application system standalone into a different ORACLE_HOME.                                                                                                    | 4255307       |
| On very slow computers, the Oracle Collaborative Portlets Configuration Assistant may fail on the first try.                                                                                                    | The Configuration Assistant will often run successfully when re-tried.                                                                                                    | 4511516       |
| The Oracle Collaboration<br>Suite Console Configuration<br>Assistant sometimes fails.                                                                                                    | Select the component in question and retry the configuration assistant. If you then see the following error message, you should ignore the message and continue with the installation:                                                                                                    | 4502739       |
|                                                                                                    | Output generated from configuration assistant "Collaboration Suite Console Configuration Assistant" (attempt 2): Register OCS Integration class and create Apps Identity0 [main] ERROR oracle.sysman.ocs.sdk.csc.install.OCSConfigAssistant - Failed to create Component Entry                                                                                                    |               |
|                                                                                                    | Base Exception : javax.naming.NameAlreadyBoundException: [LDAP: error code 68 - Object already exists]                                                                                                    |               |
|                                                                                                    | Configuration assistant "Collaboration Suite Console Configuration Assistant" failed                                                                                                    |               |
| Oracle Universal Installer may report that the Oracle Discussions Configuration Assistant has successfully completed, when in fact the Discussions Web interface is not accessible, returning a "Page not found error".     | Check the install log for the deployment of the Discussions J2EE application. If the deployment completed but with some errors, rerun the Oracle Discussions Applications tier Configuration Assistant by copying and pasting its invocation command as reported in the install log.                                                                                                    | 4511808       |
| Oracle Universal Installer may report that the Oracle Workspaces Configuration Assistant has successfully completed, when in fact the Oracle Workspaces Web nterface is not accessible, returning a "Page not found error". | Check the install log for the deployment of the Oracle Workspaces J2EE application. If the deployment completed but with some errors, rerun the Oracle Workspaces Applications tier Configuration Assistant by copying and pasting its invocation command as reported in the install log.                                                                                                    | 4443890       |
| Selection of non-default Oracle Collaboration Suite Databases is not registered when clicking <b>Next</b> on the Select Component to Configure screen.                                                                      | If multiple instances of Oracle Collaboration Suite Databases are available in Oracle Internet Directory, then when you click on the Database Name column and then select the correct database for each component from the drop-down list, the selection might not be retained. To ensure that the selection is retained, you must click the Database Name column again after selecting the required database for each component. | 4283272       |

Table 2–1 (Cont.) Known Issues in Oracle Collaboration Suite Installation

| Description                                                                                                    | Acti             | on                                                                                                    | Bug<br>Number |
|----------------------------------------------------------------------------------------------------|------------------|----------------------------------------------------------------------------------------------------|---------------|
| If you are installing an<br>Applications tier and Oracle<br>Internet Directory is in                                                        |                  | n Oracle MetaLink, download patch 4493920 and apply it to the raded Oracle Collaboration Suite Database according to the ructions contained in the patch ZIP file.                                                                                                    | 4493920       |
| SSL-only mode, then apply<br>patch 4493920 to the Oracle<br>Collaboration Suite<br>Database.                                                | listed<br>If the | should also apply this patch if you encounter any of the issues d in Section 2.2.1.2 during or after the Applications tier installation. e error occurs during the installation, exit the Oracle Universal aller, apply the patch and then restart the Oracle Universal installer. |               |
| If Oracle Internet Directory and the Oracle Collaboration                                                                                   |                  | ate the Oracle Internet Directory mode information in the database ollows:                                                                                                    | 4538039       |
| Suite database use different SSL modes — for instance if                                                                                    | 1.               | Log in to the Oracle Collaboration Suite database as a dba user.                                                                                                    |               |
| you switch Oracle Internet Directory to SSL-only mode,                                                                                      |                  | Update the following values in the wk\$sys_config table to the new OID settings: OID_PORT, OID_SSL_PORT, SSL_ONLY_MODE.                                                                                                    |               |
| but the Oracle Collaboration Suite database is configured                                                                                   |                  | OID_PORT: Oracle Internet Directory non-SSL port                                                                                                    |               |
| as non-SSL — the Oracle                                                                                                    |                  | OID_SSL_PORT: Oracle Internet Directory SSL port                                                                                                    |               |
| Ultrasearch Configuration<br>Assistant will not run<br>successfully during<br>Applications tier installation.                               |                  | SSL_ONLY_MODE: Y for SSL-only mode, N for not SSL-only mode                                                                                                    |               |
| On deinstallation, Oracle                                                                                                    | Man              | ually delete the entry as follows:                                                                                                    | 4486439       |
| Internet Directory entries are                                                                                                    |                  | Set the ORACLE_HOME environment variable.                                                                                                    |               |
| not automatically deleted.                                                                                                    |                  | Start the oidadmin tool as follows:                                                                                                    |               |
|                                                                                                    |                  | \$ORACLE_HOME/bin/oidadmin                                                                                                    |               |
|                                                                                                    |                  | <b>Note</b> : See <i>Oracle Internet Directory Administrator's Guide</i> for detailed information on using the oidadmin tool.                                                                                                    |               |
|                                                                                                    |                  | In the Directory Server Name Manager dialog box, select the directory server you want to connect to, then click <b>OK</b> .                                                                                                    |               |
|                                                                                                    | 4.               | Log on as the orcladmin user.                                                                                                    |               |
|                                                                                                    | 5.               | Search for the cn=OEM entry in the following tree:                                                                                                    |               |
|                                                                                                    |                  | Oracle Internet Directory Servers, orcladmin@host:port,<br>Entry Management, cn=OracleContext, cn=Products, cn=OEM,<br>orclApplicationCommonName=instanceName.host.domain.                                                                                                    |               |
|                                                                                                    |                  | Select and delete the entry orclApplicationCommonName=instanceName.host.domain                                                                                                    |               |
|                                                                                                    |                  | Oracle Collaboration Suite Console Application identity for this clications tier will be deleted from Oracle Internet Directory.                                                                                                    |               |
| If ocsdeconfig.sh is not                                                                                                    | Do n             | not run the given command:                                                                                                    | 4518280       |
| run before using runInstaller to deinstall an Applications tier, the                                                                        | \$ORA            | ACLE_HOME/perl/bin/perl \$ORACLE_HOME/bin/deconfig.pl                                                                                                    |               |
| installation program will                                                                                                    | Inste            | ead, run this command:                                                                                                    |               |
| display a message<br>explaining that you must<br>run a utility to deconfigure<br>the instance. The command<br>in this message is incorrect. | \$ORA            | ACLE_HOME/bin/ocsdeconfig.sh                                                                                                    |               |

Table 2-1 (Cont.) Known Issues in Oracle Collaboration Suite Installation

| Description                                                                                                    | Action                                                                                                    | Bug<br>Number |
|----------------------------------------------------------------------------------------------------|----------------------------------------------------------------------------------------------------|---------------|
| The Oracle Contacts Configuration Assistant fails when installing an Applications tier against a non-default Identity Management realm. | Follow the instructions in Section 2.1.2.10, "Installing or Upgrading using non-Oracle Internet Directory Superuser Accounts" | 4536195       |

#### 2.1.4 Globalization Issues in Oracle Collaboration Suite Installation

The following table lists globalization issues in Oracle Collaboration Suite installation and configuration.

Globalization Issues in Oracle Collaboration Suite Installation Table 2–2

| Description                                                                                                    | Action                                                | Bug<br>Number |
|----------------------------------------------------------------------------------------------------|-------------------------------------------------------|---------------|
| During installation on<br>Japanese systems, an<br>inconsequential warning<br>message related to the<br>Watanabe font may be given.                                                                       | Ignore the warning and proceed with the installation. | 4478884       |
| If you try to enable a version 10.2 database, the translated error message that appears is inaccurate. It implies that you need version 10.1.0.4.2 or later, when in fact version 10.2 is not supported. | None                                                  | 4539518       |

#### 2.1.5 Documentation Issues in Oracle Collaboration Suite Installation

The following sections describe documentation issues for Oracle Collaboration Suite installation.

- Section 2.1.5.1, "Oracle Content Services Registry Entries for Load Balancing"
- Section 2.1.5.2, "Minimum Value of max\_commit\_propagation\_delay"
- Section 2.1.5.3, "Default Port for Oracle Enterprise Manager Application Server Control"

#### 2.1.5.1 Oracle Content Services Registry Entries for Load Balancing

In step 6 of sections 11.2.8.12, 12.2.8.12, and 13.2.8.12 of Oracle Collaboration Suite *Installation Guide*, the Oracle Content Services registry entries given are:

**Oracle Content Services** 

dn: cn=FILES, cn=VirtualServices, cn=Files, cn=Services, cn=OracleContext labeleduri;adminurl labeleduri; applicationurl labeleduri; s2swebserviceurl labeleduri;webdavurl labeleduri; webservicesurl

However, the entries should be as follows:

**Oracle Content Services** 

dn: cn=Content, cn=VirtualServices,cn=Files,cn=Services,cn=OracleContext labeleduri:adminurl labeleduri; s2swebserviceurl labeleduri; webdavurl labeleduri; webservicesurl

#### 2.1.5.2 Minimum Value of max\_commit\_propagation\_delay

In Oracle Collaboration Suite Installation Guide, there is an incorrect value in Table 5-1, "Database Configuration Parameters and Their Minimum Values for Installing Oracle Collaboration Suite in an Existing Database". The minimum value for max\_commit\_ propagation\_delay is listed as 1, but it should be 0. (4525874)

#### 2.1.5.3 Default Port for Oracle Enterprise Manager Application Server Control

In Appendix F of Oracle Collaboration Suite Installation Guide, Table F-1, "URLs for Components" lists the default port of Oracle Enterprise Manager Application Server Control as 1810. This is incorrect. The default port is 1156. (4526198)

## 2.2 Oracle Collaboration Suite Upgrade

The following topics describe release note information associated with upgrading Oracle Collaboration Suite.

- Section 2.2.1, "Known Limitations and Workarounds in Oracle Collaboration Suite Upgrade"
- Section 2.2.2, "Known Issues in Oracle Collaboration Suite Upgrade"
- Section 2.2.3, "Globalization Issues in Oracle Collaboration Suite Upgrade"
- Section 2.2.4, "Documentation Issues in Oracle Collaboration Suite Upgrade"

### 2.2.1 Known Limitations and Workarounds in Oracle Collaboration Suite Upgrade

The following sections describe known limitations and workarounds for Oracle Collaboration Suite upgrade:

- Section 2.2.1.1, "Oracle Support Upgrade Articles"
- Section 2.2.1.2, "Applying the Oracle Ultra Search Patch After the Information Storage Database Upgrade"
- Section 2.2.1.3, "Configuring Oracle Workflow for Oracle Content Services"
- Section 2.2.1.4, "Entering Correct Passwords for Database Schema"
- Section 2.2.1.5, "Upgrading an Oracle Database 10g (10.2) to Oracle Collaboration Suite 10g Release 1 (10.1.1)"
- Section 2.2.1.6, "Manually Migrating Oracle Ultra Search Index and Configuration
- Section 2.2.1.7, "Configuring Oracle Collaboration Suite Search with an Enabled Database"
- Section 2.2.1.8, "Granting Oracle Real-Time Collaboration Users BUSINESSADMIN and BUSINESSMONITOR Roles"
- Section 2.2.1.9, "Modifying Upgraded Calendar Accounts Using Delegated Administration Services"
- Section 2.2.1.10, "Application Server Metadata Repository Upgrade Assistant"

- Section 2.2.1.11, "Applications Tier Upgrade Fails When orclMailSMTPExternalFilterProcess is not Null"
- Section 2.2.1.12, "Calendar Resource Browsing Right is not Created in an Upgrade Scenario"

### 2.2.1.1 Oracle Support Upgrade Articles

Oracle Support has created the following articles on its MetaLink Web site at http://metalink.oracle.com. These articles describe, or will describe, important information and issues you may encounter during Oracle Collaboration Suite upgrade. These articles will be updated regularly by Support personnel and will be based on actual user experiences. Consult them regularly for important updates.

- Note 330672.1 Known Issues for the Collaboration Suite MRUA (Metadata Repository Upgrade Assistant)
- Note 315692.1 Restrictions for Oracle Collaboration Suite Upgrades from Oracle Collaboration Suite 9.0.x to Oracle Collaboration Suite 10gR1 (10.1.1)

**See Also:** Section 2.1.2.1, "Oracle Support Installation Articles"

### 2.2.1.2 Applying the Oracle Ultra Search Patch After the Information Storage **Database Upgrade**

If you are upgrading an Applications tier configured with Oracle Ultra Search, then download patch 4493920 from Oracle MetaLink and apply it to the upgraded Oracle Collaboration Suite Database, according to the instructions contained in the patch ZIP file.

The patch fixes the following issues:

The configtool.log file contains the following Oracle Collaboration Suite Upgrade Assistant error message:

oracle.ocs.upgrade.exception.UpgradeException: Can not migrate data from metadata repository database to Collaboration Suite database.

- The wk0create\_user.sql script does not grant all necessary privileges.
- The Oracle Ultra Search Configuration Assistant fails when Oracle Internet Directory is in SSL-Only mode.
- After the Applications tier upgrade, the Web search does not return results.

If you encounter any of these issues during or after the Applications tier upgrade, then apply the patch to the upgraded Oracle Collaboration Suite Database.

#### 2.2.1.3 Configuring Oracle Workflow for Oracle Content Services

Before configuring Oracle Content Services, configure Oracle Workflow by performing the following steps:

1. Log in to the Oracle Collaboration Suite Database as a user with appropriate privileges and enter the following command:

drop user owf\_mgr cascade;

2. From the Oracle Collaboration Suite Applications tier Oracle home, run the following script:

\$ORACLE\_HOME/wf/install/wfinstall.csh

The Oracle Workflow Configuration Assistant starts.

- Enter the following parameters in the appropriate fields.
  - Install Option: Select Server Only
  - Workflow Account: Leave the default, owf\_mgr.
  - Workflow Password: Provide the same password as the Oracle Content Services schema password.
  - SYS Password: Provide the password for the database user SYS. You must supply this value.
  - TNS Connect Descriptor: Copy this value from the tnsnames.ora file, located in \$ORACLE\_HOME/network/admin. For example:

```
(DESCRIPTION=(ADDRESS=(PROTOCOL=TCP)(HOST=myhost.mydomain.com)(PORT=1521))(
CONNECT_DATA=(SERVER=DEDICATED) (SERVICE_NAME=orcl.mydomain.com)))
```

Do not select the Enter LDAP Parameters, Enter Mailer Parameters, or Change **Tablespace** options.

- 4. Click Submit.
- Proceed with configuring Oracle Content Services using the Oracle Collaboration Suite Control Console.

### 2.2.1.4 Entering Correct Passwords for Database Schema

Make sure the passwords entered in the Specify Database Schema Passwords dialog box during the Infostore upgrade are correct. They are not being validated and can cause the upgrade to fail if incorrect. (4510605)

### 2.2.1.5 Upgrading an Oracle Database 10g (10.2) to Oracle Collaboration Suite 10g Release 1 (10.1.1)

If you have already upgraded your Oracle Collaboration Suite Release 2 (9.0.4) information storage database to Oracle Database 10g (10.2), then you cannot upgrade the database to Oracle Collaboration Suite Database 10g Release 1 (10.1.1) or enable the database as an Oracle Collaboration Suite Database.

Support for enabling an Oracle Database 10g (10.2) is planned for Oracle Collaboration Suite 10*g* Release 1 (10.1.2).

#### 2.2.1.6 Manually Migrating Oracle Ultra Search Index and Configuration Data

These steps are required if you migrated Oracle Ultra Search data using the manual migration scripts. If you want to point your Web search to an instance other than the default WK\_INST instance, you should also follow this procedure.

After the Applications tier upgrade, perform the following steps:

- 1. In Oracle Internet Directory Service Registry, set the WK\_INST instance as the default instance by changing its orclstatus to 'default' and changing the orclstatus of the other entries to the empty string.
- 2. Update the oc4j-ra.xml file of the Oracle Ultra Search searchlet to point to the manually migrated instance. In the \$ORACLE\_HOME/j2ee/OC4J\_ OCSClient/connectors/UltraSearch/UltraSearch/META-INF/o c4j-ra.xml file, modify the following lines:

```
<config-property name="virtualServiceDn" value="<INSTANCE_DN>"/>
```

```
<config-property name="connectionURL" value="<JDBC_CONN>"/>
<config-property name="userName" value="<USERNAME>"/>
<config-property name="password" value="<PASSWORD>"/>
<config-property name="instanceName" value="<INST_NAME"/>
```

#### Where:

- *INSTANCE\_DN* is the Oracle Ultra Search instance's dn string in Oracle Internet Directory
- JDBC\_CONN is the JDBC connection string to the Oracle Ultra Search instance
- USERNAME is Oracle Ultra Search instance schema name
- PASSWORD is Oracle Ultra Search instance schema password
- INSTANCE\_NAME is the Oracle Ultra Search instance name

### For example:

```
<config-property name="virtualServiceDn" value="cn=store:ocs_inst,</pre>
cn=VirtualServices,cn=UltraSearch,cn=Services,cn=OracleContext>"/>
<config-property name="connectionURL"</pre>
value="<jdbc:oracle:thin:@stana08:1521:store>"/>
<config-property name="userName" value="<ocs_us>"/>
<config-property name="password" value="<ocs_us>"/>
<config-property name="instanceName" value=="ocs_inst"/>
```

- **3.** Delete the cached version of the file in \$ORACLE\_HOME/j2ee/OC4J\_ OCSClient/application-deployments/default/UltraSearch/oc4j-ra
- **4.** Restart the OC4J\_OCSClient instance.

### 2.2.1.7 Configuring Oracle Collaboration Suite Search with an Enabled Database

After upgrading Oracle Collaboration Suite with an enabled custom database, Oracle Collaboration Suite Search will not return any results (4540079). Correct this problem as follows:

- 1. Log in to the Oracle Collaboration Suite Database as wk\_test.
- **2.** Run the following commands:

```
exec wk_adm.use_instance('wk_inst');
exec wk_util.register_dft_federated_sources;
```

3. Restart the OC4I OCSClient process using OPMN by entering the following command on the Applications tier:

```
$ORACLE_HOME/opmn/bin/opmnctl restartproc process-type=OC4J_OCSClient
```

### 2.2.1.8 Granting Oracle Real-Time Collaboration Users BUSINESSADMIN and **BUSINESSMONITOR Roles**

To grant businessadmin and businessmonitor roles to the users who had them before the upgrade, perform the following steps after the middle tier upgrade:

1. Log in to the Oracle Collaboration Suite Database used by Oracle Real-Time Collaboration as the rtc\_app user. Run the following query to find out which Oracle Real-Time Collaboration users have businessadmin and businessmonitor roles:

```
select user_name, CASE WHEN default_role_id IN(6,7) THEN 'businessmonitor'
WHEN default_role_id IN(4,8) THEN 'businessadmin' END "Role Name" from rtc_
```

```
users where default_role_id in (6,7,4,8);
```

For example, if you have a user RTCBADMIN with the businessadmin role and a user RTCBMONITOR with the businessmonitor role, the query returns the following response:

```
USER_NAME
            Role Name
-----
RTCBADMIN
            businessadmin
RTCBMONITOR
            businessmonitor
```

2 rows selected.

2. Grant these users the businessadmin or businessmonitor role by entering the following command from the Oracle Collaboration Suite Applications tier Oracle home imeeting/bin directory:

```
rtcctl> modifyRole -username username -rolename {businessadmin|businessmonitor}
```

where username is the name of the Oracle Real-Time Collaboration user with businessadmin or businessmonitor privileges before the upgrade. For example:

```
rtcctl> modifyRole -username RTCBADMIN -rolename businessadmin
```

3. Log in to Oracle Real-Time Collaboration as the user and verify that the correct administrative or monitor tabs are visible.

### 2.2.1.9 Modifying Upgraded Calendar Accounts Using Delegated Administration **Services**

After an upgrade, if you try to modify certain user accounts using Delegated Administration services, an error similar to the following can occur:

Error

Post Plugin Errors.

Calendar - oracle.idm.provisioning.plugin.PluginException: Calendar storage cannot be modified. Use the calendar administration tool to move the calendar account from one storage location to another

This generally happens with user accounts that did not exist in Oracle Calendar before the upgrade. (4513293)

There are two workarounds for this problem; both involve changing the status of the account from UPGRADE\_IN\_PROGRESS to PROVISIONING\_NOT\_REQUIRED.

#### **Workaround 1: Using the Oracle Directory Manager**

**1.** Start Oracle Directory Manager:

```
$ORACLE HOME/bin/oidadmin
```

- **2.** Log in to Oracle Directory Manager.
- **3.** In the System Objects frame:
  - **a.** Expand **Entry Management**.
  - **b.** Navigate to the appropriate subscriber dn, such as dc=com | dc=acme.
  - **c.** Expand **cn=users**.
- **4.** Select the affected user.

**5.** In the right pane, find the following attribute:

```
orclUserApplnProvStatus; CALENDAR_CALENDAR
```

Set its value to PROVISIONING\_NOT\_REQUIRED.

### Workaround 2: Using the command line

Run the following command:

```
% printf "dn: `$ORACLE_HOME/bin/ldapsearch -host host -port port -D managerdn -w
password -b basedn (mail=mail_of_the_user) dontremoveme`\nchangetype:
modify\nreplace: orclUserApplnProvStatus; CALENDAR_
CALENDAR\norclUserApplnProvStatus; CALENDAR_CALENDAR: PROVISIONING_NOT_REQUIRED\n"
$ORACLE_HOME/bin/ldapmodify -host host -port port -D managerdn -w password
```

### For example:

```
% printf "dn: `$ORACLE_HOME/bin/ldapsearch -host host1.acme.com -p 389 -D
cn=orcladmin -w test1 -b dc=acme,dc=com (mail=john.doe@acme.com)
dontremoveme`\nchangetype: modify\nreplace: orclUserApplnProvStatus;CALENDAR_
CALENDAR\norclUserApplnProvStatus; CALENDAR_CALENDAR: PROVISIONING_NOT_REQUIRED\n"
| $ORACLE_HOME/bin/ldapmodify -host host1.acme.com -p 389 -D cn=orcladmin -w test1
```

### 2.2.1.10 Application Server Metadata Repository Upgrade Assistant

The Application Server Metadata Repository Upgrade Assistant is not currently part of the Oracle Collaboration Suite media kit. Customers needing this should see Note 330672.1 on Oracle MetaLink at:

http://metalink.oracle.com

### 2.2.1.11 Applications Tier Upgrade Fails When orclMailSMTPExternalFilterProcess is not Null

The Applications tier upgrade fails when orclMailSMTPExternalFilterProcess is not null. If this attribute is set prior to upgrade, then it must be cleared out and re-set after the upgrade by peforming the following:

- In Oracle Internet Directory unset orclMailSMTPExternalFilterProcess. This is located under cn=OracleContext->cn=Computers->cn=<mid\_ host>->cn=<mid\_ name>->cn=EmailServer->cn=mailProcesConfig->cn=<mid\_host>:UM\_ SYSTEM: smtp\_out: orclMailSMTPExternalFilterProcess.
- 2. Create an LDIF file with the following two entries (dn: cn=... should be on the same line):

```
dn: cn=<upgrade_oracle_home_</pre>
path>, cn=<hostname>, cn=Computers, cn=OracleContext
changetype: modrdn
newrdn: cn=<old_oracle_home_dir_name(not fullpath)>
dn: cn=EMailServerContainer,cn=Products, cn=OracleContext
changetype: modify
replace: orclproductversion
```

```
orclproductversion: 9.0.4
```

**3.** Run the following and then click the **Retry** button:

```
$ORACLE_HOME/bin/ldapmodify -h stanc01 -p 4032 -D
cn=orcladmin -w welcome1 -c -v -f <ldif_filename_for_above>
```

### 2.2.1.12 Calendar Resource Browsing Right is not Created in an Upgrade Scenario

The Calendar resource browsing right is not created in an upgrade scenario (4507691). In addition, in an upgrade scenario, Oracle Workspaces does not have sufficient permissions to list Calendar resources. To correct these problems, apply the following LDIF:

**1.** Run the following command to apply the LDIF:

```
ldapmodify -h hostname -p port -D binddn -w passwd -f file
```

**2.** Apply the LDIF as follows:

```
cn=Resources,cn=Calendar,cn=Products,cn=OracleContext,<subscr
iber dn>
changetype: modify
add: orclaci
orclaci: access to entry
filter=(objectclass=orclCalendarResource)
dn=".*,cn=Application
Entities, cn=Calendar, cn=Products, cn=OracleContext"
(browse, add, delete) by * BindMode="Proxy"
(browse, noadd, nodelete)
add: orclaci
@ orclaci: access to attr!=(userpassword,
@ authpassword,orclpassword,orclPasswordAttribute) by
dn=".*,cn=Application
Entities, cn=Calendar, cn=Products, cn=OracleContext"
(read, search, compare, write, selfwrite) by * BindMode="Proxy"
(read, search, compare)
```

### 2.2.2 Known Issues in Oracle Collaboration Suite Upgrade

The following table lists known issues in Oracle Collaboration Suite upgrade.

Table 2–3 Known Issues in Oracle Collaboration Suite Upgrade

| Description                                                                                                    | Action                                                                                                    | Bug<br>Number                   |
|----------------------------------------------------------------------------------------------------|----------------------------------------------------------------------------------------------------|---------------------------------|
| During an upgrade, you are informed that an orclguest user account will be created and you are asked to enter a password for it. However, if an orclguest user account exists in the version being upgraded, the password you enter is ignored and the existing account is simply migrated. | If an orclguest user account exists in the version being upgraded, just enter a false password when prompted. The password you enter will be ignored, and the original account information (including its password) will be migrated.                                                                                                    |                                 |
| When upgrading standalone<br>Oracle Calendar application                                                                                                    | Do not use the destdir and destver parameters—they are not needed in 10g Release 1 (10.1.1). For example:                                                                                                    | 4473874                         |
| system installations, the upgrade assistant does not accept the destdir and destver parameters.                                                                                                    | /u01/ocs10/ocas/upgrade/ocasua.sh<br>-srcver 9.0.4<br>-srcdir /u01/ocs904<br>-confdir /usr/local/apache/conf                                                                                                    |                                 |
| When upgrading an<br>Applications tier configured<br>with Oracle Ultra Search,<br>there are errors during and                                                                                                    | After upgrading the Oracle Collaboration Suite information storage database, download patch 4493920 from Oracle MetaLink and apply it to the upgraded Oracle Collaboration Suite Database, according to the instructions contained in the patch ZIP file.                                                                                 | 4493920                         |
| after the upgrade.                                                                                                    | This patch addresses the issues listed in Section 2.2.1.2.                                                                                                    |                                 |
| After upgrading an<br>Applications tier configured<br>with Oracle Mail to 10.1.1,<br>there is a<br>NullPointerException after<br>logging into the Oracle<br>WebMail page at                                                                                                    | On the system running the upgraded Applications tier, perform the following steps where \$ORACLE_HOME is the upgraded Applications tier Oracle home:  1. Append the contents of the \$ORACLE_ HOME/um/client/config/toolkit.properties to the contents of \$ORACLE_HOME/j2ee/OC4J_ OCSCI in the config / oracle in reporting For example: | 4513034,<br>4526818,<br>4540048 |
| http://apptier_<br>host:apptier_port/um.                                                                                                    | OCSClient/config/oc4j.properties. For example:  cat \$ORACLE_HOME/um/client/config/toolkit.properties >>\$ORACLE_HOME/j2ee/OC4J_OCSClient/config/oc4j.properties                                                                                                    |                                 |
|                                                                                                    | <b>2.</b> Set the PERL5LIB environment parameter to:                                                                                                    |                                 |
|                                                                                                    | <pre>\$ORACLE_ HOME/perl/lib:\$ORACLE_ HOME/perl/lib/5.6.1:\$ORACLE_HOME/perl/lib/site_ perl/5.6.1</pre>                                                                                                    |                                 |
|                                                                                                    | <b>3.</b> Execute the clientupgv2_1.pl script:                                                                                                    |                                 |
|                                                                                                    | <pre>\$ORACLE_HOME/perl/bin/perl \$ORACLE_ HOME/oes/bin/clientupgv2_1.pl -o path_to_old_oracle_home -n path_to_new_oracle_home</pre>                                                                                                    |                                 |
|                                                                                                    | <b>4.</b> Restart the OC4J_OCSClient container:                                                                                                    |                                 |
|                                                                                                    | <pre>\$ORACLE_HOME/opmn/bin/opmnctl restartproc process-type=OC4J_OCSClient</pre>                                                                                                    |                                 |
| Passwords entered in the Specify Database Schema Passwords dialog box are not being validated and can cause the upgrade to fail if incorrect.                                                                                                    | Be sure to enter the correct passwords in the Specify Database Schema Passwords dialog box. This issue is also documented in Section 2.2.1.4, "Entering Correct Passwords for Database Schema".                                                                                                    |                                 |

Table 2–3 (Cont.) Known Issues in Oracle Collaboration Suite Upgrade

| Description                                                                                                    | Action                                                                                                    | Bug<br>Number |
|----------------------------------------------------------------------------------------------------|----------------------------------------------------------------------------------------------------|---------------|
| If you performed the procedures to manually migrate the Oracle Ultra Search index and configuration data and you created a new schema with a different password than the original schema, then the password in the data-sources.xml file is out-of-date.      |                                                                                                    |               |
| When you choose to use the existing Oracle Ultra Search index during the Applications tier upgrade, the upgraded Oracle Collaboration Suite Search uses the existing index and returns search results, but the Query application does not return any results. | When you choose to use the existing index, you can perform searches right away using Oracle Collaboration Suite Search. However, you cannot perform searches right away using the Query application at <a href="http://host:port/ultrasearch/query/search.jsp">http://host:port/ultrasearch/query/search.jsp</a> . This is because this application points to the new system and searches will not return correct results until the crawling is completed.  To verify that the crawling is complete:  1. Access the administrator page at <a href="http://host:port/ultrasearch/admin">http://host:port/ultrasearch/admin</a> 2. Select the instance and click the Schedules tab.  3. Check every schedule to see if the crawling has completed. | 4513123       |
| After upgrading the Applications tier and trying to configure Oracle Content Services, there is an error:                                                                                                    | Follow the steps described in Section 2.2.1.3                                                                                                    | 4514251       |
| The database you have chosen does not contain valid Workflow schema. Choose another database to proceed.                                                                                                    |                                                                                                    |               |
| After manually migrating the Oracle Ultra Search index and configuration data and upgrading the Applications tier, the Oracle Collaboration Suite Search page cannot perform searches.                                                                        | This problem can occur if you migrated an Oracle Ultra Search instance other than the default WK_INST instance. To fix it, after the Applications tier upgrade, perform the steps in Section 2.2.1.6.                                                                                                    | 4519770       |

Table 2–3 (Cont.) Known Issues in Oracle Collaboration Suite Upgrade

| Description                                                                                                    | Action                                                                                                    | Bug<br>Number |
|----------------------------------------------------------------------------------------------------|----------------------------------------------------------------------------------------------------|---------------|
| On most platforms, the path for sockets used by FastCGI is limited to 108 characters.                                                                                                    | Before starting the middle tier upgrade, add the following line to the FastCGI module configuration section in httpd.conf file located in the source Oracle home's Apache/Apache/conf directory:                                                                                                    | 4519543       |
| If your path exceeds this length, you may see the                                                                                                    | FastCgiIpcDir "/tmp/fcgi"                                                                                                    |               |
| following error during the<br>Oracle HTTP Server                                                                                                    | For example,                                                                                                    |               |
| upgrade: FastCgiServer ORACLE_ HOME/Apache/Apache/fcgi- bin/echo: path "ORACLE_ HOME/Apache/Apache/logs/ fastcgi/2c62973500753dd8 6979136f0c55618a" is too long for a Domain socket.                                                                                       | <pre><ifmodule mod_fastcgi.c=""> FastCgiIpcDir "/tmp/fcgi" Alias /fastcgi/ "/usr/local/home/ocssgt/ocsv2midupm15cd2_ zhtw/OraHome1/Apache/fastcgi/" </ifmodule></pre>                                                                                                    |               |
| Single Sign-On fails with                                                                                                    | To work around this issue, either:                                                                                                    | 4541079       |
| Mozilla/Firefox-based browsers after performing                                                                                                    | ■ Use Microsoft Internet Explorer to log in to applications                                                                                                    |               |
| an upgrade                                                                                                    | ■ Manually change the URL in the address field when you get the error. (The user will be able to login to Single Sign-On. It is only in the redirect step that the error occurs. At this point, the user can manually change the port number of the address field to access the application.) Perform the following steps: |               |
|                                                                                                    | <ol> <li>Enter the URL to access an application,<br/>such as http://host:7777/search<br/>to access Oracle Collaboration Suite<br/>Search.</li> </ol>                                                                                                    |               |
|                                                                                                    | 2. The browser is redirected to the Single Sign-On page. Enter user name and password to log in.                                                                                                    |               |
|                                                                                                    | <b>3.</b> An error page is shown.                                                                                                    |               |
|                                                                                                    | <b>4.</b> Manually edit the URL in the address field back to port 7777. The application is now displayed correctly.                                                                                                    |               |
| The upgrade of a middle tier configured with Oracle Real-Time Collaboration does not preserve the businessadmin and businessmonitor roles. Users who were granted these roles before the upgrade are not able to see the administrative or monitor tabs after the upgrade. | After the middle tier upgrade, perform the steps described in Section 2.2.1.8.                                                                                                    | 4477138       |

Table 2–3 (Cont.) Known Issues in Oracle Collaboration Suite Upgrade

| Description                                                                                                    | Action                                                                                                    | Bug<br>Number |  |
|----------------------------------------------------------------------------------------------------|----------------------------------------------------------------------------------------------------|---------------|--|
| After the upgrade from<br>Oracle Collaboration Suite<br>Release 1 (9.0.3.1), when<br>some users log into the                           | This error occurs for the orclguest user or for any user whose default portal page was changed. When logging in to the portal, the user is redirected to the old portal page rather than the new Oracle Collaboration Suite Collaborative Portlets page.                                   | 4518896       |  |
| Oracle Collaboration Suite portal page at:                                                                                             | To set the user's default home page to the new portal, perform the following steps:                                                                                                    |               |  |
| http://hostname:port/pls/portal                                                                                                    | Go to the Oracle Collaboration Suite portal page and log in as orcladmin.                                                                                                    |               |  |
| 11.4                                                                                                    | 2. Select the <b>Builder</b> link.                                                                                                    |               |  |
| all the portlets display errors.                                                                                                    | 3. Click the <b>Administer</b> tab.                                                                                                    |               |  |
|                                                                                                    | 4. In the Portal User Profile portlet, enter orclguest, then click Edit.                                                                                                    |               |  |
|                                                                                                    | 5. On the <b>Default Home Page</b> field, click <b>Reset</b> .                                                                                                    |               |  |
|                                                                                                    | 6. Click <b>OK</b> .                                                                                                    |               |  |
|                                                                                                    | When logging into the portal page, the user is directed to the new page.                                                                                                    |               |  |
| In certain cases, the<br>Ultrasearch Configuration<br>Assistant may fail during an<br>upgrade. The error given<br>looks similar to the | This may happen if the targetDN catalog was created in Oracle Internet Directory using an Oracle Collaboration Suite tool or a manual workaround. In this case, during the upgrade, the command to create the targetDN fails, and catalogs for other components are also not created.      |               |  |
| following:                                                                                                    | Workaround:                                                                                                    |               |  |
| Failed to create service entries for existing                                                                                          | 1. Before upgrading Oracle Internet Directory, remove the targetDN catalog (with catalog.sh).                                                                                                    |               |  |
| Ultra Search instances<br>java.sql.SQLException:<br>ORA-20000: Oracle Ultra                                                            | <pre>\$ORACLE_HOME/ldap/bin/catalog.sh -connect connect_ descriptor -delete -attr targetDN</pre>                                                                                                    |               |  |
| Search error ORA-06512: at "WKSYS.WK_                                                                                                  | where connect_string is the database connect string for the Infrastructure database, such as asdb.                                                                                                    |               |  |
| ERR", line 179 ORA-06512: at line 1                                                                                                    | <b>2.</b> After the Oracle Internet Directory upgrade, recreate the targetDN catalog with catalog. sh. This will populate the existing targetDN values to the catalog.                                                                                                    |               |  |
|                                                                                                    | <pre>\$ORACLE_HOME/ldap/bin/catalog.sh -connect connect_string -delete -attr targetDN \$ORACLE_HOME/ldap/bin/catalog.sh -connect connect_string -add -attr targetDN</pre>                                                                                                    |               |  |
|                                                                                                    | If you do not perform the preupgrade step and run into problems during the upgrade, Oracle recommends that you restore the preupgrade Infrastructure and other Oracle Collaboration Suite components from backup, perform the preupgrade step in this section and start the upgrade again. |               |  |

Table 2–3 (Cont.) Known Issues in Oracle Collaboration Suite Upgrade

| Description                                                                                                    | Action                                                                                         |                                                                                                    | Bug<br>Number       |
|----------------------------------------------------------------------------------------------------|------------------------------------------------------------------------------------------------|----------------------------------------------------------------------------------------------------|---------------------|
| After upgrading the middle<br>tier, Web searches using<br>Oracle Collaboration Suite<br>Search do not return any                                    | mic<br>Col                                                                                     | If you did not select the option to use the existing index, then after the middle tier upgrade, modify the oc4j-ra.xml file so that Oracle Collaboration Suite Search points to the index in the upgraded Oracle Collaboration Suite Database.                                                                                      |                     |
| results.                                                                                                    |                                                                                                | form the following steps on the system running the upgraded plications tier.                                                                                                    |                     |
|                                                                                                    | 1.                                                                                             | Modify the <code>\$ORACLE_HOME/j2ee/OC4J_</code> OCSClient/connectors/UltraSearch/UltraSearch/META-INF/oc4j-ra.xml file by entering the user name, password and instance name of the Oracle Ultra Search instance that contains the index documents:                                                                                |                     |
|                                                                                                    |                                                                                                | For example:                                                                                                    |                     |
|                                                                                                    |                                                                                                | <pre><config-property name="userName" value="wk_test"></config-property> <config-property name="password" value="wk_test"></config-property> <config-property name="instanceName" value="wk_inst"></config-property></pre>                                                                                                    |                     |
|                                                                                                    | 2.                                                                                             | Remove the cached version of the oc4j-ra.xml file located in the \$ORACLE_HOME/j2ee/OC4J_ OCSClient/application-deployments/default/UltraSearch directory.                                                                                                    |                     |
|                                                                                                    | 3.                                                                                             | Restart the OC4J_OCSClient instance:                                                                                                    |                     |
|                                                                                                    |                                                                                                | <pre>\$ORACLE_HOME/opmn/bin/opmnctl restartproc process-type=OC4J_OCSClient</pre>                                                                                                    |                     |
| The migration of the Oracle<br>Ultra Search instance during<br>the middle tier upgrade does<br>not migrate the List of<br>Values (LOV) for a search | sea<br>For<br>wit                                                                              | ou have defined a search attribute before the upgrade, then the rch attribute is migrated to the new instance but not its List of Values. example, before the upgrade, there is a 'developer' search attribute h list of values 'MTS', 'SMTS', 'PMTS', and 'CMTS'. The upgrade cess only migrates the 'developer' search attribute. | 4547755/<br>4546079 |
| attribute.                                                                                                    |                                                                                                | The workaround is to re-create the list of values for each search attribute in the new instance.                                                                                                    |                     |
| After upgrading Oracle<br>Collaboration Suite and<br>enabling a custom<br>database, Oracle<br>Collaboration Suite Search<br>may not work.           | See Section 2.2.1.7, "Configuring Oracle Collaboration Suite Search with an Enabled Database". |                                                                                                    | 4540079             |

Table 2–3 (Cont.) Known Issues in Oracle Collaboration Suite Upgrade

| Description                                                                   | Action                                                                                                    | Bug<br>Number       |
|-------------------------------------------------------------------------------|----------------------------------------------------------------------------------------------------|---------------------|
| The permission to browse Calendar resources is not granted during an upgrade. | To correct the problem, create and apply an LDIF file with the following text:                                                                                                    | 4560542/<br>4514433 |
|                                                                               | <pre>dn:     cn=Resources,cn=Calendar,cn=Products,cn=OracleContext,<subscri ber="" dn="">     changetype: modify add: orclaci orclaci: access to entry filter=(objectclass=orclCalendarResource) by dn=".*,cn=Application Entities,cn=Calendar,cn=Products,cn=OracleContext"</subscri></pre> |                     |
|                                                                               | <pre>(browse,add,delete) by * BindMode="Proxy" (browse,noadd,nodelete) -</pre>                                                                                                    |                     |
|                                                                               | <pre>add: orclaci @ orclaci: access to attr!=(userpassword, @ authpassword,orclpassword,orclPasswordAttribute) by dn=".*,cn=Application Entities,cn=Calendar,cn=Products,cn=OracleContext" (read,search,compare,write,selfwrite) by * BindMode="Proxy" (read,search,compare)</pre>           |                     |

### 2.2.3 Globalization Issues in Oracle Collaboration Suite Upgrade

The following table lists globalization issues when upgrading Oracle Collaboration  $% \left\{ 1\right\} =\left\{ 1\right\} =\left\{ 1\right\}$ Suite.

Table 2-4 Globalization Issues in Oracle Collaboration Suite Upgrade

| Description                                                                                                    | Action                                                                                                    | Bug<br>Number |
|----------------------------------------------------------------------------------------------------|----------------------------------------------------------------------------------------------------|---------------|
| When upgrading, if<br>Ultrasearch contains a<br>multiple-byte schema name<br>and multiple-byte instance<br>name, manual workaround<br>steps are needed.                                                                                                    | If you cannot enter a multiple-byte schema name in Oracle Universal Installer, create an English schema in 10.1.1 to which to migrate the Ultrasearch instance and index data. For a multiple-byte instance name, manually modify the upgrade response file with the instance name encoded in Java \uxxxx format. | 4484553       |
| When upgrading to Oracle Real-Time Collaboration 10g Release 1 (10.1.1), the schema password supplied must be the RTC_APP schema password and all Oracle Real-Time Collaboration schema passwords (RTC, RTC_REP, RTC_IM, and RTC_APP) get reset to the supplied password. | The workaround is to change the RTC_APP schema password to be the same as the RTC schema password before upgrading.                                                                                                    | 4400972       |

### 2.2.4 Documentation Issues in Oracle Collaboration Suite Upgrade

The following table lists documentation issues in Oracle Collaboration Suite Upgrade Guide.

Table 2–5 Documentation Issues in Oracle Collaboration Suite Upgrade

| Description                                                                                                    | Action                                                                                                    | Bug<br>Number |
|----------------------------------------------------------------------------------------------------|----------------------------------------------------------------------------------------------------|---------------|
| The instructions in Section                                                                                                    | Step 3 of this section should be:                                                                                                    |               |
| 5.3.1.2, "Execute<br>wk0config.sql for Oracle                                                                                                    | <pre>\$ORACLE_HOME/bin/sqlplus "sys/sys_password as sysdba"</pre>                                                                                                    |               |
| Ultra Search" of the Oracle Collaboration Suite Upgrade Guide contain an error.                                                                                           | where <i>sys_password</i> is the password for sys.                                                                                                    |               |
| Sections 1.5.2.3, "Distributed Oracle9iAS Metadata Repository," and 7.1.2, "Upgrading a Distributed Oracle9iAS Metadata Repository" of Oracle Collaboration Suite Upgrade | These sections incorrectly state that if you have a distributed Oracle9 <i>i</i> AS Metadata Repository, then you can upgrade the middle tier before upgrading the Infrastructure configured with the Oracle9 <i>i</i> AS Metadata Repository. However, if the database hosting the Oracle9 <i>i</i> AS Metadata Repository is not yet upgraded to Oracle Database 10 <i>g</i> , then the Oracle Ultra Search upgrade fails when migrating Oracle Ultra Search instance data during the middle tier upgrade. | 4527187       |
| Guide contain incorrect information.                                                                                                    | You must upgrade the Infrastructure configured with the Oracle9 <i>i</i> AS Metadata Repository before performing the middle tier upgrade.                                                                                                    |               |
| Section 1.5.4.5, "Upgrading<br>Oracle Ultra Search" of                                                                                                    | This section incorrectly states that Oracle Ultra Search supports staged upgrades if there is a distributed Oracle9iAS Metadata Repository.                                                                                                    | 4527187       |
| Oracle Collaboration Suite Upgrade Guide contains incorrect information.                                                                                                  | In a distributed Oracle9iAS Metadata Repository configuration, when the Oracle9iAS Metadata Repository database is upgraded as part of the Oracle9iAS Infrastructure upgrade, Oracle Ultra Search no longer works until the middle tiers are upgraded.                                                                                                    |               |
| The steps in Section 6.6.4.4, "Upgrading the Text Index" should be performed after the upgrade of the                                                                     | It is preferable to perform the steps described in this section after the upgrade of the information storage database. Performing them after the middle tier upgrade does not cause any problems, but they only need to be performed once.                                                                                                    |               |
| information storage database.                                                                                                    | Perform the steps whenever the text index is not empty. Determine whether the text index is empty using one of the following methods.                                                                                                    |               |
|                                                                                                    | Before the upgrade, log in to the information storage database as the es_mail user and run the following query:                                                                                                    |               |
|                                                                                                    | <pre>select count(1) from es_imt_msgbody;</pre>                                                                                                    |               |
|                                                                                                    | If the result is greater than 0, then the index is not empty.                                                                                                    |               |
|                                                                                                    | Alternatively, after the upgrade, check the log file ORACLE_<br>HOME/oes/log/upgrade905.log for the following message:                                                                                                    |               |
|                                                                                                    | Text search index is not empty.                                                                                                    |               |
|                                                                                                    | Please upgrade index manually by running recreate_text_index.sql                                                                                                    |               |
| Section 4.5.3, "Preparing for<br>the Oracle Email Upgrade" is<br>missing a step.                                                                                          | Before running the catalog.sh script, set the ORACLE_HOME environment variable to the upgraded Infrastructure Oracle home. If this variable is not set, when you run the script the following error displays:                                                                                                    | 4539928       |
|                                                                                                    | ./catalog.sh: line 24: cd: /ldap/load: No such file or directory ./catalog.sh: line 695: /ldap/log/nullct: No such file or directory Unable to detect database using connect descriptor iasdb. Check Net8 client connect descriptor configuration settings.                                                                                                    |               |

# **Oracle Collaboration Suite Release Notes** (Suite-Level)

This chapter describes suite-level release note information affecting all components of Oracle Collaboration Suite. This chapter contains the following sections:

- Section 3.1, "New in Oracle Collaboration Suite"
- Section 3.2, "Known Limitations and Workarounds in Oracle Collaboration Suite"
- Section 3.3, "Known Issues in Oracle Collaboration Suite"
- Section 3.4, "Globalization Issues in Oracle Collaboration Suite"
- Section 3.5, "Documentation Issues in Oracle Collaboration Suite"
- Section 3.6, "Oracle Web Access Client Release Notes"

**Note:** This document was updated on **October 7**, **2005**.

### 3.1 New in Oracle Collaboration Suite

- New look and feel for improved usability
- Oracle Discussions
- Oracle Workspaces
- Oracle Web Access Client for improved browser-based access and usability
- Built on the Oracle Application Server 10g Release 2 Phase 2 platform
- Centralized user provisioning console create, provision, edit, and delete users one at a time, or manage them using bulk processing
- Expanded documentation library featuring suite-level guides for concepts, deployment, installation, upgrade, administration, security, and licensing
- Oracle Voicemail & Fax is now fully integrated with Oracle Enterprise Manager Grid Control, for easier management and administration
- Oracle Metadata Repository is now integrated into the Collaboration Suite Database as a default configuration, so you can run your deployment on a single database
- New customizable End-User Documentation Portal available to assist users in getting started with Oracle Collaboration Suite
- Oracle Enterprise Manager Application Server Control for Collaboration Suite a customized management tool providing:

- Topology view of the Oracle Collaboration Suite environment
- Support for viewing and changing Infrastructure Services for Identity Management
- Views of all performance metrics and metric details
- Complete integration of OracleAS Web Cache administration
- Support for querying from a database log repository
- Ability to change the port values of Enterprise Manager components
- Oracle Database 10g and Enterprise Manager Database Control for the Oracle Collaboration Suite Database
- Improved cross-application integration
- New Oracle Collaboration Suite control script sample ocsctl sample for single-command command-line startup and shutdown of Oracle Collaboration Suite

### 3.2 Known Limitations and Workarounds in Oracle Collaboration Suite

The following sections describes suite-level limitations and workarounds for Oracle Collaboration Suite:

- Section 3.2.1, "Working with Default Password Policies"
- Section 3.2.2, "Component Administration URL Does Not Appear in Oracle Enterprise Manager"
- Section 3.2.3, "Deploying New J2EE Applications"
- Section 3.2.4, "Using SSL in Oracle Collaborative Portlets"
- Section 3.2.5, "Configuring Oracle Mail and Oracle WebMail"
- Section 3.2.6, "Configuring Oracle Voicemail & Fax in an Existing Deployment"
- Section 3.2.7, "Steps to Follow After Configuring Oracle Application Server Portal with Oracle Enterprise Manager"
- Section 3.2.8, "Additional Step When Changing SSL HTTPS Port Number to **Update Oracle Application Server Portal**"
- Section 3.2.9, "Adding Applications to your Oracle Collaboration Suite Deployment"

### 3.2.1 Working with Default Password Policies

The default password policy set by Oracle Internet Directory is to expire user passwords after 60 days. Please see "Changing the Default Password Policies" in Chapter 4 of Oracle Collaboration Suite Administrator's Guide to determine the appropriate expiry time, warning time and grace login count for your organization.

### 3.2.2 Component Administration URL Does Not Appear in Oracle Enterprise Manager

After you configure an Oracle Collaboration Suite component using the Oracle Enterprise Manager Oracle Application Server Control for Collaboration Suite, click the **Refresh Data** icon in the upper right corner of the Application Server Control for Collaboration Suite Home page. This causes the Administration URL for the

configured component to appear in the Administration column of the System Components table.

### 3.2.3 Deploying New J2EE Applications

Do not use the Deploy Ear File or Deploy War File options in Oracle Enterprise Manager Application Server Control for Collaboration Suite to deploy a new J2EE application on your Oracle Collaboration Suite OC4J instances.

Deploying a new application could cause problems with the Oracle Collaboration Suite JVM or Oracle Collaboration Suite environment, including introducing incompatibility problems with the Oracle Collaboration Suite user applications.

### 3.2.4 Using SSL in Oracle Collaborative Portlets

Oracle Collaborative Portlets uses HTTP internally to communicate with Oracle Collaboration Suite component application Web services (such as Oracle Mail and Oracle Calendar) to obtain application data. The use of SSL is not supported at this level.

In addition, if you configure SSL for Oracle Collaboration Suite and turn off the non-SSL (HTTP) port, then Oracle Collaborative Portlets will stop functioning. In other words, Oracle Collaborative Portlets requires the Web Cache non-SSL (HTTP) port to remain open.

**Note:** This is applicable for internal HTTP communication only. This does not affect external HTTP-based communication between browsers and Oracle Collaboration Suite.

### 3.2.5 Configuring Oracle Mail and Oracle WebMail

After configuring Oracle Mail with Oracle Enterprise Manager, Oracle WebMail is no longer accessible. To correct this, do the following:

#### **1.** Append:

\$ORACLE\_HOME/um/client/config/toolkit.properties

#### onto:

\$ORACLE\_HOME/j2ee/OC4J\_OCSClient/config/oc4j.properties

#### For example:

cat \$ORACLE\_HOME/um/client/config/toolkit.properties >> \$ORACLE\_HOME/j2ee/OC4J\_ OCSClient/config/oc4j.properties

### Restart the OC4J\_OCSClient container:

\$ORACLE\_HOME/opmn/bin/opmnctl restartproc process-type=OC4J\_OCSClient

### 3.2.6 Configuring Oracle Voicemail & Fax in an Existing Deployment

You must perform a workaround before configuring Oracle Voicemail & Fax in an existing Oracle Collaboration Suite deployment.

Perform this workaround on the first Applications tier, and also on any additional Applications tiers you are configuring with the New PBX option:

1. Edit %ORACLE\_HOME%\um\scripts\ovf\_config1.bat, and insert the following line:

```
CALL %1\um\scripts\editVerifierProfile.bat %1 %3 %4 %5 1 >> %2
```

```
CALL %1\um\scripts\loadOVFProvisioning.bat %1 %3 %4 %5 1 >> %2
```

2. Edit %ORACLE\_HOME%\um\scripts\ovf\_config2.bat, and insert the following line:

```
CALL %1\um\scripts\create_um_ldap.bat %1 newpbx_new.ldif >> %2
```

#### below the line:

```
CALL %1\um\scripts\create_um_ldap.bat %1 vmail_new.ldif >> %2
```

3. Edit create\_scvsto.bat to replace %hostname% with the actual host name of the Applications tier.

### 3.2.7 Steps to Follow After Configuring Oracle Application Server Portal with Oracle **Enterprise Manager**

If you configure Oracle Application Server Portal using Oracle Enterprise Manager, you must perform some additional steps to complete the configuration. These are described in "Configuring OracleAS Portal After Installation" in Oracle Application Server Administrator's Guide. (4526828)

### 3.2.8 Additional Step When Changing SSL HTTPS Port Number to Update Oracle **Application Server Portal**

If you enable SSL (HTTPS) within your Oracle Collaboration Suite environment, and then later change the SSL port number as described in "Changing the HTTP Server Port on Identity Management" in Chapter 14 of Oracle Collaboration Suite Administrator's Guide, you must perform an additional step to update OracleAS Portal with the new port number.

In Task 12, "Update the Applications Tier Instances to Use the New Port Number", the wizard you invoke in Step 1c is failing to perform an important task. After running the wizard, but before performing step 2, run the following command:

```
ORACLE_HOME/portal/conf/ptlconfig -dad <dad> -pw <Portal schema password or
OID Admin Password> -sso [-host <portal_site_name> -port <portal_site_port>
[-ssl]
```

In the above example, the <dad> should be portal. Use the new Applications tier SSL port number when you specify -port, and be sure to use the -ssl flag if you have enabled SSL. Run this command on every Applications tier which is hosting an instance of OracleAS Portal.

### 3.2.9 Adding Applications to your Oracle Collaboration Suite Deployment

Whenever you configure a new component on an existing Applications tier, as described in "Adding Applications to your Oracle Collaboration Suite Deployment", in Chapter 5 of Oracle Collaboration Suite Administrator's Guide, you must perform an additional step (Bug 4439419).

In Step 5 of the procedure, the text indicates that "If you are configuring Oracle Web Access Client or Oracle Collaboration Suite Search, you must restart the OC4J\_ OCSClient and HTTP\_Server processes."

Actually, you must restart the OC4J\_OCSClient process after configuring any Oracle Collaboration Suite component on any Applications tier. This is necessary to update the Oracle Collaboration Suite Welcome page to show a link for the newly-configured component.

### 3.3 Known Issues in Oracle Collaboration Suite

The following table lists suite-level known issues in Oracle Collaboration Suite.

Suite-Level Known Issues in Oracle Collaboration Suite Table 3-1

| Description                                                                                                    | Action                                                                                                    | Bug<br>Number |
|----------------------------------------------------------------------------------------------------|----------------------------------------------------------------------------------------------------|---------------|
| Using Mozilla-based browsers (including Netscape 7, Mozilla, and Firefox), in the Oracle Calendar portlet, customizing the portlet to select 'Week View' causes the portlet to appear stretched too wide.                                          | None                                                                                                    | 3394423       |
| Signing out of Oracle Collaboration Suite sometimes fails when using Mozilla or Firefox browsers.                                                                                                    | Close the browser window to protect private information.                                                                                                | 4454918       |
| The Oracle Content Services portlet will not be available in the initial release of Oracle Collaboration Suite 10.1.1. However, the Oracle Collaborative Portlets online help contains help topics discussing the Oracle Content Services portlet. | None                                                                                                    | 4427994       |
| After using Oracle Enterprise Manager to configure the Oracle Calendar application system, the Oracle Calendar application system link does not appear in the Oracle Enterprise Manager welcome page.                                              | Restart OC4J_OCSClient.                                                                                                    | 4472791       |
| In the <b>Search Log Repository</b> tab of Oracle Enterprise Manager, clicking a Calendar Server link in the Component column results in an error.                                                                                                 | None — the Oracle Calendar server does not have a home page and should not appear as a link in the enterprise manager <b>Search Log Repository</b> tab. | 4528775       |
| After configuring Oracle Mail with Enterprise Manager, Oracle WebMail is no longer accessible.                                                                                                    | Follow the steps in Section 3.2.5, "Configuring Oracle Mail and Oracle WebMail".                                                                        | 4539993       |
| You must perform a workaround before configuring Oracle Voicemail & Fax in an existing Oracle Collaboration Suite deployment.                                                                                                    | Follow the steps in Section 3.2.6, "Configuring Oracle Voicemail & Fax in an Existing Deployment".                                                      | 4500591       |
| You must perform an additional step after changing the SSL HTTPS port number to update OracleAS Portal with the new port number.                                                                                                    | Follow the step in Section 3.2.8, "Additional Step When Changing SSL HTTPS Port Number to Update Oracle Application Server Portal".                     | 4496201       |

Table 3-1 (Cont.) Suite-Level Known Issues in Oracle Collaboration Suite

| Description                                                                                                    | Action                                                                                                    | Bug<br>Number |
|----------------------------------------------------------------------------------------------------|----------------------------------------------------------------------------------------------------|---------------|
| Using Oracle Collaboration Suite Search against some applications may cause OCSClient to                                                                                                    | For more information, and to download patch 4492522, navigate to Oracle MetaLink at:                                                                                                    | 4492522       |
| become unresponsive and the Apache server to time out.                                                                                                    | http://metalink.oracle.com                                                                                                    |               |
| If a previous Infrastructure Tier was installed on a new Infrastructure tier node, the Oracle Application Server Provisioning Console user creation screen may be displayed instead of Oracle Collaboration Suite Provisioning Console user creation screen. | This is a browser cache issue. You should clear the browser cache before attempting to provision users on an Infrastructure tier if you had a previous Infrastructure tier installation on that host. | 4558314       |
| After configuring a new component on an existing Applications tier, the Oracle Collaboration Suite Welcome page does not show a link for the new component.                                                                                                  | Follow the steps in Section 3.2.9, "Adding Applications to your Oracle Collaboration Suite Deployment"                                                                                                | 4439419       |

### 3.4 Globalization Issues in Oracle Collaboration Suite

The following table lists Oracle Collaboration Suite globalization issues.

Globalization Issues in Oracle Collaboration Suite Table 3–2

| Description                                                                                                    | Action                                                                                              | Bug<br>Number                                                       |
|----------------------------------------------------------------------------------------------------|----------------------------------------------------------------------------------------------------|---------------------------------------------------------------------|
| When performing bulk provisioning, you must use the same character set as the server's default character set                                                                                                    | Encode the LDIF file in the same character set as is used by the server.                            | 4430542                                                             |
| In Greek, the provisioning console in the welcome page is displayed as html code rather than as a URL.                                                                                                    | None                                                                                                | 4519614                                                             |
| In French (fr) and French Canadian (fr_CA) locales, clicking on the Menu icon of the "Groupe d'instances (farm)" node or selecting a link to the Farm page (such as from the Topology viewer) causes a Javascript error and fails to pop up the menu for that node | Navigate to the Farm page directly and perform actions from that page.                              | 4490348                                                             |
| Several encoding and globalization issues, especially affecting Japanese locales, have been found that can be resolved by downloading a patch from Oracle MetaLink.                                                                                                | Download patch 4482824 from Oracle MetaLink at: http://metalink.oracle.com                          | 4482824,<br>4430973,<br>4419614,<br>4436078,<br>4224482,<br>4456593 |
| The XML log cannot be shown directly in HTML format because the encoding is in the locale of the server, rather than UTF-8.                                                                                                    | Instead of clicking the log link, use the Oracle Enterprise Manager log viewer to view the XML log. | 4539871                                                             |

## 3.5 Documentation Issues in Oracle Collaboration Suite

The following Oracle Collaboration Suite documents have known issues:

- Section 3.5.1, "Documentation Issues in Oracle Collaboration Suite Administrator's Guide"
- Section 3.5.2, "Documentation Issues in Oracle Collaboration Suite Security Guide"

### 3.5.1 Documentation Issues in Oracle Collaboration Suite Administrator's Guide

Please note the following issues in the Oracle Collaboration Suite Administrator's Guide.

### Configuring the Single Sign-On Server for Multiple Realms

The procedure described in "Configuring the Single Sign-On Server for Multiple Realms" in Chapter 7 of Oracle Collaboration Suite Administrator's Guide is confusing. (4333951)

In Step 5, you update the Single Sign-On log in page by searching for a block of markup and uncommenting it. To help you find the block of text, search for the following string in the file:

<%-- UNCOMMENT THE FOLLOWING BLOCK TO ENABLE MULTI-SUBSCRIBER SUPPORT --%>

### **Moving Identity Management to a New Host**

The procedure described in "Moving Identity Management to a New Host" in Chapter 12 of Oracle Collaboration Suite Administrator's Guide is missing a step and contains an inaccuracy. (4525024)

After completing Task 1 of the Procedure, you should stop all Applications tier instances. Stop all Applications tier instances that use Oracle Internet Directory. Using the Oracle Collaboration Suite Control Console, navigate to the Instance Home Page for each Applications tier instance and click Stop All. Be sure to leave Oracle Collaboration Suite Control running.

In Task 3, Step 5, the location provided for Idap.ora is incorrect. Edit ORACLE\_ HOME/ldap/admin/ldap.ora

#### **Changing the HTTP Server Port on Identity Management**

A step was omitted from Task 3 of the procedure described in "Changing the HTTP Server Port on Identity Management", in Chapter 14 of Oracle Collaboration Suite Administrator's Guide.

In Task 3, you are instructed to modify the Oracle HTTP Server Listen and Port directives. In the manual steps provided for the HTTPS port, you are instructed to edit the ssl.conf file located at ORACLE\_HOME/Apache/Apache/conf/ssl.conf.

In addition to editing the Listen and Port directives as indicated, you must also edit the <VirtualHost \_default\_:4443></Virtual> directive. For example, if you were changing the port number to 4445, you would set the following:

```
Listen 4445
Port. 4445
<VirtualHost _default_:4445></Virtual>
```

All three directives must be set to use the same port number.

### **Changing Oracle Internet Directory Ports**

Labels for certain procedures in Task 3 of the procedure described in "Changing Oracle Internet Directory Ports", in Chapter 14 of Oracle Collaboration Suite Administrator's Guide are incorrect.

In Task 3, Step 1, you are instructed to create a file called mod.ldif and then run the ldapmodify command. Different syntax is provided "For HTTP" and "For HTTPS".

"For HTTP" means "For Oracle Internet Directory non-SSL port".

"For HTTPS" means "For Oracle Internet Directory SSL port.

Task 3, Step 3d is "Change the value of OIDport (for an HTTP port change) or OIDsslport (for an HTTPS port change) to the new port number, and then save the file."

"HTTP port change" means "Oracle Internet Directory non-SSL port change".

"HTTPS port change" means "Oracle Internet Directory SSL port change".

### Changing the OracleAS Web Cache Listen Port

The procedure described in "Changing the OracleAS Web Cache Listen Port" in Chapter 14 of Oracle Collaboration Suite Administrator's Guide is missing steps, including steps required for single-box installations (4523464, 4523491).

After completing Task 7: Update OracleAS Portal Configuration, you should re-register OracleAS Portal. To do this:

- Ensure that the ORACLE\_HOME environment variable is set.
- 2. Register the URLs using the Portal Dependency Settings tool (available in ORACLE HOME/portal/conf):

```
ptlconfig -dad dadname -wc -site
```

where dadname is the name of the OracleAS Portal Database Access Descriptor.

After completing Task 9: Update Mobile Collaboration, you need to update the Oracle Internet Directory Service Registry with the new port number. Perform the following steps:

1. Start the Oracle Directory Manager and enter connection information for your instance of Oracle Internet Directory:

```
ORACLE_HOME/bin/oidadmin
```

```
Host: <infrahost.yourdomain.com>
Port: 389
```

Username: cn=orcladmin Password: <password>

- **2.** To access the Service Registry, select the following items in order in the System Objects pane:
  - a. Entry Management
  - b. cn=OracleContext
  - c. cn=Services
- 3. Select each configured component in the System Objects pane to display its attributes. Components which have been configured will contain a cn=VirtualServices object, which in turn contains one or more child objects. These child objects contain virtual services URIs, including port numbers.
- 4. Check each component, changing each URI containing connection information to the old OracleAS Web Cache Listen Port to the new port number. Save your changes and close Oracle Directory Manager.

### Changing Oracle Internet Directory from Dual Mode to SSL Mode

A step was omitted from the procedure described in "Changing Oracle Internet Directory from Dual Mode to SSL Mode", in Chapter 12 of Oracle Collaboration Suite Administrator's Guide, and a file location indicated in this procedure is incorrect. (4524939)

Before beginning this procedure, you should shut down all Applications tiers using this instance of Oracle Internet Directory. Be sure to leave the Oracle Collaboration Suite Control (emct1) process running on all Applications tiers.

You can shut down the tiers using Oracle Collaboration Suite Control by navigating to each Applications tier home page and clicking **Stop All**.

The location of the file ldap.ora has been wrongly specified as \$ORACLE\_ HOME/network/admin/ldap.ora. This file is specified in Task 1, Step 4, and in Task 2, Step 7.

The correct location is \$ORACLE\_HOME/ldap/admin/ldap.ora.

### Replacing the Default Logo on the Oracle Collaboration Suite Portal Home Page

The procedure provided in "Replacing the Default Logo on the Oracle Collaboration Suite Portal Home Page", in Chapter 15 of Oracle Collaboration Suite Administrator's *Guide* is inaccurate.

The correct procedure to replace the default logo is as follows:

- Log in to Portal as an administrator (such as orcladmin)
- Select the **Navigator** global button
- Select the **Page Groups** tab
- Click the **Oracle Collaboration Suite** link
- Click the **Navigation Pages** link
- Locate "Oracle Collaboration Suite:Banner" and click the edit link next to it
- Locate the region containing the default Oracle Collaboration Suite logo, and select the **Edit** icon immediately to the left of the logo image
- On the **Item Attributes** screen, select **Browse** to upload a custom logo image
- When you have finished, select **OK** to save your settings.

### Changing the Default Colors and Fonts on the Oracle Collaboration Suite Portal **Home Page**

The procedure "Changing the Default Colors and Fonts on the Oracle Collaboration Suite Portal Home Page" in Chapter 15 of *Oracle Collaboration Suite Administrator's Guide* contains an error. (4519963)

In Step 4, the page group "OCS\_V2\_PAGE\_GROUP" does not exist. Instead, locate the **Oracle Collaboration Suite** page group.

In Step 6, the "OCS\_V2\_PAGE\_GROUP" style does not exist. Instead, locate the OCSHomePageStyle style and edit it.

#### Customizing the Oracle WebMail Logo

The information provided in "Customizing the Oracle WebMail Logo", in Chapter 15 of Oracle Collaboration Suite Administrator's Guide is out of date and contains inaccuracies and omissions.

In Step 1, the location of the logo is incorrect. The OC4J\_UM container was used for earlier versions of Oracle Collaboration Suite. In Oracle Collaboration Suite 10g Release 1, Oracle WebMail is part of the OC4J\_OCSClient container.

Another copy of the image is stored in /um/admin/pages. You should replace this image with your custom image as well.

After placing a new image, you must restart OracleAS WebCache in order for the new image to be loaded into the cache. Until you restart OracleAS WebCache, clients accessing the image will continue to load the cached, older version of the image.

### **Customizing Oracle WebMail Colors and Fonts**

The information provided in "Customizing Oracle WebMail Colors and Fonts", in Chapter 15 of Oracle Collaboration Suite Administrator's Guide is out of date and contains an inaccuracy. (4519980)

The location of the .xss files provided is incorrect. The OC4J\_UM container was used for earlier versions of Oracle Collaboration Suite. In Oracle Collaboration Suite 10g Release 1, Oracle WebMail is part of the OC4J\_OCSClient container. The correct location is:

ORACLE\_HOME/j2ee/OC4J\_OCSClient/...

### 3.5.2 Documentation Issues in Oracle Collaboration Suite Security Guide

Please note the following issues in the Oracle Collaboration Suite Security Guide.

### Enabling or Disabling SSL for Oracle Enterprise Manager connections to Oracle **Internet Directory**

Please note the following correction to the "Securing Oracle Voicemail & Fax Connections" section in the Oracle Collaboration Suite Security Guide. (Bug 4515736)

In the subsection, "Enterprise Manager Connections," there is a See Also note with a link to "Enabling SSL in Oracle Voicemail & Fax." This linked information is incorrect. Instead, refer to the procedure below to disable SSL for Enterprise Manager connections.

### To enable or disable SSL for Enterprise Manager connections to Oracle Internet **Directory:**

- 1. Log in to Enterprise Manager Grid Control, and navigate to the home page.
- 2. In the Target Search section, select Oracle Voicemail & Fax in the Search list and click Go.
- **3.** Select the Voicemail & Fax target from the All Targets list and click **Configure**.
- **4.** In the Configure Voicemail & Fax: name\_of\_Voicemail\_&\_Fax\_target page, select **Always require SSL for connections** to enable SSL for all connections from Enterprise Manager to Oracle Internet Directory for this target.

To disable SSL connections for this target, deselect **Always require SSL** connections.

5. Click Finish.

### Running the SSL Script on the Applications Tier

The script described in the procedure "Running the SSL Script on the Applications Tier" in *Oracle Collaboration Suite Security Guide* is missing a True or False parameter. (4516978)

The script should appear in the document as follows:

\$ORACLE\_HOME/bin/midtierSSLConfigTool.<sh|bat> <oid hostname> <oid port> <oid admin dn> <oid admin password> <http server SSL port> <https> <hostname of the computer> <True | False>

Where True | False is the boolean flag that determines the communication to OID.

- True: Communication to the Oracle Internet Directory using SSL only
- False: Normal communication to Oracle Internet Directory

This section should also contain the following commands for stopping and starting OC4J\_OCSClient. OC4J\_OCSClient should be restarted after enabling SSL.

```
./opmnctl stopproc process-type=OC4J_OCSClient
./opmnctl startproc process-type=OC4J_OCSClient
```

### 3.6 Oracle Web Access Client Release Notes

This chapter summarizes release note issues associated with the Oracle Web Access client. This chapter contains the following sections:

- Section 3.6.1, "What Is the Oracle Web Access Client?"
- Section 3.6.2, "Known Limitations and Workarounds in the Oracle Web Access Client"
- Section 3.6.3, "Known Issues in the Oracle Web Access Client"
- Section 3.6.4, "Globalization Issues in the Oracle Web Access client"

### 3.6.1 What Is the Oracle Web Access Client?

The Oracle Web Access client is a browser-based application that looks, feels and performs like a desktop application. It provides access to various features of Oracle Collaboration Suite, including:

- E-mail with support for HTML text editing
- Personal and shared Address Books with Corporate Directory (Global Address Book) integration and support for shared contacts
- TimeBar view of calendar appointments and reminders, with direct access to the Oracle Calendar Web client for creating and editing meetings

The Oracle Web Access client supports standard Web browsers, including Internet Explorer, Mozilla and Mozilla Firefox. Your personal preferences are stored on the server so you can access your mail wherever and whenever you want, through a secure, familiar interface on the supported browser of your choice. Work with and manage your information using drag-and-drop functionality, cascading menus, context menus, and resizable panes.

### 3.6.2 Known Limitations and Workarounds in the Oracle Web Access Client

The following sections describe known limitations and workarounds for the Oracle Web Access client.

- Section 3.6.2.1, "Corporate Directory Searches"
- Section 3.6.2.2, "Placing Constraints on Directory Entries Returned by the Oracle Web Access Client"
- Section 3.6.2.3, "Searches of Attachments in Different Character Sets"
- Section 3.6.2.4, "Delivery Receipts Not Supported with OJMA"
- Section 3.6.2.5, "Arabic and Other Bidirectional Languages Not Supported"
- Section 3.6.2.6, "High Number of Database Connections"

### 3.6.2.1 Corporate Directory Searches

Some Oracle Internet Directory fields (such as displayname) are not indexed by default. Because of this, some Corporate Directory searches will appear to return no results in the Oracle Web Access client, or will cause errors. Affected attributes could include:

```
displayname
givenname
middlename
sn
title
departmentnumber
telephonenumber
homephone
facsimiletelephonenumber
mobile
pager
homepostaladdress
С
1
postalcode
st
street
mail
```

To find out which of these attributes is not being searched, try querying them with a tool such as 1dapsearch and see which returns an error code 53.

You can either manually index the affected attributes so that they can be searched with the Oracle Web Access client, or silently exclude them from queries so that search errors will no longer occur. Oracle recommends indexing the attributes, since excluding them from searches may lead to confusion for users.

#### Manually indexing an attribute

Before you index attributes, you must shut down Oracle Internet Directory or set it to Read Only mode. See Oracle Internet Directory Administrator's Guide for more information.

**Note:** These steps are written with the understanding that the following environment variables are used:

- ORACLE\_HOME: The Infra ORACLE\_HOME path
- On Solaris and Linux:

```
LD_LIBRARY_PATH: This should include $ORACLE_
HOME/lib32:$ORACLE_HOME/lib
```

On HP-UX:

LD\_LIBRARY\_PATH: This should include \$ORACLE\_HOME/lib; SHLIB\_PATH: This should include \$ORACLE\_HOME/lib32.

- ORACLE\_SID: The SID of the Infra database
- **1.** Change to the /ldap/bin directory as follows:

```
cd $ORACLE_HOME/ldap/bin
```

**2.** Index the attribute as follows:

```
./catalog.sh -connect $ORACLE_SID -add \
            -attr attribute_name
```

Where attribute\_name is the attribute you want to index; for example, displayname.

- **3.** Repeat the previous step for each attribute you want to index.
- 4. Open oc4j.properties; this file can be found at a location similar to the following:

```
$ORACLE_HOME/j2ee/OC4J_OCSClient/config/oc4j.properties
```

**5.** For each attribute you indexed (as described in steps 2 and 3), update the appropriate entry in oc4j.properties as follows:

```
oracle.ocsclient.directory.capability.search.attr.attribute_name=enabled
```

Where attribute\_name is the attribute you want to index; for example, displayname.

### **Excluding Attributes from Queries**

To exclude attributes from queries, update the appropriate entry in oc4j.properties as follows:

```
oracle.ocsclient.directory.capability.search.attr.attribute_name=disabled
```

Where attribute\_name is the attribute you want to exclude; for example, displayname.

(4409722)

**Note:** For the latest updates to this and other procedures in this document, navigate to the following location and open the appropriate release notes document for your platform:

http://www.oracle.com/pls/cs101/install

### 3.6.2.2 Placing Constraints on Directory Entries Returned by the Oracle Web **Access Client**

The Oracle Web Access client uses a connection pool that connects as the e-mail container entity

(cn=EmailServerContainer, cn=Products, cn=OracleContext). This means that Corporate Directory queries executed in the Oracle Web Access client may reveal entries that are normally hidden from end-users. Until this connection method is restructured, a special configuration has been provided so that administrators can define an 'AND' criteria restricting the LDAP objects that are returned. Whenever access controls are added to restrict the visibility of end-user directory data, Oracle Web Access client administrators should consider overriding these values. (4495854)

Currently, there are only two types of objects returned by the Oracle Web Access client Corporate Directory:

- Public Users
- Public Distribution Lists

There are two available configurations, one for each data type. They can be overridden in oc4j.properties (located in \$ORACLE\_HOME/j2ee/OC4J\_OCSClient), and should be formatted as follows:

```
# <dl_condition> and <user_condition> should be replaced by
# RFC 2254-compliant query strings.
oracle.ocsclient.directory.ldap.dlobjectandcondition=dl_condition
oracle.ocsclient.directory.ldap.userobjectandcondition=user_condition
```

The default value of *dl* condition is (objectclass=orclmailgroup) whereas the default value for user\_condition is (objectclass=orclUserV2). The value of each of these and conditions determines the constraints that will be placed on each end-user query. When overriding this value, you must always include a condition that ensures a distinct object class for the two supported object types (usually composed of the defaults values above).

The following are examples of custom search constraints; notice that objectclass=condition is retained for all customized values.

```
# hide all users which have `_hidden@' as part of their e-mail address.
oracle.ocsclient.directory.ldap.userobjectandcondition=(&(objectclass=orclUserV2)(
!(mail=*_hidden*)))
# hide all users that have been disabled in oiddas
oracle.ocsclient.directory.ldap.userobjectandcondition=(&(objectclass=orclUserV2)(
!(orclisenabled=DISABLED)))
# use an objectclass other than 'orclmailgroup' for DLs
# (to support older OID setups).
oracle.ocsclient.directory.ldap.dlobjectandcondition=(objectclass=mailgroups)
```

For more information on LDAP or LDAP query strings, see Oracle Internet Directory Administrator's Guide.

#### 3.6.2.3 Searches of Attachments in Different Character Sets

When you perform a search for attachment names, search behavior is determined by the character set used by the Oracle Mail server to build the search index. In other words, if the characters you are searching for are not found in the character set used by the Oracle Mail server to build the search index, the attachment will not be found.

### 3.6.2.4 Delivery Receipts Not Supported with OJMA

Delivery receipts can be requested with messages sent using a Mail Transfer Agent such as sendmail, or an SMTP server. However, the Oracle Web Access client has an option to send messages using Oracle Javamail Service Provider (OJMA) instead of SMTP, in which case messages are placed directly in the database for sending. With this transport mode, delivery receipts cannot be requested. Accordingly, the controls for requesting receipts in the Oracle Web Access client are disabled when using OJMA.

#### 3.6.2.5 Arabic and Other Bidirectional Languages Not Supported

The Oracle Web Access client does not support Arabic and other bidirectional languages.

#### 3.6.2.6 High Number of Database Connections

With heavy use, the number of database connections from the Oracle Web Access client can become very high.

You can change the database connection pool scheme used by the Oracle Web Access client to a fixed scheme by making the following property change:

```
oracle.mail.sdk.esmail.cache_scheme=2
```

The maximum number of connections can then be set using the property

oracle.mail.sdk.esmail.connpool\_max\_limit

With the fixed scheme, the number of database connections from the Oracle Web Access client to the database will never exceed the maximum limit specified. However, this might degrade the performance of the Oracle Web Access client. (4485215)

### 3.6.3 Known Issues in the Oracle Web Access Client

The following tables list known issues in the Oracle Web Access client:

- Table 3–3, "Mail-Related Issues in the Oracle Web Access client"
- Table 3-4, "Contact-Related Issues in the Oracle Web Access client"
- Table 3–5, "Various Known Issues in the Oracle Web Access client"
- Table 3–6, "Browser-Related Issues in the Oracle Web Access client"

The following table lists mail-related issues in the Oracle Web Access client:

Table 3-3 Mail-Related Issues in the Oracle Web Access client

| Description                                                                                                    | Action | Bug<br>Number |
|----------------------------------------------------------------------------------------------------|--------|---------------|
| Attachments                                                                                                    | None   | 4386982       |
| OK and Cancel buttons do not function as expected in the Attach Files page.                                                                                                    |        |               |
| Deleting mail                                                                                                    | None   | 4484000       |
| In the Deleted Items folder (or a subfolder thereof), if you open a message in a new window and choose Delete, you will not be warned before the message is permanently removed. |        |               |
| Drafts                                                                                                    | None   | 4487141       |
| New and existing drafts are always saved in the default Draft folder.                                                                                                    |        |               |
| Drafts                                                                                                    | None   | 4360082       |
| Delivery receipt notification flags are not saved with drafts.                                                                                                    |        |               |
| Drafts                                                                                                    | None   | 4376551       |
| Can open multiple compose windows for one draft.                                                                                                    |        |               |
| Drafts                                                                                                    | None   | 4482623       |
| External images in Web pages are not saved in drafts.                                                                                                    |        |               |
| Drafts                                                                                                    | None   | 4498431       |
| Cannot save drafts in a non-draft folder more than once.                                                                                                    |        |               |
| Drafts                                                                                                    | None   | 4497930       |
| Drafts are not recognized correctly in IMAP mode.                                                                                                    |        |               |

Table 3-3 (Cont.) Mail-Related Issues in the Oracle Web Access client

| Description                                                                                                    | Action                                                                       | Bug<br>Number |
|----------------------------------------------------------------------------------------------------|------------------------------------------------------------------------------|---------------|
| Composing mail                                                                                                    | None                                                                         | 4484184       |
| Pressing the Backspace key in the composition window changes the font selection.                                                             |                                                                              |               |
| Composing mail                                                                                                    | None                                                                         | 4394487       |
| When browsing for recipients, users with no display names are shown as "Untitled."                                                           |                                                                              |               |
| Composing mail                                                                                                    | None                                                                         | 4495082       |
| Alt text is not added to inline images.                                                                                                    |                                                                              |               |
| Flags                                                                                                    | None                                                                         | 4463648       |
| Flag indicators in the Reading pane and message window are out of sync.                                                                      |                                                                              |               |
| Folders                                                                                                    | None                                                                         | 3597128       |
| Unread message count is shown for currently opened folder and Inbox.                                                                         |                                                                              |               |
| Folders                                                                                                    | None                                                                         | 4230266       |
| Default message sort order for a returning user is not saved.                                                                                |                                                                              |               |
| Folders                                                                                                    | None                                                                         | 4484904       |
| Users can remove drafts from shared folders.                                                                                                 |                                                                              |               |
| Folders                                                                                                    | None                                                                         | 4396789       |
| Prefixes such as "RE", "FW", and "FWD" are not gnored when sorting by subject.                                                               |                                                                              |               |
| Folders                                                                                                    | None                                                                         | 4474359       |
| When viewing a shared Drafts folder, the To column is displayed as the From column.                                                          |                                                                              |               |
| Folders                                                                                                    | Restart the OC4J_OCSClient container:                                        | 4540149       |
| When you share a folder with a newly created user, that user may not immediately appear in the list of users with whom the folder is shared. | <pre>\$ORACLE_HOME/opmn/bin/opmnctl restartproc<br/>gid=OC4J_OCSClient</pre> |               |
| Gmail messages                                                                                                    | None                                                                         | 4484289       |
| Plain text messages from Gmail are treated as nline part.                                                                                    |                                                                              |               |
| HTML Text mode                                                                                                    | None                                                                         | 4399389       |
| The most recently used style is not retained if the message was not saved or sent.                                                           |                                                                              |               |
| HTML Text mode                                                                                                    | None                                                                         | 4502678       |
| The cursor does not appear in the right place when there is an inline message in the composition window.                                     |                                                                              |               |
| HTML Text mode                                                                                                    | None                                                                         | 4496553       |
| HTML / Plain Text mode cannot be saved as (an implicit) preference.                                                                          |                                                                              |               |

Table 3–3 (Cont.) Mail-Related Issues in the Oracle Web Access client

| Description                                                                                                    | Action | Bug<br>Number |
|----------------------------------------------------------------------------------------------------|--------|---------------|
| HTML Text mode                                                                                                    | None   | 4495467       |
| Saving messages with inline images causes an error.                                                                                                    |        |               |
| Oracle Workflow messages                                                                                                    | None   | 4489598       |
| Messages forwarded from Oracle Workflow have blank bodies.                                                                                                    |        |               |
| Receipts                                                                                                    | None   | 4483934       |
| Users are re-prompted to send read receipts every session.                                                                                                    |        |               |
| Search shared folders                                                                                                    | None   | 4453559       |
| Search results from shared folders do not identify users in folder path.                                                                                                    |        |               |
| Search shared folders                                                                                                    | None   | 4490821       |
| Cannot search for unread messages in shared folders.                                                                                                    |        |               |
| Sending mail                                                                                                    | None   | 4445255       |
| If a recipient's e-mail address includes invalid characters such as square brackets, it is possible that an unspecific error message will result and the user will not be given a chance to correct the problem. |        |               |
| URLs                                                                                                    | None   | 4478171       |
| URLs with commas are not linkable.                                                                                                    |        |               |
| Viewing mail                                                                                                    | None   | 4208604       |
| In the List pane, message entries are not updated after the character set is changed.                                                                                                    |        |               |
| Viewing mail                                                                                                    | None   | 4440474       |
| In the List pane, HTML entities (strings beginning with '&' and ending in ';', for example, &, which is rendered in HTML as &) are displayed as rendered characters in subject lines.                            |        |               |
| Viewing mail                                                                                                    | None   | 4497927       |
| Viewing messages that have unrecognized field formats (such as, occasionally, the From field in drafts created by other mail clients) may result in an error.                                                    |        |               |

The following table lists contact-related issues in the Oracle Web Access client:

Table 3-4 Contact-Related Issues in the Oracle Web Access client

| Description                                                                                                    | Action                                                                                             | Bug<br>Number |
|----------------------------------------------------------------------------------------------------|----------------------------------------------------------------------------------------------------|---------------|
| Search Some Oracle Internet Directory fields (such as displayname) are not indexed by default. Because of this, some Corporate Directory searches will appear to return no results in the Oracle Web Access client. | Refer to Section 3.6.2.1, "Corporate Directory Searches" for post-install workaround instructions. | 4409722       |
| Search                                                                                                    | None                                                                                               | 4473775       |
| Address book search does not support nicknames.                                                                                                    |                                                                                                    |               |
| Search                                                                                                    | None                                                                                               | 4414275       |
| Long Corporate Directory queries do not time out.                                                                                                    |                                                                                                    |               |
| Search                                                                                                    | None                                                                                               | 4460161       |
| Searching for flagged contacts returns inaccurate results.                                                                                                    |                                                                                                    |               |
| Distribution lists                                                                                                    | None                                                                                               | 4394689       |
| The Oracle Web Access client does not display an error message when a distribution list contains circular references.                                                                                               |                                                                                                    |               |
| Distribution lists                                                                                                    | None                                                                                               | 4503870       |
| List members created through Oracle Connector for Outlook are not shown correctly.                                                                                                    |                                                                                                    |               |
| Distribution lists                                                                                                    | None                                                                                               | 4410035       |
| Cannot send mail to another user's shared distribution list.                                                                                                    |                                                                                                    |               |
| Distribution lists                                                                                                    | None                                                                                               | 4485407       |
| Cannot view public distribution lists' members.                                                                                                    |                                                                                                    |               |
| Various                                                                                                    | None                                                                                               | 4488009       |
| Deleting contact clears the <b>Show Only</b> field.                                                                                                    |                                                                                                    |               |
| Various                                                                                                    | None                                                                                               | 4473303       |
| Simultaneous browsing of shared address books causes an error.                                                                                                    |                                                                                                    |               |
| Various                                                                                                    | None                                                                                               | 4411038       |
| Contact and distribution list flags are not correctly synchronized with Oracle Connector for Outlook flags.                                                                                                    |                                                                                                    |               |
| Various                                                                                                    | None                                                                                               | 4493978       |
| Web site information created through Oracle<br>Connector for Outlook does not appear in the<br>Oracle Web Access client.                                                                                            |                                                                                                    |               |
| Various                                                                                                    | None                                                                                               | 4455476       |
| The format hint for birthday and anniversary dates is missing.                                                                                                    |                                                                                                    |               |
| Various                                                                                                    | None                                                                                               | 4485895       |
| Unable to reassign same speed dial number to personal contacts or distribution lists.                                                                                                    |                                                                                                    |               |

The following table lists various known issues in the Oracle Web Access client, including issues with accessibility, performance, user interface, contacts, and preferences.

Table 3-5 Various Known Issues in the Oracle Web Access client

| Description                                                                                                  | Action                                                             | Bug<br>Number |
|----------------------------------------------------------------------------------------------------|--------------------------------------------------------------------|---------------|
| Accessibility                                                                                                | None                                                               | 4473582       |
| JAWS screen reader software reads the "Insert<br>Hyperlink" and "Insert Image" buttons as "Button."          |                                                                    |               |
| Accessibility                                                                                                | None                                                               | 4298640       |
| Some accessible pages are missing HTML LANG attributes.                                                      |                                                                    |               |
| Accessibility                                                                                                | None                                                               | 4473599       |
| The accessible shortcut key for "Forward Message" is not working.                                            |                                                                    |               |
| Accessibility                                                                                                | None                                                               | 4466485       |
| Accessible radio and checkbox elements in Preferences are missing labels.                                    |                                                                    |               |
| Accessibility                                                                                                | None                                                               | 4302722       |
| The browser display becomes corrupted if the user changes the browser font size, such as by typing "Ctrl +". |                                                                    |               |
| High availability                                                                                            | None                                                               | 4378321       |
| Email does not logout properly after HTTP_<br>SERVER failover on IM.                                         |                                                                    |               |
| High availability                                                                                            | None                                                               | 4431445       |
| Unable to create contacts after Oracle Internet Directory failover.                                          |                                                                    |               |
| Performance                                                                                                  | None                                                               | 4383491       |
| Large message body with many email addresses is slow to render.                                              |                                                                    |               |
| Performance                                                                                                  | None                                                               | 4501586       |
| Typing in HTML Text mode causes unexpectedly high processor use on a user's computer.                        |                                                                    |               |
| User interface                                                                                               | Close the online help before exiting the Oracle Web Access client. | 4396787       |
| Using online help after closing the Oracle Web Access client main window causes a JavaScript error.          |                                                                    |               |
| User interface                                                                                               | Use the mouse to navigate within the contact                       | 4281898       |
| Keyboard navigation of the contact hierarchy is unpredictable.                                               | hierarchy.                                                         |               |
| User interface                                                                                               | Paste the text with a keyboard shortcut such as Ctrl+V.            | 4397835       |
| If you use a context menu to paste in text to the Search field, the Search button is not enabled.            |                                                                    |               |
| User interface                                                                                               | None                                                               | 4452887       |
| Column widths reset to default after switching folders.                                                      |                                                                    |               |

Table 3–5 (Cont.) Various Known Issues in the Oracle Web Access client

| Description                                                                                                    | Action                                                                                    | Bug<br>Number |         |
|----------------------------------------------------------------------------------------------------|-------------------------------------------------------------------------------------------|---------------|---------|
| User interface                                                                                                    | None                                                                                      | 4461000       |         |
| The composition window's header may not resize correctly if attachments are present.                                                                                                    |                                                                                           |               |         |
| User interface                                                                                                    | None                                                                                      | 4250498       |         |
| Drop-down controls may not be positioned correctly.                                                                                                    |                                                                                           |               |         |
| User interface                                                                                                    | Delete extra occurrences of the same contact in the To: field after selecting 'Reply All' | 4454043       |         |
| When using the 'Reply All' feature, if a contact appears multiple times with different aliases in the To: or Cc: lists, they will be listed multiple times in the new message's To: list. |                                                                                           |               |         |
| User interface                                                                                                    | None                                                                                      | 4323410       |         |
| When using the Tab key to navigate, the focus can be difficult to see on some items.                                                                                                    |                                                                                           |               |         |
| User interface                                                                                                    | None                                                                                      | 4270210       |         |
| You cannot use the Tab key to select the New menu.                                                                                                    |                                                                                           |               |         |
| User interface                                                                                                    | Resize the window until all toolbar items are visible                                     |               | 4312705 |
| Toolbar items do not wrap, and are not shown if the size of the window is reduced too much.                                                                                               |                                                                                           |               |         |

The Oracle Web Access client supports most current browsers (such as Internet Explorer 6.0 and later, Mozilla 1.7.3 and later, all versions of Firefox), but a small number of browser-specific issues have been identified. The following table summarizes these issues.

Table 3–6 Browser-Related Issues in the Oracle Web Access client

| Description                                                                                                    | Action                                                                                 | Bug<br>Number |
|----------------------------------------------------------------------------------------------------|----------------------------------------------------------------------------------------|---------------|
| Firefox                                                                                                    | None                                                                                   | 4473369       |
| Cannot insert hyperlinks into a signature.                                                                                                    |                                                                                        |               |
| Firefox                                                                                                    | Use the Oracle Web Access client main menu.                                            | 4479515       |
| Folder context menus do not work.                                                                                                    |                                                                                        |               |
| Firefox                                                                                                    | None                                                                                   | 4479547       |
| Unable to create new folders.                                                                                                    |                                                                                        |               |
| Firefox  If "Smooth Scrolling" is enabled on Firefox, scrolling through lists in the Oracle Web Access client may have unexpected results. This is a browser issue. | Turn "Smooth Scrolling" off (it is off by default) as follows:                         | 4639994       |
|                                                                                                    | <b>1.</b> On the Firefox main menu, select <b>Tools</b> , then select <b>Options</b> . |               |
|                                                                                                    | 2. Select the Advanced page.                                                           |               |
|                                                                                                    | <b>3.</b> Under Browsing, make sure <b>Use smooth scrolling</b> is deselected.         |               |
| Firefox and Mozilla                                                                                                    | None                                                                                   | 4359428       |
| Browser scrollbars show through interface items.                                                                                                    |                                                                                        |               |

Table 3-6 (Cont.) Browser-Related Issues in the Oracle Web Access client

| Description                                                                                                    | Action                                            | Bug<br>Number |
|----------------------------------------------------------------------------------------------------|---------------------------------------------------|---------------|
| Firefox and Mozilla                                                                                                    | None                                              | 4432638       |
| The keyboard shortcut Ctrl+Enter does not work in the composition window.                                                                                        |                                                   |               |
| Internet Explorer                                                                                                    | Click inside the Locate People field.             | 3873261       |
| The cursor is hidden when you tab to the Locate People tool.                                                                                                    |                                                   |               |
| Internet Explorer                                                                                                    | Click in the message body field. Text editing can | 4446919       |
| When composing mail, you cannot delete text from the message body after attaching files or opening and closing the "Insert Image" or "Insert Link" dialog boxes. | then proceed as expected.                         |               |
| Internet Explorer                                                                                                    | None                                              | 4321955       |
| Sorting thousands of items can take a long time.                                                                                                    |                                                   |               |
| Internet Explorer                                                                                                    | None                                              | 4432888       |
| The whole user interface can be selected from certain parts of a message header.                                                                                 |                                                   |               |
| Internet Explorer                                                                                                    | None                                              | 4460198       |
| The names of attached files may wrap incorrectly in the composition window.                                                                                      |                                                   |               |
| Internet Explorer                                                                                                    | None                                              | 4496171       |
| Some messages may wrap incorrectly.                                                                                                    |                                                   |               |
| Internet Explorer 6.0.2800 with Windows 2000                                                                                                    | None                                              | 4495322       |
| Some contact fields become blank.                                                                                                    |                                                   |               |
| Mozilla                                                                                                    | None                                              | 4068067       |
| Virtual tree scrolls up on selecting bottom tree node.                                                                                                    |                                                   |               |
| Mozilla                                                                                                    | None                                              | 4175054       |
| Cannot drag and drop unless the cursor is over text.                                                                                                    |                                                   |               |
| Mozilla                                                                                                    | None                                              | 3811308       |
| Selection problems occur in text fields and text areas.                                                                                                    |                                                   |               |
| Mozilla                                                                                                    | None                                              | 4301536       |
| Resizing preview pane resets scroll position.                                                                                                    |                                                   |               |
| Mozilla                                                                                                    | None                                              | 4307189       |
| Inline images are not cached.                                                                                                    |                                                   |               |

Table 3-6 (Cont.) Browser-Related Issues in the Oracle Web Access client

| Description                                                                                            | Action | Bug<br>Number |
|----------------------------------------------------------------------------------------------------|--------|---------------|
| Mozilla                                                                                                | None   | 4371738       |
| The "Clear" button is truncated on the "Create Distribution List" page.                                |        |               |
| Mozilla                                                                                                | None   | 4391301       |
| Built-in shortcuts are not blocked when focus is in message pane header.                               |        |               |
| Mozilla                                                                                                | None   | 4493073       |
| Pressing shortcut key Ctrl+1 (the number 1) in the main window transfers control to the "Launch" Page. |        |               |

### 3.6.4 Globalization Issues in the Oracle Web Access client

The following table lists Oracle Web Access client globalization issues. Most of these issues are related to ISO-2022-JP character set variant support (Japanese).

Table 3–7 Globalization Issues in the Oracle Web Access client

| Description                                                                                                    | Action                                                     | Bug<br>Number       |
|----------------------------------------------------------------------------------------------------|------------------------------------------------------------|---------------------|
| In multibyte character-set installations, if a user's Display Name contains a single-byte space character, the auto-complete feature will truncate the address in the address bar fields. | Enter the full address manually to work around this issue. | 4486102             |
| ISO 2022-JP issues:                                                                                                    | None                                                       | 4501041             |
| <ul> <li>Japanese word U+FF5E is not displayed<br/>correctly if it is sent with ISO 2022-JP<br/>(Compatibility).</li> </ul>                                                               |                                                            | 4505834<br>4488120  |
| <ul> <li>Attempts to encode drafts with ISO 2022-JP<br/>and ISO 2022-JP (HWKANA) always fall back<br/>to saving in ISO 2022-JP (Compatibility).</li> </ul>                                |                                                            |                     |
| ■ ISO 2022-JP variant parameters do not work.                                                                                                    |                                                            |                     |
| Japanese text / plain text messages are encoded incorrectly with JDK character converter.                                                                                                 | None                                                       | 4461722             |
| URLs with multiple-byte characters may not display properly in plain text composition.                                                                                                    | None                                                       | 4454375             |
| Multiple-byte display names that contain single-byte spaces are truncated in auto-complete.                                                                                               | None                                                       | 4486102             |
| Certain shift-JIS characters are not supported.                                                                                                    | None                                                       | 3614135,<br>4055059 |
| Character set determination mechanism assumes that the message header and message body are always encoded with the same character set.                                                    | None                                                       | 4226129             |
| Characters in a message subject may be indecipherable if the original message was sent without a well-defined encoding character set.                                                     | None                                                       | 4506621,<br>4445458 |
| Characters in some non-ASCII attachment names may be indecipherable.                                                                                                    | None                                                       | 4261860,<br>4472482 |

Table 3–7 (Cont.) Globalization Issues in the Oracle Web Access client

| Description                                                                                                    | Action | Bug<br>Number |
|----------------------------------------------------------------------------------------------------|--------|---------------|
| Characters in attachment names may be indecipherable when the attachment locale is different from the client's operating system locale. | None   | 4356184       |
| In French on Mozilla and Firefox, the drop-down arrows for new message and new folder are truncated.                                    | None   | 4431198       |
| Text in From and To fields encoded with ISO-8859-8-I is not shown.                                                                      | None   | 4468753       |
| Traditional Chinese delivery receipts message are indecipherable.                                                                       | None   | 4519675       |
| Translation issues:                                                                                                    | None   | 4394619       |
| <ul> <li>Chinese translation for "Return Sender's</li> </ul>                                                                            |        | 4496439       |
| Message" is inaccurate.                                                                                                    |        | 4485456       |
| <ul> <li>Online help in Greek is missing some help topics.</li> </ul>                                                                   |        |               |
| <ul> <li>Some of the languages listed in the Voicemail<br/>&amp; Fax preferred language list are not<br/>translated.</li> </ul>         |        |               |

# **Oracle Calendar Release Notes**

This chapter summarizes release note issues associated with the components of Oracle Calendar, in the following sections:

- Section 4.1, "Oracle Calendar Server"
- Section 4.2, "Oracle Calendar Administrator"
- Section 4.3, "Oracle Calendar SDK"
- Section 4.4, "Oracle Calendar Application System"
- Section 4.5, "Oracle Connector for Outlook"
- Section 4.6, "Oracle Calendar Desktop Clients"
- Section 4.7, "Oracle Calendar Sync Clients"
- Section 4.8, "Client Coexistence Behavior"

**Note:** This document was updated on **October 7**, 2005.

# 4.1 Oracle Calendar Server

This section describes changes to administrative features in Oracle Calendar 10g Release 1 (10.1.1).

- Section 4.1.1, "New in the Oracle Calendar Server"
- Section 4.1.2, "Known Limitations and Workarounds in Oracle Calendar Server"
- Section 4.1.3, "Known Issues in the Oracle Calendar Server"
- Section 4.1.4, "Globalization Issues in the Oracle Calendar Server"
- Section 4.1.5, "Documentation Issues in Oracle Calendar Server"

# 4.1.1 New in the Oracle Calendar Server

This section describes new features in Oracle Calendar 10g Release 1 (10.1.1).

- **Automatic User Provisioning** 
  - Configure and control how users are provisioned to Oracle Calendar.
- **User Deprovisioning** 
  - Deprovision users from Oracle Calendar using the uniuser utility.
- **Configurable Automatic Log Rotation**

Configure automatic rotation of Oracle Calendar log files.

# Service Registry and Discovery

Automatic service registry and discovery of other Oracle Collaboration Suite components at server startup.

#### Oracle Process Management and Notification Integration

Use Oracle Process Management and Notification to stop and start Oracle Calendar.

#### **Oracle Enterprise Manager Integration**

Configure Oracle Calendar using Oracle Enterprise Manager.

#### **Oracle Contacts**

Users can access the same contacts from Oracle Calendar clients, and other Oracle Collaboration Suite component clients.

# **Defence Against Denial of Service Protection**

Configure Oracle Calendar to warn and protect against a denial of service attacks.

## **Memory Information Utility**

Use the unimem utility to display information on memory usage.

#### **Utility Password Option Removed**

Enter the SYSOP password only when prompted, after running an Oracle Calendar server utility.

For more information about new features in Oracle Calendar 10g Release 1 (10.1.1), see "New in This Release" in Chapter 1 of Oracle Calendar Administrator's Guide.

# 4.1.2 Known Limitations and Workarounds in Oracle Calendar Server

The following sections describe known limitations and workarounds for the Oracle Calendar server:

- Section 4.1.2.1, "Multiple Oracle Calendar Server Installations with the Same Infrastructure Tier"
- Section 4.1.2.2, "Alerts Not Delivered After Upgrading"
- Section 4.1.2.3, "The aut\_sasl Plug-in is No Longer Packaged with the Oracle Calendar server"
- Section 4.1.2.4, "Oracle Workspaces with Web Conferences"
- Section 4.1.2.5, "Oracle Calendar Wireless Reminders Configurable on Oracle Mobile Collaboration"
- Section 4.1.2.6, "Duplicate Address Book Entries After Upgrade"
- Section 4.1.2.7, "Oracle Calendar in Arabic"

# 4.1.2.1 Multiple Oracle Calendar Server Installations with the Same Infrastructure Tier

When installing the Oracle Calendar server, and pointing to an Infrastructure tier that has already been configured with a previous installation of the Oracle Calendar server, all Oracle Calendar servers must be running before beginning the new installation.

# 4.1.2.2 Alerts Not Delivered After Upgrading

After upgrading from Oracle Calendar 9.0.3, 9.0.4.1 or 9.0.4.2 to Oracle Calendar 10.1.1, SMS alerts no longer work.

#### Workaround:

- 1. Create a back-up copy of the \$ORACLE\_HOME/ocal/misc/unison.ini file.
- Open the \$ORACLE HOME/ocal/misc/unison.ini file.
- **3.** Locate the [NOTIFY] section of the file. In this section set the following configuration parameters to TRUE, as in the following example:

```
alert_sms_auto = TRUE
alert_url_auto = TRUE
```

4. Restart the Oracle Calendar server. For more information on restarting the Oracle Calendar server, see "Starting and Stopping the Calendar Server" in Chapter 5 of Oracle Calendar Administrator's Guide.

# 4.1.2.3 The aut sasl Plug-in is No Longer Packaged with the Oracle Calendar server

The Oracle Calendar server no longer supports the use of aut\_sas1 as an ACE plug-in for Kerberos 4 or Kerberos 5 authentication in 10g Release 1 (10.1.1).

#### Workaround:

Use Kerberos 5 with the aut\_gssapi ACE plug-in for authentication. For more information about configuring the Oracle Calendar server for Kerberos 5 authentication see, "Kerberos 5 Authentication with Oracle Calendar" in Chapter 2 of Oracle Collaboration Suite Security Guide.

## 4.1.2.4 Oracle Workspaces with Web Conferences

See Section 11.2, "Known Limitations and Workarounds in Oracle Workspaces" for information on a Calendar-related issue in Oracle Workspaces.

# 4.1.2.5 Oracle Calendar Wireless Reminders Configurable on Oracle Mobile Collaboration

Wireless reminders for Oracle Calendar are no longer configurable from the \$ORACLE\_HOME/ocal/etc/reminder directory on the Applications tier. Oracle Calendar wireless reminders are now configurable from Oracle Mobile Collaboration.

For more information about configuring wireless reminders for Oracle Calendar see "Configuring the Messaging Server for Notifications" in Chapter 2 of Oracle Mobile Collaboration Administrator's Guide.

# 4.1.2.6 Duplicate Address Book Entries After Upgrade

After upgrading to Oracle Calendar server 10g Release 1, and users' address books have been migrated to the Common Address Book, some address book entries may be duplicated. This applies to Oracle Collaboration Suite deployments only.

When reconciling the Oracle Calendar address book with the Common Address Book, Oracle Calendar server queries the existing contacts based on first name and last name in both the Oracle Calendar address book, and the Common Address Book. If a match is found, the attributes present in both address books entries are compared. If all the attribute values are equivalent, the Oracle Calendar server will merge the two entries.

Conversely, if the attribute values differ, to prevent data loss, the Oracle Calendar server will create a new contact, thus creating a duplicate entry.

> **Note:** After upgrade, the Oracle Calendar address books are only migrated once to the Common Address Book. Consequently, duplicate entries resulting from address book migration will only occur once.

For more information about the Common Address Book, see "About the Common Address Book (CAB)" in Chapter 6 of Oracle Calendar Administrator's Guide.

## 4.1.2.7 Oracle Calendar in Arabic

Oracle Calendar does not support Arabic.

# 4.1.3 Known Issues in the Oracle Calendar Server

The following table lists known issues in the Oracle Calendar server.

Table 4-1 Known Issues in the Oracle Calendar Server

| Description                                                                                                    | Action                                                                                                    | Bug<br>Number |
|----------------------------------------------------------------------------------------------------|----------------------------------------------------------------------------------------------------|---------------|
| The unisnapshot utility returns distorted text to the command line when trying to read a compressed file.                                                                                                    | Before running the unisnapshot utility, move any compressed files from the \$ORACLE_HOME/ocal/log directory to another location.                                         | 4474970       |
| When using Oracle Workspaces Web Client, the following error will appear after trying to update an existing meeting after a user has been moved from one Oracle Calendar server node to another: "An exception occurred while performing a calendar operation {CAPI_STAT_DATA_ICAL_NOTANATTENDEE}". The modification will be made; however, the error message will continue to appear after any modification made to a meeting that was created by the user before being moved to the destination node. | None                                                                                                    | 4460500       |
| Modified text details in an exception of a recurring event created with Oracle Connector for Outlook will be overwritten by the text details from the recurrence series if the event owner is moved from one node to another using the unimvuser utility.                                                                                                    | From Oracle Connector for Outlook, save the text details of any modified exception on the local desktop before moving a user to a different Oracle Calendar server node. | 4435117       |
| When the ORACLE_HOME environment variable is a path longer than 122 characters on UNIX, or 74 characters on Windows, the Oracle Calendar server may not start.                                                                                                    | Oracle recommends that the path represented by the \$ORACLE _HOME environment variable be 122 characters or less on UNIX, or 74 characters or less on Windows.           | 4260717       |

# 4.1.4 Globalization Issues in the Oracle Calendar Server

The following table lists globalization issues in the Oracle Calendar server.

Table 4–2 Globalization Issues in the Oracle Calendar Server

| Description                                                                                                    | Action                                                                                                    | Bug<br>Number                               |
|----------------------------------------------------------------------------------------------------|----------------------------------------------------------------------------------------------------|---------------------------------------------|
| Multilingual data is shown incorrectly in Oracle Calendar notifications.                                                                                                    | Add the following parameter to the [CWS] section of the \$ORACLE_ HOME/ocal/misc/unison.ini file: mimecontentcharset_force = UTF-8 | 3127410,<br>3598093,<br>4297334,<br>4323889 |
| When Web conferences are created using Oracle Connector for Outlook, and the subject is longer than 75 single-byte characters, the Oracle Web Conferencing notification may contain distorted text. | None                                                                                                    | 4084521                                     |

# 4.1.5 Documentation Issues in Oracle Calendar Server

There are no known documentation issues for this component.

# 4.2 Oracle Calendar Administrator

The Oracle Calendar administrator only supports English.

(There is no further release note information for this application.)

# 4.3 Oracle Calendar SDK

The following topics describe release note information for the Oracle Calendar SDK.

- Section 4.3.1, "New in Oracle Calendar SDK"
- Section 4.3.2, "Known Issues in Oracle Calendar SDK"
- Section 4.3.3, "Documentation Issues in Oracle Calendar SDK"

# 4.3.1 New in Oracle Calendar SDK

This section describes new features in the Oracle Calendar SDK

- The ATTACH property is now supported.
- The following configuration settings have been added or made available:
  - apitime
  - connect\_on\_startup
  - host
  - log\_debug
  - log\_filename
  - log\_modulenames
  - log\_state
  - log\_trace
  - min\_caldomain
  - min\_masternode
  - min\_sysop

- min\_user
- server
- tmpDirectoryPath
- The vCard CLASS property is now supported.
- The flags CSDK FLAG FETCH RESOURCES WITHOUT ADDRESSES and CSDK\_FLAG\_FETCH\_USERS\_WITHOUT\_ADDRESSES have been added for fetching events.
- Remote designates are now supported.
- The following explicit termination methods have been added to the Oracle Calendar SDK Java API to allow applications to dispose native resources held by instances of the classes Session, RequestResult, Handle and Query, since there is no guarantee that the finalizers of these classes will be executed promptly.

These methods have been added to this release of the Oracle Calendar SDK as well as Release 2 (9.0.4).

- Session.dispose()
- RequestResult.dispose()
- Handle.dispose()
- Query.dispose()

## 4.3.2 Known Issues in Oracle Calendar SDK

The following table lists known issues in the Oracle Calendar SDK:

Table 4–3 Known Issues in Oracle Calendar SDK

| Description                                                                                                    | Action                           | Bug<br>Number |
|----------------------------------------------------------------------------------------------------|----------------------------------|---------------|
| PRIVATE is not a supported value (but PERSONAL is) for the vCard CLASS property.                                          | Use PERSONAL instead of PRIVATE. | 3760865       |
| If there is a recurring meeting with instances that have been moved, the moved instances are missing ATTENDEE properties. | None                             | 4466622       |

# 4.3.3 Documentation Issues in Oracle Calendar SDK

The following is an updated version of the Java Oracle Calendar SDK readme file (bug number 4542237).

## 4.3.3.1 Updated Java Oracle Calendar SDK Readme

This directory contains a few demo programs to demonstrate how to use the Java Oracle Calendar SDK.

The dynamic libraries needed by the JNI functions need to be available to the JVM. On Solaris and Linux, this implies setting the LD\_LIBRARY\_PATH environment variable. On Windows, make sure the DLLs are found in the java.library.path system property.

For Windows in a Cygwin environment, the classpath needs to be inside a pair of quotation marks ("") and separated by semicolons (;) instead of colons (:). The following is an example of this format:

java -classpath "\$ORACLE\_HOME\jlib\csdk.jar;."

On HP-UX, set the SHLIB\_PATH with the shared libraries.

The following is an example of setting the environment variable LD\_LIBRARY\_PATH for C shell on HP-UX:

```
setenv LD_LIBRARY_PATH $ORACLE_HOME/lib/::$ORACLE_HOME/ocal/lib/
setenv SHLIB_PATH $ORACLE_HOME/lib32/:$ORACLE_HOME/ocal/lib/
```

Java version 1.4.2 was used to test these demo programs; earlier versions are not supported.

## CSDKCalendar.java

This interactive demo program lets you use most of the Oracle Calendar SDK functionality.

The following instructions require \$ORACLE\_HOME to be set.

#### To compile:

```
javac -classpath $ORACLE_HOME/ocal/jlib/csdk.jar:. CSDKCalendar.java
```

#### To execute:

```
java -classpath $ORACLE_HOME/ocal/jlib/csdk.jar:. CSDKCalendar -h hostname:port -u
user -p password
```

#### calendar.java

This small Java program outputs a user's daily agenda in iCalendar format.

The following instructions require \$ORACLE\_HOME to be set.

#### To compile:

```
javac -classpath $ORACLE_HOME/ocal/jlib/csdk.jar:. calendar.java
```

#### To execute:

```
java -classpath $ORACLE_HOME/ocal/jlib/csdk.jar:. calendar
```

#### CSDKDemo.java

This demo is an example of an object oriented wrapping approach on top of Oracle Calendar SDK.

The file src/oracledemo/CSDKDemo.java needs to be edited with the host, user, and other relevant information before running ant. This has been tested with ant version Apache 1.6.1; earlier versions are not supported.

To compile and execute:

ant.

# 4.4 Oracle Calendar Application System

This section summarizes release note issues associated with the Oracle Calendar application system and its components.

- Section 4.4.1, "Oracle Calendar Application System Shared Release Note Information"
- Section 4.4.2, "Oracle Calendar Web Client"
- Section 4.4.3, "Oracle Calendar Web Services"

Section 4.4.4, "Oracle Mobile Data Sync"

# 4.4.1 Oracle Calendar Application System Shared Release Note Information

The following topics describe release note information common to all components of the Oracle Calendar application system.

- Section 4.4.1.1, "Known Limitations and Workarounds in the Oracle Calendar Application System"
- Section 4.4.1.2, "Known Issues in the Oracle Calendar Application System"

# 4.4.1.1 Known Limitations and Workarounds in the Oracle Calendar Application System

Arabic is not supported.

# 4.4.1.2 Known Issues in the Oracle Calendar Application System

The following table lists known issues common to the Oracle Calendar application system as a whole.

Table 4-4 Known Issues in the Oracle Calendar Application System

| Description                                                                                                    | Action                                                                                                    | Bug<br>Number |
|----------------------------------------------------------------------------------------------------|----------------------------------------------------------------------------------------------------|---------------|
| When the Oracle<br>Calendar application<br>system is stopped,<br>started, or restarted, it<br>takes three to five<br>minutes for its status to<br>be updated in Oracle<br>Enterprise Manager.                                                                           | Use the command-line to check the status of the Oracle Calendar application system if Oracle Enterprise Manager does not seem to be up-to-date.                                                                                                    | 4347435       |
| Like all components,<br>the Oracle Calendar<br>server and the Oracle<br>Calendar application<br>system are copied to<br>\$ORACLE HOME                                                                                                    | Correct the problem using the Oracle Calendar server group configuration assistant. Before you run the configuration assistant, set environment variables as appropriate for your system.  Solaris:  Set LD_LIBRARY_PATH to \$ORACLE_HOME/ocal/lib; \$ORACLE_                                                    | 4466400       |
| during installation,<br>even if you do not                                                                                                    | HOME/lib32.  Linux:                                                                                                    |               |
| choose to configure<br>them. If you<br>subsequently configure                                                                                                    | Set LD_LIBRARY_PATH to \$ORACLE_HOME/ocal/lib; \$ORACLE_HOME/lib.                                                                                                    |               |
| Oracle Calendar application system                                                                                                    | HP-UX:                                                                                                    |               |
| components using<br>Oracle Enterprise                                                                                                    | Set LD_LIBRARY_PATH to \$ORACLE_HOME/lib/::\$ORACLE_HOME/ocal/lib/                                                                                                    |               |
| Manager on a system where the Oracle                                                                                                    | Set SHLIB_PATH to \$ORACLE_HOME/lib32/:\$ORACLE_HOME/ocal/lib/                                                                                                    |               |
| Calendar server has not been configured,                                                                                                    | Once have you have set the environment variables for your system, enter the following command on one line:                                                                                                    |               |
| the operation will complete without error and the Oracle Calendar application system will be started. However, users will not be able to log on to this instance, and the Oracle Calendar application system will not be able to connect to the Oracle Calendar server. | <pre>\$ORACLE_HOME/jdk/bin/java -classpath \$ORACLE_HOME/ocal/jlib/ocal_ clnt.jar:\$ORACLE_HOME/jlib/ojmisc.jar:\$ORACLE_HOME /lib/xmlparserv2.jar:\$ORACLE_HOME/jlib/ldapjclnt10.jar oracle.calendar.server.configuration.OCalGConf -path \$ORACLE_HOME -DSmgrp Password_of_DSmgrdn -DSmgrdn cn=orcladmin</pre> |               |

# 4.4.2 Oracle Calendar Web Client

The following topics describe release note information for the Oracle Calendar Web client.

- Section 4.4.2.1, "New in the Oracle Calendar Web Client"
- Section 4.4.2.2, "Known Issues in the Oracle Calendar Web Client"
- Section 4.4.2.3, "Globalization Issues in the Oracle Calendar Web Client"
- Section 4.4.2.4, "Documentation Issues in the Oracle Calendar Web Client"

#### 4.4.2.1 New in the Oracle Calendar Web Client

#### Searching

Search capability has been improved, and the new "Advanced Search" feature provides an even more accurate and specific way of searching for users.

#### **Preferences**

- More details are displayed in the Agenda views, and you can customize the level of detail you want printed and displayed.
- Under Preferences, printouts can now be set to include your entries in a detailed, tabular list.
- You can now choose a default Calendar view under Preferences.
- You can set default start and due times for tasks, under Preferences.

#### Scheduling

- Various improvements have been made to the Scheduler: Tool tips have been improved, the Scheduler grid now automatically gets populated with the most recent resource search results, user and resource names can be clicked for more information, and time slots can be clicked to see the entries they contain.
- Icons can now be clicked to show more details about entries or to change the reply status for events.
- The Daily List and Daily Planner are now referred to as the "List Mode" and "Planner Mode" of the Daily View. The same change applies to the Weekly List and Weekly Planner.
- The Date Control Bar now includes a link to today's date.
- Day Events and Daily Notes can span multiple days.

**Note:** This feature is available only with version 10.1.1 of the Oracle Calendar server.

When you book a resource, you can choose to automatically fill in the "Location" field of the meeting with the name of the resource.

#### Per-instance possibilities

- You can create personal notes information only you or a designate can see in an entry, or in selected instances of a repeating entry.
- You can attach a file to an instance of a repeating event.

**Note:** These features are available only with version 10.1.1 of the Oracle Calendar server.

#### 4.4.2.2 Known Issues in the Oracle Calendar Web Client

The following table lists known issues in the Oracle Calendar Web client.

Table 4-5 Known Issues in the Oracle Calendar Web Client

| Description                                                                                                    | Action                                                                                                    | Bug<br>Number |
|----------------------------------------------------------------------------------------------------|----------------------------------------------------------------------------------------------------|---------------|
| Wireless reminders are not delivered when the                                                                                                    | There are two possible workarounds for this issue.                                                                                                    | 4561312       |
| <b>Deliver reminders and notifications</b> checkbox is checked and the delivery interval is set to begin at                                                                                                    | Workaround 1:                                                                                                    |               |
| 12:00 a.m., and end at 12:00 a.m.                                                                                                    | To enable wireless reminders when the delivery interval is set to begin at 12:00 a.m. and end at 12:00 a.m., uncheck the <b>Deliver reminders and notifications</b> checkbox.                                                             |               |
|                                                                                                    | Workaround 2:                                                                                                    |               |
|                                                                                                    | To enable wireless reminders when the <b>Deliver reminders and notifications</b> checkbox is checked, set the delivery interval to a different value. For example, set the delivery interval to begin at 12:00 a.m. and end at 11:59 p.m. |               |
| In Netscape 7.1 and Mozilla 1.6, you cannot save an attachment to disk by right-clicking it.                                                                                                    | Left-click the attachment to open it directly.                                                                                                    | 3793972       |
| If you choose to delete an attachment but then click <b>Cancel</b> , the attachment is still deleted.                                                                                                    | None                                                                                                    | 4475371       |
| Errors may occur if you change a standard meeting into a Web conference. Specifically, an error occurs when you do this to a meeting that has external attendees, and your administrator has disabled the ability to invite external users to Web conferences. | Remove external attendees from the meeting and update the meeting. Then modify the meeting to become a Web conference.                                                                                                    | 4406210       |
| Modifying personal information (such as reminders or personal notes) for events can result in e-mail notifications being sent to all attendees of the event. (These notifications do not contain personal information.)                                        | Deselect the <b>When I edit an Entry</b> option under <b>Send e-mail to attendees</b> in Preferences.                                                                                                    | 4378484       |
| When using 12-hour (a.m./p.m.) time format, it may not be possible to select a meeting start time of 12:30 a.m. in the Scheduler.                                                                                                    | Use 24-hour time format.                                                                                                    | 4334695       |

## 4.4.2.3 Globalization Issues in the Oracle Calendar Web Client

The following table lists globalization issues in the Oracle Calendar Web client.

Globalization Issues in the Oracle Calendar Web Client Table 4–6

| Description                                                                                                    | Action | Bug<br>Number       |
|----------------------------------------------------------------------------------------------------|--------|---------------------|
| Multibyte character ICS and VCS attachments sent with the Oracle Calendar Web client may get corrupted.                               | None   | 3481521,<br>4275399 |
| The filenames of files attached to Oracle Calendar Web client entries may get corrupted if they are composed of multibyte characters. | None   | 4158325             |

# 4.4.2.4 Documentation Issues in the Oracle Calendar Web Client

Localized versions of the Oracle Calendar Web client help do not mention that a Web conference key will be generated if one is not specified by the user. (4367351)

# 4.4.3 Oracle Calendar Web Services

The following topics describe release note information for Oracle Calendar Web services.

- Section 4.4.3.1, "New in Oracle Calendar Web Services"
- Section 4.4.3.2, "Known Issues in Oracle Calendar Web Services"

#### 4.4.3.1 New in Oracle Calendar Web Services

This section describes new features in Oracle Calendar Web services:

- Proxy authentication has been fully documented.
- The Summary SOAP operation has been added.
- Ultra Search capabilities have been added to the Search SOAP operation.
- The following optional properties have been added to the Search SOAP operation:
  - x-oracle-limitattendees
  - x-oracle-overlap
- Oracle Real-Time Collaboration xCal properties have been added to the XML data format of Calendar data. You can now create Web conferences, for instance.
- The following enhancements have been added to the test tool:
  - Specific tests can be disabled from the configuration XML file.
  - Options to enable interactive and Web conference tests have been added.
  - The user interface has been improved.
- Additional modules and error codes have been added.

## 4.4.3.2 Known Issues in Oracle Calendar Web Services

The following table lists known issues in Oracle Calendar Web services:

Known Issues in Oracle Calendar Web Services

| Description                                                                                                    | Action                                     | Bug<br>Number |
|----------------------------------------------------------------------------------------------------|--------------------------------------------|---------------|
| In Oracle Calendar Web services, some special character combinations may appear as a question mark (?). In particular, the character string " $\in$ E" in a meeting title may appear as "?E". | Separate the two adjacent Euro characters. | 3764247       |

# 4.4.4 Oracle Mobile Data Sync

The following topics describe release note information for Oracle Mobile Data Sync.

- Section 4.4.4.1, "New in Oracle Mobile Data Sync"
- Section 4.4.4.2, "Known Issues in Oracle Mobile Data Sync"

#### 4.4.4.1 New in Oracle Mobile Data Sync

This section describes new features in Oracle Mobile Data Sync.

#### New device certification

Nokia 6020, 6021, 6260, 6822, 7260, 7610, 9300

- Siemens C65, CX65, S65, S66, SX1
- Sony Ericsson K700i, K750i, S700i, Z600

#### Support for per-instance details and personal notes

Oracle Mobile Data Sync now features the ability to add per-instance meeting details. When you create a recurring meeting, you can now customize the details per instance, such as a meeting agenda. You can also now add personal notes to meetings that you do not own, which will be maintained on your device, even when you next synchronize with the Oracle Calendar server.

#### Consistent display of multi-day events across Oracle Calendar clients

Multi-day events scheduled in Oracle Connector for Outlook will now display correctly in all Oracle Calendar clients, so that they will not appear to block off time in invitees' agendas. Note that this feature is based on device capability.

## **New Authentication Method**

With previous versions of Oracle Mobile Data Sync (formerly known as Oracle Sync Server), users authenticated themselves using their Single Sign-On passwords. With the release of Oracle Mobile Data Sync 10.1.1, authentication using the Oracle Mobile Collaboration wireless numerical PIN is supported. Users can create this PIN on the Oracle Mobile Collaboration Wireless Preferences page.

When upgrading to Oracle Collaboration Suite 10.1.1, Single Sign-On authentication remains in place. Fresh Oracle Collaboration Suite 10.1.1 installations use PIN authentication by default. Administrators can change between the two authentication methods by editing the syncml\_authcredlabel parameter in the Oracle Calendar server unison.ini file. For information on the syncml\_authcredlabel parameter, see "Controlling server behavior" in the Oracle Calendar Reference Manual.

**Note:** Standalone installations of Oracle Mobile Data Sync (as part of the Oracle Calendar application system) do not use PIN authentication. Users must sign in with their Oracle Calendar server passwords.

## 4.4.4.2 Known Issues in Oracle Mobile Data Sync

The following table lists known issues in Oracle Mobile Data Sync.

Table 4–8 Known Issues in Oracle Mobile Data Sync

| Description                                                                                                    | Action                                       | Bug<br>Number |
|----------------------------------------------------------------------------------------------------|----------------------------------------------|---------------|
| All devices                                                                                                    | None                                         | 4376222       |
| On all devices, if your time zone is positive relative to UTC (for example, the time zone of Sydney, Australia, is UTC + 10 hours during July), recurring day events may be duplicated.                           |                                              |               |
| All devices                                                                                                    | None                                         | 4447063       |
| On all devices, if you modify any aspect of a task and then synchronize, the completion percentage on the server may be reset to 0.                                                                               |                                              |               |
| All devices                                                                                                    | None                                         | 4473869       |
| On all devices, if you try to synchronize using an incorrect password, an error may result and your account may be locked.                                                                                        |                                              |               |
| Blackberry                                                                                                    | Create the holidays using an Oracle Calendar | 4463213       |
| Holidays created with the Calendar Administrator do not synchronize to Blackberry devices.                                                                                                    | desktop client.                              |               |
| Blackberry                                                                                                    | Set the main linkdbtimeout parameter in      | 4460983       |
| Blackberry devices cannot synchronize unless the main linkdbtimeout parameter in ocst.conf is set to 0.                                                                                                    | ocst.conf to 0                               |               |
| Blackberry                                                                                                    | None                                         | 4417008       |
| Events created on Blackberry devices may get duplicated after being modified using an Oracle Calendar client and using the device.                                                                                |                                              |               |
| Nokia 6021                                                                                                    | Use only first and last names on Nokia 6021  | 4453077       |
| On Nokia 6021 devices, slow synchronizations cause duplication of contacts that have first, middle, and last names; the duplicated contacts' ast names are the original contact's middle and last names combined. | devices.                                     |               |
| Nokia 40 series (6020, 6021, 6800, 6810, 6820, 7250, 7260, 7650)                                                                                                    | None                                         | 4463694       |
| When an instance of a recurring event is modified on a Nokia 40 series device, the status of the instance changes to <i>tentative</i> after synchronization.                                                      |                                              |               |
| Nokia 9300                                                                                                    | None                                         | 4325073       |
| When instances of recurring events are deleted from the server, some of them still appear on Nokia 9300 devices after synchronization. This is a device issue.                                                    |                                              |               |
| Nokia 9300                                                                                                    | None                                         | 4340937       |
| On Nokia 9300 devices, if a contact is modified on the server and then synchronized to the device, a duplicate e-mail address is created on the device. This is a device issue.                                   |                                              |               |
| Palm                                                                                                    | None                                         | 4316054       |
| 24-hour meetings are duplicated on Palm devices after a slow synchronization.                                                                                                    |                                              |               |

Table 4-8 (Cont.) Known Issues in Oracle Mobile Data Sync

| Description                                                                                                    | Action                                                                                                    | Bug<br>Number       |
|----------------------------------------------------------------------------------------------------|----------------------------------------------------------------------------------------------------|---------------------|
| Palm                                                                                                    | None                                                                                                    | 4438224             |
| Newer Palm devices such as the Treo650 support<br>the location field, but the Synthesis<br>synchronization client for Palm does not.                                            |                                                                                                    |                     |
| Pocket PC                                                                                                    | None                                                                                                    | 4425611             |
| Contact Web site URLs do not synchronize from Pocket PC devices to the server.                                                                                                  |                                                                                                    |                     |
| Pocket PC 2002                                                                                                    | Use version 2.5 of the Synthesis SyncML Client. If                                                                                                    | 4338100             |
| On Pocket PC 2002 devices using version 2.1 of the Synthesis SyncML Client, if you try to synchronize, the Synthesis client may become unresponsive. This is a Synthesis issue. | this is not possible, manually connect to the Internet (using GPRS, for example), then try to synchronize again. The synchronization should be successful. |                     |
| Siemens C65                                                                                                    | None                                                                                                    | 4379151             |
| On Siemens C65 devices, if you synchronize after an event reminder has been issued, the event will be duplicated to UTC time. This is a device issue.                           |                                                                                                    |                     |
| Siemens C65 and S65                                                                                                    | None                                                                                                    | 4332441,            |
| On Siemens C65 and S65 devices, synchronizing day events is not supported. This is a device issue.                                                                              |                                                                                                    | 4332428,<br>4332497 |
| Sony Ericsson S700i                                                                                                    | None                                                                                                    | 4345002             |
| On Sony Ericsson S700i devices, task due dates are not synchronized to the server. This is a device issue.                                                                      |                                                                                                    |                     |

# 4.5 Oracle Connector for Outlook

The following topics describe release note information for Oracle Connector for Outlook.

- Section 4.5.1, "New in Oracle Connector for Outlook"
- Section 4.5.2, "Known Limitations and Workarounds in Oracle Connector for Outlook"
- Section 4.5.3, "Known Issues in Oracle Connector for Outlook"
- Section 4.5.4, "Globalization Issues in Oracle Connector for Outlook"

# 4.5.1 New in Oracle Connector for Outlook

#### Installation

- Ability to run the installer in 24 languages
- Ability to add additional languages after installation
- Ability to create additional profiles after installation, using a PRF file
- Installation and configuration in fewer steps
- Ability to install with elevated system privileges
- Ability to repair an installation using a Repair Wizard

## **Configuration and Deployment**

- Profile Creation Wizard
- PRF File Creation Wizard
- Option to use a PRF file with the Oracle Connector Configuration Wizard to facilitate profile configuration
- Roaming profile support
- Citrix certification
- IMAP namespace prefixes
- IMAP folder mappings

#### **Troubleshooting**

- Ability to generate log files and reports which you can send to Support
- Configure logging parameters and log levels through the client UI

#### **Features**

- Support for browsing distribution lists in the Global Address List (GAL)
- Ability to view memberships in the DLs
- Improved name resolution for users, resources, and distribution lists
- Ability to navigate through your organization's hierarchy using the user property pages
- Additional information displayed in the resource property pages
- Increase GAL capacity beyond 64K
- Support for multi-day day events
- Support for per-instance details and personal notes in events
- Streamlined notifications for recurring Web conferences
- Ability to import and export server-side rules
- Message grouping (the Group By feature in Microsoft Outlook) is now available in Outlook 2000 and 2002 (it was previously only available to Outlook 2003 users)
- Ability to share contacts
- Ability to create and share Outlook data folders of all Outlook data types like calendar, tasks, e-mail messages, and contacts — within any IMAP folder
- Easier to open another user's folder with new shared folder lists grouped by owner in the Navigation Pane
- Ability to create a speed dial list from your contacts
- Ability to add a picture to a contact\*
- Support for displaying side-by-side calendars\*
- Ability to select a service provider other than Oracle Connector for Outlook when sending e-mail

**Note:** \* These features are available on Outlook 2003 only.

## **Performance Optimizations**

- Better UI responsiveness when sending large e-mails
- Reduced RAM consumption by the GAL
- Ability to cancel a GAL download
- Optimization of IMAP traffic

# 4.5.2 Known Limitations and Workarounds in Oracle Connector for Outlook

This section describes known limitations and workarounds for Oracle Connector for Outlook.

- GAL DL members are only displayed if they have Oracle Calendar server accounts.
- GAL DLs cannot be expanded on the **Attendee Availability** tab on the Oracle Calendar Appointment form or in the **Message Recipients** list. To view the list of members in a DL, select the DL and click **Properties**. You can also invite the DL to a meeting. After the meeting is scheduled, you can see the individual members which you can then add to your contacts.
- Assigning the same e-mail address for more than one GAL entry may lead to unexpected results when scheduling meetings. Verify that each GAL entry has a unique e-mail address.
- Additional storage for creating Outlook data folders of all Outlook data types like calendar, tasks, e-mail messages, and contacts — within any IMAP folders. This feature requires the Oracle Collaboration Suite 10g Connector for Outlook to be connected to the Oracle Collaboration Suite 10g Mail server.

There are some limitations, described in the following list:

- Web conferences are not supported for meetings stored as e-mail messages in the data folders you created.
- Meeting requests created in these Outlook data folders are not tracked by the Oracle Calendar server. You can manually track external attendee status in your default Calendar folder in Outlook. Recipients are notified only by an e-mail message and will not receive an Outlook Meeting Request.
- Timed events stored in the IMAP-based Outlook data folders can be converted to all-day events, and vice versa. This differs from the default Calendar folder in Outlook, where this conversion is not possible.
- Unlike the default Calendar folder, users can be invited to meetings as either Required or Optional attendees. Because the Outlook data folders do not reside on the Oracle Calendar server, the attendee status settings are saved. However, the attendee response cannot be tracked, unless you manually change the **Response** setting.
- Links to contacts are not preserved in the Outlook data folders, regardless of the Outlook data type. Only the contact name is displayed.
- Inserting a DL within another DL is not supported in the Outlook data folders, regardless of the Outlook data type.

# 4.5.3 Known Issues in Oracle Connector for Outlook

The following table lists known issues in Oracle Connector for Outlook.

Known Issues in Oracle Connector for Outlook Table 4-9

| Description                                                                                                    | Action                                                                                                    | Bug<br>Number |
|----------------------------------------------------------------------------------------------------|----------------------------------------------------------------------------------------------------|---------------|
| When trying to find items in the Calendar folder using Oracle Connector for Outlook with Microsoft Outlook 2000, the results obtained after entering the search criteria are incorrect. All meetings are displayed instead of only those matching the text string.   | Click <b>Advanced Find</b> instead of <b>Find</b> to obtain the correct results for your search criteria.                                      | 4422517       |
| Extended Absence is missing from the Voice Mail Options in the Greetings list.                                                                                                    | None                                                                                                    | 4459861       |
| When selecting a Voice Mail <b>Greetings</b> option in Oracle Connector for Outlook, an unexpected error is produced if this type of greeting was not recorded.                                                                                                    | Make sure that the <b>Greetings</b> option you select in Voice Mail Options has a corresponding recorded greeting.                             | 4332433       |
| When using Oracle Connector for Outlook with Microsoft Outlook 2003, some features associated with the <b>Junk E-mail</b> folder do not work.                                                                                                    | None                                                                                                    | 3274595       |
| In certain scenarios, canceling a GAL download results in a partially downloaded GAL that is missing some entries.                                                                                                    | When canceling a GAL download, synchronization is interrupted, so it is normal for some entries to be missing in the partially downloaded GAL. | 4311524       |
| The <b>Addressline2</b> field in Oracle WebMail is not synchronized with the <b>Address</b> field for a contact in Oracle Connector for Outlook.                                                                                                    | This field is not synchronized because Oracle Connector for Outlook does not have a corresponding <b>Addressline2</b> field for contacts.      | 4475047       |
| An error appears when you accept holidays created in a different time zone.                                                                                                    | None                                                                                                    | 4486544       |
| When using Oracle Connector for Outlook and acting as an editor for another user, adding personal notes to the meeting on behalf of the other user, and refreshing the agenda, might (under certain conditions) cause the meeting to disappear from the agenda view. | Log out of Oracle Connector for Outlook, then log back in. Open the user's folder as an editor. The meeting will now appear in the agenda.     | 4300760       |

# 4.5.4 Globalization Issues in Oracle Connector for Outlook

The following table lists globalization issues in Oracle Connector for Outlook.

Table 4-10 Globalization Issues in Oracle Calendar

| Description                                                                                                    | Action | Bug<br>Number |
|----------------------------------------------------------------------------------------------------|--------|---------------|
| When you create a daily note or day event in the GMT +9.30 (Adelaide) time zone, the entry is not displayed with the correct date in Oracle Connector for Outlook. | None   | 4443313       |

# 4.6 Oracle Calendar Desktop Clients

This section summarizes release note issues associated with the following Oracle Calendar desktop clients:

- Section 4.6.1, "Oracle Calendar Desktop Client for Linux"
- Section 4.6.2, "Oracle Calendar Desktop Client for Macintosh"
- Section 4.6.3, "Oracle Calendar Desktop Client for Solaris"

Section 4.6.4, "Oracle Calendar Desktop Client for Windows"

# 4.6.1 Oracle Calendar Desktop Client for Linux

The following topics describe release note information for the Oracle Calendar desktop client for Linux.

- Section 4.6.1.1, "New in the Oracle Calendar Desktop Client for Linux"
- Section 4.6.1.2, "Known Limitations and Workarounds in the Oracle Calendar Desktop Client for Linux"
- Section 4.6.1.3, "Known Issues in the Oracle Calendar Desktop Client for Linux"

# 4.6.1.1 New in the Oracle Calendar Desktop Client for Linux

#### Scheduling

- Ability to schedule Oracle Web conferences
- Ability to schedule external attendees in Agenda entries using their e-mail addresses or by selecting them from the Global Address List (GAL) or your Personal Address Book
- Ability to add new contacts to your Address Book from attendee names
- Support for multi-day notes and day events\*

**Note:** \* This feature is available only with version 10.1.1 of the Oracle Calendar server.

#### Searching

- Ability to search the GAL and your Personal Address Book in addition to the Oracle Calendar server when adding users to Agenda entries
- Automatic name completion option when opening agendas and tasks, adding people to entries, or locating a person

#### **Per-Instance Possibilities**

- Ability to create per-instance details for your Agenda entries\*
- Ability to create per-instance personal notes for any Agenda entry\*

**Note:** \* These features are available only with version 10.1.1 of the Oracle Calendar server.

# Offline Capabilities

- Prompt to switch offline when the Oracle Calendar server is unreachable and prompt to reconnect when the calendar server connection is restored
- Ability to synchronize your offline password with your online password

#### **Preferences**

- Ability to have e-mail reminders and notifications sent to an alternate e-mail address
- Preference to enable or disable pop-up reminders on startup

- Ability to set your reply for an entry upon creation (including free/busy information)
- Entry owners can set the reply status for external attendees
- Ability to make tasks untimed by default
- Ability to print attendance status

# 4.6.1.2 Known Limitations and Workarounds in the Oracle Calendar Desktop Client for Linux

The Oracle Calendar desktop client for Linux only supports English.

# 4.6.1.3 Known Issues in the Oracle Calendar Desktop Client for Linux

The following table lists known issues in the Oracle Calendar desktop client for Linux.

Table 4–11 Known Issues in the Oracle Calendar Desktop Client for Linux

| Description                                                                                                    | Action                                                                                                    | Bug<br>Number |
|----------------------------------------------------------------------------------------------------|----------------------------------------------------------------------------------------------------|---------------|
| The following contact fields do not get imported in the vCard file:                                                                                                    | None                                                                                                    | 4452943       |
| <ul> <li>All fields under Address on the General tab,<br/>and</li> </ul>                                                                                                    |                                                                                                    |               |
| <ul> <li>Title, Company, Department, and Office on<br/>the Business tab.</li> </ul>                                                                                                    |                                                                                                    |               |
| Tasks without a <b>Start date</b> , <b>Due date</b> , or <b>Completion date</b> are not exported to an iCalendar file.                                                                                            | None                                                                                                    | 4345096       |
| When resizing the <entry> dialog box, the application unexpectedly terminates. This occurs intermittently.</entry>                                                                                                | None                                                                                                    | 4222318       |
| Changing the current location of the offline GAL files does not work. The files do not get copied to the new location, but remain in the same directory.                                                          | None                                                                                                    | 4301703       |
| Attempting to create a group while you are logged in as an event calendar returns a module error.                                                                                                    | None                                                                                                    | 4460415       |
| If the computer on which you are installing the Oracle Calendar desktop client does not have enough space, the following message is still displayed: "Installation completed."                                    | Check the system requirements and verify that the computer on which you are installing the Oracle Calendar desktop client has sufficient space. | 4081802       |
| The <b>Email</b> check box on the <b>Reminders</b> tab in the <entry> dialog box is displayed even when the [LIMITS] mail parameter is set to FALSE in the unison.ini file on the Oracle Calendar server.</entry> | None                                                                                                    | 4030578       |
| Selecting one or more attendees to add to your address book from the <entry> dialog box results in duplicated contacts if the selected attendees already exist in your address book.</entry>                      | None                                                                                                    | 4189176       |

Table 4–11 (Cont.) Known Issues in the Oracle Calendar Desktop Client for Linux

| Description                                                                                             | Action | Bug<br>Number |
|----------------------------------------------------------------------------------------------------|--------|---------------|
| When performing a directory search, the names of contacts from the Address Book are not being resolved. | None   | 3883421       |
| Designates for event calendars are not fully supported.                                                 | None   | 3406309       |
| The scroll bars shown in the In-tray do not work with a mouse                                           | None   | 4311927       |

# 4.6.2 Oracle Calendar Desktop Client for Macintosh

The following topics describe release note information for the Oracle Calendar desktop client for Macintosh.

- Section 4.6.2.1, "New in the Oracle Calendar Desktop Client for Macintosh"
- Section 4.6.2.2, "Known Limitations and Workarounds in the Oracle Calendar Desktop Client for Macintosh"
- Section 4.6.2.3, "Known Issues in the Oracle Calendar Desktop Client for Macintosh"

#### 4.6.2.1 New in the Oracle Calendar Desktop Client for Macintosh

#### Scheduling

- Ability to schedule Oracle Web conferences
- Ability to schedule external attendees in Agenda entries using their e-mail addresses or by selecting them from the Global Address List (GAL) or your Personal Address Book
- Ability to add new contacts to your Address Book from attendee names
- Support for multi-day notes and day events\*

**Note:** \* This feature is available only with version 10.1.1 of the Oracle Calendar server.

# Searching

- Ability to search the GAL and your Personal Address Book in addition to the Oracle Calendar server when adding users to Agenda entries
- Automatic name completion option when opening agendas and tasks, adding people to entries, or locating a person

#### **Per-Instance Possibilities**

- Ability to create per-instance details for your Agenda entries\*
- Ability to create per-instance personal notes for any Agenda entry\*

**Note:** \* These features are available only with version 10.1.1 of the Oracle Calendar server.

# Offline Capabilities

- Prompt to switch offline when the Oracle Calendar server is unreachable and prompt to reconnect when the calendar server connection is restored
- Ability to synchronize your offline password with your online password

#### **Preferences**

- Ability to have e-mail reminders and notifications sent to an alternate e-mail address
- Preference to enable or disable pop-up reminders on startup
- Ability to set your reply for an entry upon creation (including free/busy information)
- Entry owners can set the reply status for external attendees
- Ability to make tasks untimed by default
- Ability to print attendance status

# 4.6.2.2 Known Limitations and Workarounds in the Oracle Calendar Desktop Client for Macintosh

The Oracle Calendar desktop client for Macintosh only supports English.

# 4.6.2.3 Known Issues in the Oracle Calendar Desktop Client for Macintosh

The following table lists known issues in the Oracle Calendar desktop client for Macintosh.

Table 4–12 Known Issues in the Oracle Calendar Desktop Client for Macintosh

| Description                                                                                                    | Action | Bug<br>Number |
|----------------------------------------------------------------------------------------------------|--------|---------------|
| The following contact fields do not get imported in the vCard file:                                                                                                    | None   | 4452944       |
| <ul> <li>All fields under Address on the General tab,<br/>and</li> </ul>                                                                                                    |        |               |
| ■ Title, Company, Department, and Office on the Business tab.                                                                                                    |        |               |
| The pop-up notification for the new entries feature does not work.                                                                                                    | None   | 2872763       |
| Including a Euro sign in the <b>Password</b> field and then trying to sign in to the Oracle Calendar desktop client using another platform causes an error message.          | None   | 2871974       |
| Leaving the application running in the background for extended periods of time may cause unexpected behavior.                                                                | None   | 3024063       |
| Designates for event calendars are not fully supported.                                                                                                    | None   | 3406309       |
| When you copy and paste an entry with internal and external attendees, only the internal attendees are listed on the <b>Details</b> tab when all attendees should be listed. | None   | 3936388       |

Table 4–12 (Cont.) Known Issues in the Oracle Calendar Desktop Client for Macintosh

| Description                                                                                                    | Action                                                                                | Bug<br>Number |
|----------------------------------------------------------------------------------------------------|---------------------------------------------------------------------------------------|---------------|
| Changing the current location of the offline GAL files does not work. The files do not get copied to the new location, but remain in the same directory.                                     | None                                                                                  | 4301701       |
| Selecting one or more attendees to add to your address book from the <entry> dialog box results in duplicated contacts if the selected attendees already exist in your address book.</entry> | None                                                                                  | 4189177       |
| An attachment remains attached to all instances of an entry, even if you delete it from some of the instances. This only occurs when you are creating an entry.                              | If you are editing an entry, you can remove an attachment from one or more instances. | 4429685       |
| Address Book categories do not function correctly.                                                                                                    | None                                                                                  | 2830426       |

# 4.6.3 Oracle Calendar Desktop Client for Solaris

The following topics describe release note information for the Oracle Calendar desktop client for Solaris.

- Section 4.6.3.1, "New in the Oracle Calendar Desktop Client for Solaris"
- Section 4.6.3.2, "Known Limitations and Workarounds in the Oracle Calendar Desktop Client for Solaris"
- Section 4.6.3.3, "Known Issues in the Oracle Calendar Desktop Client for Solaris"

#### 4.6.3.1 New in the Oracle Calendar Desktop Client for Solaris

# **Scheduling**

- Ability to schedule Oracle Web conferences
- Ability to schedule external attendees in Agenda entries using their e-mail addresses or by selecting them from the Global Address List (GAL) or your Personal Address Book
- Ability to add new contacts to your Address Book from attendee names
- Support for multi-day notes and events\*

**Note:** \* This feature is available only with version 10.1.1 of the Oracle Calendar server.

## Searching

- Ability to search the GAL and your Personal Address Book in addition to the Oracle Calendar server when adding users to Agenda entries
- Automatic name completion option when opening agendas and tasks, adding people to entries, or locating a person

#### **Per-Instance Possibilities**

- Ability to create per-instance details for your Agenda entries\*
- Ability to create per-instance personal notes for any Agenda entry\*

**Note:** \* These features are available only with version 10.1.1 of the Oracle Calendar server.

## Offline Capabilities

- Prompt to switch offline when the Oracle Calendar server is unreachable and prompt to reconnect when the calendar server connection is restored
- Ability to synchronize your offline password with your online password

#### **Preferences**

- Ability to have e-mail reminders and notifications sent to an alternate e-mail address
- Preference to enable or disable pop-up reminders on startup
- Ability to set your reply for an entry upon creation (including free/busy information)
- Entry owners can set the reply status for external attendees
- Ability to make tasks untimed by default
- Ability to print attendance status

# 4.6.3.2 Known Limitations and Workarounds in the Oracle Calendar Desktop Client for Solaris

The Oracle Calendar desktop client for Solaris only supports English.

# 4.6.3.3 Known Issues in the Oracle Calendar Desktop Client for Solaris

The following table lists known issues in the Oracle Calendar desktop client for Solaris.

Known Issues in the Oracle Calendar Desktop Client for Solaris

| Description                                                                                                    | Action                                                                                                    | Bug<br>Number |
|----------------------------------------------------------------------------------------------------|----------------------------------------------------------------------------------------------------|---------------|
| The following contact fields do not get imported in the vCard file:                                                                                                    | None                                                                                                    | 4452943       |
| <ul> <li>All fields under Address on the General tab,<br/>and</li> </ul>                                                                                                    |                                                                                                    |               |
| ■ Title, Company, Department, and Office on the Business tab.                                                                                                    |                                                                                                    |               |
| Tasks without a <b>Start date</b> , <b>Due date</b> , or <b>Completion date</b> are not exported to an iCalendar file.                                                         | None                                                                                                    | 4345096       |
| Changing the current location of the offline GAL files does not work. The files do not get copied to the new location, but remain in the same directory.                       | None                                                                                                    | 4301703       |
| Attempting to create a group while you are logged in as an event calendar returns a module error.                                                                              | None                                                                                                    | 4460415       |
| If the computer on which you are installing the Oracle Calendar desktop client does not have enough space, the following message is still displayed: "Installation completed." | Check the system requirements and verify that the computer on which you are installing the Oracle Calendar desktop client has sufficient space. | 4081802       |

Table 4-13 (Cont.) Known Issues in the Oracle Calendar Desktop Client for Solaris

| Description                                                                                                    | Action | Bug<br>Number |
|----------------------------------------------------------------------------------------------------|--------|---------------|
| The <b>Email</b> check box on the <b>Reminders</b> tab in the <entry> dialog box is displayed even when the [LIMITS] mail parameter is set to FALSE in the unison.ini file on the Oracle Calendar server.</entry> | None   | 4030578       |
| Selecting one or more attendees to add to your address book from the <entry> dialog box results in duplicated contacts if the selected attendees already exist in your address book.</entry>                      | None   | 4189176       |
| When performing a directory search, the names of contacts from the Address Book are not being resolved.                                                                                                    | None   | 3883421       |
| Designates for event calendars are not fully supported                                                                                                    | None   | 3406309       |

# 4.6.4 Oracle Calendar Desktop Client for Windows

The following topics describe release note information for the Oracle Calendar desktop client for Windows.

- Section 4.6.4.1, "New in the Oracle Calendar Desktop Client for Windows"
- Section 4.6.4.2, "Known Limitations and Workarounds in the Oracle Calendar Desktop Client for Windows"
- Section 4.6.4.3, "Known Issues in the Oracle Calendar Desktop Client for Windows"

#### 4.6.4.1 New in the Oracle Calendar Desktop Client for Windows

## Scheduling

- Ability to schedule and join Oracle Web conferences
- Ability to schedule external attendees in Agenda entries using their e-mail addresses or by selecting them from the Global Address List (GAL) or your Personal Address Book
- Ability to add new contacts to your Address Book from attendee names
- Ability to send an instant message to an attendee or to an Address Book contact
- Support for multi-day notes and events\*
- Ability to select whether or not to use your personal address book in the Options dialog box

**Note:** \* This feature is available only with version 10.1.1 of the Oracle Calendar server.

#### Searching

- Ability to search the GAL and your Personal Address Book in addition to the Oracle Calendar server when adding users to Agenda entries
- Automatic name completion option when opening agendas and tasks, adding people to entries, or locating a person

#### **Per-Instance Possibilities**

- Ability to create per-instance details for your Agenda entries\*
- Ability to create per-instance personal notes for any Agenda entry\*

**Note:** \* These features are available only with version 10.1.1 of the Oracle Calendar server.

#### Offline Capabilities

- Prompt to switch offline when the Oracle Calendar server is unreachable and prompt to reconnect when the calendar server connection is restored
- Ability to synchronize your offline password with your online password

#### **Preferences**

- Ability to have e-mail reminders and notifications sent to an alternate e-mail address
- Preference to enable or disable pop-up reminders on startup
- Ability to set your reply for an entry upon creation (including free/busy information)
- Entry owners can set the reply status for external attendees
- Ability to make tasks untimed by default
- Ability to print attendance status

# 4.6.4.2 Known Limitations and Workarounds in the Oracle Calendar Desktop Client for Windows

This section describes known limitations and workarounds for the Oracle Calendar desktop client for Windows.

#### **Upgrades**

Upgrading from a previous release of the Oracle Calendar desktop client must be done using the original profile, meaning the user who originally installed the application. To upgrade your installation correctly, you should upgrade using the original account. Otherwise, you need to uninstall the Oracle Calendar desktop client using the original account, before reinstalling.

#### Language Support

The Oracle Calendar desktop client for Windows only supports English, French, German, and Japanese.

## 4.6.4.3 Known Issues in the Oracle Calendar Desktop Client for Windows

The following table lists known issues in the Oracle Calendar desktop client for Windows.

Table 4–14 Known Issues in the Oracle Calendar Desktop Client for Windows

| Description                                                                                                    | Action                                                                                | Bug<br>Number |
|----------------------------------------------------------------------------------------------------|---------------------------------------------------------------------------------------|---------------|
| A first download may take a while, depending on the agenda size.                                                                                                    | None                                                                                  | 4429644       |
| The following contact fields do not get imported in the vCard file:                                                                                                    | None                                                                                  | 4447725       |
| <ul> <li>All fields under Address on the General tab,<br/>and</li> </ul>                                                                                                    |                                                                                       |               |
| Title, Company, Department, and Office on<br>the Business tab.                                                                                                    |                                                                                       |               |
| Some .ics files generated by the iCal application on the Macintosh cannot be imported into the Oracle Calendar desktop client.                                                                                    | None                                                                                  | 3608386       |
| Personal notes are not displayed in the Agenda<br>view when you are working offline.                                                                                                    | None                                                                                  | 4459972       |
| The <b>Email</b> check box on the <b>Reminders</b> tab in the <entry> dialog box is displayed even when the [LIMITS] mail parameter is set to FALSE in the unison.ini file on the Oracle Calendar server.</entry> | None                                                                                  | 4030583       |
| Selecting one or more attendees to add to your address book from the <entry> dialog box results in duplicated contacts if the selected attendees already exist in your address book.</entry>                      | None                                                                                  | 4189175       |
| Importing an iCalendar file that was created in a different time zone causes an unexpected server error if the file contains a holiday that still exists on the server.                                           | None                                                                                  | 4191756       |
| Exporting an iCalendar file containing multi-day day events, and then importing the same .ics file, results in duplicated entries when you are working offline.                                                   | None                                                                                  | 4219372       |
| Trying to transfer data in the following ways causes the error "The parameter is incorrect":                                                                                                    | None                                                                                  | 4392879       |
| <ul> <li>Attaching a file to a meeting, from a file on a<br/>CD in your CD drive,</li> </ul>                                                                                                    |                                                                                       |               |
| <ul> <li>Attaching a file to a meeting, from a file on<br/>your local drive when you are connected to a<br/>Citrix server, or</li> </ul>                                                                          |                                                                                       |               |
| <ul> <li>Downloading a file to your local computer<br/>when you are connected to a Citrix server.</li> </ul>                                                                                                    |                                                                                       |               |
| Sending an e-mail from an existing entry after you change the time zone may result in an incorrect date being displayed in the message text in the Mail Message dialog box.                                       | None                                                                                  | 4421639       |
| An attachment remains attached to all instances of an entry, even if you delete it from some of the instances. This only occurs when you are creating an entry.                                                   | If you are editing an entry, you can remove an attachment from one or more instances. | 4429704       |
| Tasks without a <b>Start date</b> , <b>Due date</b> , or <b>Completion date</b> are not exported to an iCalendar file.                                                                                            | None                                                                                  | 4446768       |

Table 4–14 (Cont.) Known Issues in the Oracle Calendar Desktop Client for Windows

| Description                                                                                       | Action                                                                                     | Bug<br>Number |
|---------------------------------------------------------------------------------------------------|--------------------------------------------------------------------------------------------|---------------|
| The <b>Print Selection</b> option in the <b>File</b> menu does not work in the Address Book View. | Select a contact in the Address Book View, right-click and select <b>Print Selection</b> . | 4452882       |
| Tasks cannot be imported when you are working offline.                                            | None                                                                                       | 4390609       |
| Designates for event calendars are not fully supported.                                           | None                                                                                       | 3406309       |

# 4.7 Oracle Calendar Sync Clients

This section summarizes release note issues associated with the following Oracle Calendar sync clients:

- Section 4.7.1, "Oracle Calendar Sync for Palm for Macintosh"
- Section 4.7.2, "Oracle Calendar Sync for Palm for Windows"
- Section 4.7.3, "Oracle Calendar Sync for Pocket PC"

# 4.7.1 Oracle Calendar Sync for Palm for Macintosh

The following topics describe release note information for Oracle Calendar Sync for Palm for Macintosh.

- Section 4.7.1.1, "New in Oracle Calendar Sync for Palm for Macintosh"
- Section 4.7.1.2, "Known Limitations and Workarounds in Oracle Calendar Sync for Palm for Macintosh"
- Section 4.7.1.3, "Known Issues in Oracle Calendar Sync for Palm for Macintosh"

#### 4.7.1.1 New in Oracle Calendar Sync for Palm for Macintosh

There are no new features in this release of Oracle Calendar Sync for Palm for Macintosh.

# 4.7.1.2 Known Limitations and Workarounds in Oracle Calendar Sync for Palm for Macintosh

This section describes known limitations and workarounds for Oracle Calendar Sync for Palm for Macintosh.

- Oracle recommends that you synchronize your mobile devices with only one computer. Synchronizing a device with multiple computers can lead to unexpected results.
- If you want to synchronize your address book, you need to download the offline files. Sign in to the Oracle Calendar desktop client once before synchronization and download the offline files when prompted.
- Before you perform a synchronization, make sure you are not signed in to the Oracle Calendar desktop client.
- Before you begin using Oracle Calendar Sync for Palm for Macintosh, verify that your Palm device is set to the correct date. An incorrect date leads to unexpected results when performing a synchronization.

# 4.7.1.3 Known Issues in Oracle Calendar Sync for Palm for Macintosh

The following table lists known issues in Oracle Calendar Sync for Palm for Macintosh.

Table 4–15 Known Issues in Oracle Calendar Sync for Palm for Macintosh

| Description                                                                                                    | Action                                                                                                    | Bug<br>Number |
|----------------------------------------------------------------------------------------------------|----------------------------------------------------------------------------------------------------|---------------|
| Address Book contacts do not synchronize correctly with the following devices:  Zire 72                                                                | If you are synchronizing with Zire 72, you need to download contacts to your local file. In the Oracle Calendar desktop client for Macintosh: | 4349811       |
| ■ Treo 600                                                                                                    | Select <b>Preferences</b> from the <b>Oracle Calendar</b> menu.                                                                               |               |
|                                                                                                    | 2. From the File menu, select Download To Local File.                                                                                         |               |
|                                                                                                    | <b>3.</b> Reinitiate the synchronization.                                                                                                    |               |
|                                                                                                    | If you are synchronizing with Treo 600, you need to change the location of the offline files:                                                 |               |
|                                                                                                    | Select Preferences from the Oracle Calendar menu.                                                                                             |               |
|                                                                                                    | <b>2.</b> Select <b>Offline</b> , then select the <b>Location</b> tab.                                                                        |               |
|                                                                                                    | <b>3.</b> Enter a location for the offline files.                                                                                             |               |
|                                                                                                    | <b>4.</b> Reinitiate the synchronization.                                                                                                    |               |
| You cannot synchronize the Palm device's Repeating Entries.                                                                                            | You can synchronize your Repeating Entries on the Oracle Calendar server.                                                                     | None          |
| The "Hand-held overwrites Macintosh" feature is not available.                                                                                         | None                                                                                                    | None          |
| If you change a timed Event to an untimed Event, or vice versa, on your Palm device, the change will not appear in the Oracle Calendar desktop client. | None                                                                                                    | None          |
| Oracle Calendar Sync for Palm only fully supports English-language synchronization.                                                                    | None                                                                                                    | None          |
| Oracle Calendar Sync for Palm does not present a list of possible matches for duplicated names.                                                        | To avoid this problem, enter as much unique user information as possible, such as organization unit.                                          | None          |
| If your Palm device does not support different time zones, the time zone in your Palm device and desktop client must be the same.                      | Make sure your Palm device time zone corresponds to the one in your calendar application.                                                     | None          |

# 4.7.2 Oracle Calendar Sync for Palm for Windows

The following topics describe release note information for Oracle Calendar Sync for Palm for Windows.

- Section 4.7.2.1, "New in Oracle Calendar Sync for Palm for Windows"
- Section 4.7.2.2, "Known Limitations and Workarounds in Oracle Calendar Sync for Palm for Windows"
- Section 4.7.2.3, "Known Issues in Oracle Calendar Sync for Palm for Windows"

# 4.7.2.1 New in Oracle Calendar Sync for Palm for Windows

#### **Devices**

Support for the following devices:

- Tungsten T3
- Tungsten E
- Treo 600
- Treo 650
- Zire 31
- Zire 72

#### **Per-Instance Possibilities**

Ability to set details and personal notes on a per-instance basis for repeating events

#### **Preferences**

- Ability to set the appropriate time zone corresponding to your mobile device from the Synchronization Settings dialog box
- Ability to include your attendance status in the event title when transferring events from the Oracle Calendar server to your mobile device
- Ability to include and determine the format of attendee names in the Notes section of an event
- Ability to include the location in the event title when transferring events from the Oracle Calendar server to your mobile device
- Ability to set up and submit synchronization log information without user intervention, using the improved log viewer application

#### Scheduling

Ability to support day events that span multiple days

#### **Synchronization**

- Tungsten T3, Tungsten E, Zire 31, Zire 72: Ability to synchronize the following contact information:
  - **Birthday**
  - Home Address and Other Address
  - Main, Mobile, and Pager phone numbers
  - Web page
- Tungsten T3, Tungsten E, Zire 31, Zire 72: Ability to synchronize due date reminders for tasks
- Ability to synchronize external user attendees

**Note:** It is important to note that this feature is only supported when transferring events from the Oracle Calendar server to your mobile device, and not the reverse.

# 4.7.2.2 Known Limitations and Workarounds in Oracle Calendar Sync for Palm for Windows

This section describes known limitations and workarounds for Oracle Calendar Sync for Palm for Windows.

- Oracle recommends that you synchronize your mobile devices with only one computer. Synchronizing a device with multiple computers can lead to unexpected behavior.
- If you are using a recent Palm device, you may notice that the three conduits Date Book, To Do List, and Address — are duplicated in the form of Calendar, Tasks, and Contacts. Choosing to synchronize two conduits with similar data produces an error. For example, you should not synchronize both Calendar and Date Book. You need to disable one set of conduits (for example, Date Book, To Do List, and Address) before initiating the next synchronization.
- Older Palm operating systems (for example, Palm OS 3.1-5.0) continue to synchronize their files with the Date Book, To Do List, and Address conduits. One device that uses this operating system is the Treo 600.
- Newer Palm operating systems (for example, Palm OS 5.2 and higher) synchronize their files with the Calendar, Tasks, and Contacts conduits. Devices that use these operating systems include Tungsten T, Tungsten T3, Zire 31, and Zire 72.

# 4.7.2.3 Known Issues in Oracle Calendar Sync for Palm for Windows

The following table lists known issues in Oracle Calendar Sync for Palm for Windows.

Table 4–16 Known Issues in Oracle Calendar Sync for Palm for Windows

| Description                                                                                                    | Action                                                                                                    | Bug<br>Number |
|----------------------------------------------------------------------------------------------------|----------------------------------------------------------------------------------------------------|---------------|
| Modifying a recurring meeting on your Palm device and then performing a synchronization causes the meeting's status to become tentative on the Oracle Calendar server.                                                      | None                                                                                                    | 3046081       |
| The following Web sites are supported with the Tungsten T3 Palm device and other newer devices, but Oracle Calendar Sync for Palm for Windows does not synchronize these specific fields: AIM, MSN, Yahoo, AOL ICQ, and IM. | None                                                                                                    | 3372529       |
| Removing a holiday on your Palm device and then performing a synchronization removes the holiday from all agendas.                                                                                                    | With the appropriate server-defined privileges, you can manage holidays, but only by using the <b>Manage Holidays</b> option in the <b>Tools</b> menu. | 3666274       |
| When creating a day event on your Palm device and then performing a synchronization, the Oracle Calendar desktop client displays the default reminder of the daily note instead of the default reminder of the day event.   | None                                                                                                    | 4444299       |
| Reminders on Oracle Calendar Sync for Palm are set to the start time instead of the due time.                                                                                                    | None                                                                                                    | 3760829       |

Table 4-16 (Cont.) Known Issues in Oracle Calendar Sync for Palm for Windows

| Description                                                                                                    | Action | Bug<br>Number |
|----------------------------------------------------------------------------------------------------|--------|---------------|
| Notes, Alarms, and Access Levels modified on the device may not get synchronized with the Oracle Calendar server. If you are using Oracle Calendar server 5.4, Details may not get synchronized either.                                                                                                    | None   | 2842611       |
| When modifying the same contact with a desktop client and the Palm device, and the rules setting is set to replace the mobile device item with the Oracle Calendar server item, some fields may not synchronize correctly.                                                                                              | None   | 2851814       |
| If you have installed Oracle Calendar Sync for Palm for Windows and Oracle Calendar Sync for Pocket PC on the same computer, then uninstall Oracle Calendar Sync for Pocket PC, the error "Message Catalog unavailable" is produced when you select <b>Settings</b> from the <b>Oracle Calendar Sync for Palm</b> menu. | None   | 4438175       |

Table 4–17 Device-Related Issues in Oracle Calendar Sync for Palm for Windows

| Description                                                                                                    | Action | Bug<br>Number |
|----------------------------------------------------------------------------------------------------|--------|---------------|
| When upgrading, InstallShield returns random characters when reading an empty value from the registry instead of returning an error.                                         | None   | 2872048       |
| Recurring meetings that span the Daylight Savings time change may not synchronize correctly. Several instances before or after the time change may have incorrect end times. | None   | 2842124       |

# 4.7.3 Oracle Calendar Sync for Pocket PC

The following topics describe release note information for Oracle Calendar Sync for Pocket PC.

- Section 4.7.3.1, "New in Oracle Calendar Sync for Pocket PC"
- Section 4.7.3.2, "Known Limitations and Workarounds in Oracle Calendar Sync for Pocket PC"
- Section 4.7.3.3, "Known Issues in Oracle Calendar Sync for Pocket PC"

## 4.7.3.1 New in Oracle Calendar Sync for Pocket PC

#### **Per-Instance Possibilities**

Ability to set details and personal notes on a per-instance basis for repeating events

#### **Preferences**

- Ability to select the appropriate time zone corresponding to your mobile device from the Synchronization Settings dialog box
- Ability to include your attendance status in the event title when transferring events from the Oracle Calendar server to your mobile device

- Ability to include and determine the format of attendee names in the Notes section
- Ability to set up and submit synchronization log information without user intervention, using the improved log viewer application

#### **Scheduling**

Ability to support day events that span multiple days

## **Synchronization**

Ability to synchronize external user attendees

**Note:** It is important to note that this feature is only supported when transferring events from the Oracle Calendar server to your mobile device, and not the reverse.

# 4.7.3.2 Known Limitations and Workarounds in Oracle Calendar Sync for Pocket

This section describes known limitations and workarounds for Oracle Calendar Sync for Pocket PC.

Oracle recommends that you synchronize your mobile devices with only one computer. Synchronizing a device with multiple computers can lead to unexpected behavior.

# 4.7.3.3 Known Issues in Oracle Calendar Sync for Pocket PC

The following table lists known issues in Oracle Calendar Sync for Pocket PC.

Table 4-18 Known Issues in Oracle Calendar Sync for Pocket PC

| Description                                                                                                    | Action | Bug<br>Number |
|----------------------------------------------------------------------------------------------------|--------|---------------|
| When you are connected to Oracle Calendar server 5.4 while using Oracle Connector for Outlook and Oracle Calendar Sync for Pocket PC, modifying a meeting's recurrence rule and then synchronizing causes the meeting to become tentative on your mobile device. However, the meeting status is not altered to tentative in Outlook, nor in the Oracle Calendar desktop client. | None   | 3009888       |
| If you have installed Oracle Calendar Sync for Palm for Windows and Oracle Calendar Sync for Pocket PC on the same computer, then uninstall Oracle Calendar Sync for Palm, the error "Message Catalog unavailable" is produced when you select Settings from the Oracle Calendar Sync for Pocket PC menu.                                                                       | None   | 4438175       |
| When you create a contact on your mobile device, the suffix field is transferred correctly when you synchronize with the Oracle Calendar server. However, if you create a contact on the Oracle Calendar server, through Oracle Connector for Outlook, the suffix field does not show up on the device.                                                                         | None   | 4464025       |
| Also, if you alter the suffix, either through Oracle Calendar Sync for Pocket PC or through Oracle Connector for Outlook, your modifications are not transferred after synchronization.                                                                                                    |        |               |
| When modifying the same contact with a desktop client and the Pocket PC device, and the rules setting is set to replace the mobile device item with the Oracle Calendar server item, some fields may not synchronize correctly.                                                                                                    | None   | 2851814       |
| Notes, Alarms, and Access Levels modified on the device may not get synchronized with the Oracle Calendar server. If you are using Oracle Calendar server 5.4, Details may not get synchronized either.                                                                                                    | None   | 2842611       |

Table 4–19 Device-Related Issues in Oracle Calendar Sync for Pocket PC

| Description                                                                                                    | Action | Bug<br>Number |
|----------------------------------------------------------------------------------------------------|--------|---------------|
| When upgrading, InstallShield returns random characters when reading an empty value from the registry instead of returning an error.                                         | None   | 2872048       |
| Recurring meetings that span the Daylight Savings time change may not synchronize correctly. Several instances before or after the time change may have incorrect end times. | None   | 2842124       |

# 4.8 Client Coexistence Behavior

This section describes some known behaviors and workarounds for users who collaborate with different releases of Oracle Calendar clients.

Multi-day daily notes and multi-day day events

Previous releases of the clients display multi-day daily notes and multi-day day events with a duration of one day. Users who need to know that a daily note or day event lasts longer than one day should use a repeating daily note or repeating day event rather than a multi-day daily note or multi-day day event.

Per-instance details and per-instance attachments

Previous releases of the clients only support one set of details and one attachment per meeting. Per-instance details and per-instance attachments are not visible to users working with previous client releases. If you want the same details or attachment to be included for all instances of a meeting, use the Apply to all button to make sure this is visible to users of previous client releases.

## **Oracle Content Services Release Notes**

This chapter summarizes release note issues associated with Oracle Content Services. This chapter contains the following sections:

- Section 5.1, "New in Oracle Content Services"
- Section 5.2, "Known Limitations and Workarounds in Oracle Content Services"
- Section 5.3, "Known Issues in Oracle Content Services"
- Section 5.4, "Globalization Issues in Oracle Content Services"
- Section 5.5, "Documentation Issues in Oracle Content Services"

**Note:** This document was updated on **October 7**, **2005**.

### 5.1 New in Oracle Content Services

Oracle Content Services is the new name for the product formerly known as Oracle Files. In addition to having a new name, this version of the product ships with many additional key features that support the following benefits to your organization:

- Increased productivity by making information throughout the enterprise easier to find, manage, and share
- Reduced risk through better control of information and establishment of consistent information policies and processes
- Enhanced compliance support for government and industry regulations through records management

The following sections provide an overview of the new features in Oracle Content Services 10g:

- Section 5.1.1, "Web Services"
- Section 5.1.2, "File and Document Management"
- Section 5.1.3, "Business Process Automation"
- Section 5.1.4, "Records Management"
- Section 5.1.5, "New Administration Features"

#### 5.1.1 Web Services

Oracle Content Services ships with Web services that:

Support integration, automation, and functional extension

- Are J2EE and .Net compatible
- Provide support for file management, records management, searching, versioning, workflow, session management, virus scanning, and other functions

The Oracle Content Services Web services provide programmatic access to the following functionality:

- File and Document Management
- **Business Process Automation**
- Records Management

See Oracle Content Services Application Developer's Guide for more information about the Oracle Content Services Web services.

### 5.1.2 File and Document Management

Oracle Content Services provides the following new features for file and document management:

- Folder and file-level security
- Fine-grained permissions
- Role-based access control
- Group access management
- Multiple Sites per Oracle Content Services instance
- File check-in/check-out
- Policy-based versioning with a folder-by-folder policy, automatic or manual application, maximum version cutoff, and selectable version naming
- Policy-based Category management (extended metadata) with a folder-by-folder policy, automatic or manual application, hierarchical categories, and default and/or enforced attributes
- Integrated antivirus protection (partner solution required)
- Ability to create and store links to files and folders

#### **5.1.3 Business Process Automation**

Oracle Content Services provides features that allow workflows to be associated with specific folders. These workflows:

- Can be automatically triggered when events such as document check-in or deletion occur
- Can be used to drive review and approval cycles
- Can notify someone that a new document version has been checked in
- Can prevent the deletion of a document from a folder without a manager's permission

Oracle Content Services also supports custom workflows through Oracle BPEL Process Manager, an Oracle product that provides a framework for easily designing, deploying, monitoring, and administering processes based on Business Process Execution Language (BPEL) standards. These custom workflows:

Can be used to automate a wide range of business processes

- Can be registered with Oracle Content Services so that users can define workflow-based folder policies
- Can invoke the Oracle Content Services Web services to perform an extensive set of actions

See "Managing Workflows in Oracle Content Services" in Chapter 3 of Oracle Content Services Administrator's Guide for information about workflow features in Oracle Content Services. See Oracle BPEL Process Manager Developer's Guide for information about creating custom BPEL workflows.

### 5.1.4 Records Management

Records management features provide the ability to specify that a document is to be retained for a certain period of time, prevent or control changes to the document during the retention period, and dispose of the document in a prescribed way once the retention period has expired. Oracle Content Services ships with an optional product, Oracle Records Management, to support these records management capabilities.

The following features are provided:

- File plan-based record organization
- Record search
- Flexible classification and retention policy management
- Records declaration that can be:
  - Applied manually by users
  - Policy-based, applied on a per-folder basis

See Oracle Records Management Administrator's Guide for information about how to use the records management features in both Oracle Records Management and Oracle Content Services.

#### 5.1.5 New Administration Features

The following new administrative features are provided in Oracle Content Services:

- Integration with OPMN
- Simplified installation and configuration
- Simplified RAC configuration
- BFILE aging
- Enhanced logging
- Multiple Applications tiers on a single host
- Option to configure and unconfigure Oracle Content Services from the Oracle Collaboration Suite Control
- LYKE index to improve performance on filename searches (such as \*minutes\*)
- Ability to manage SQL metric configuration
- Automatic integration with Oracle Workflow
- Easier mechanism to change the Oracle Content Services schema password
- Additional default formats

For detailed information about changes and improvements to Oracle Content Services administration, see "What's New in Oracle Content Services Administration" in Oracle Content Services Administrator's Guide.

### 5.2 Known Limitations and Workarounds in Oracle Content Services

The following sections describe known limitations and workarounds for Oracle Content Services:

- Section 5.2.1, "Some Oracle Content Services Features Only Available for Preview"
- Section 5.2.2, "Upgrade from Oracle Files 9.0.x to Oracle Content Services 10g Not Supported"

### 5.2.1 Some Oracle Content Services Features Only Available for Preview

The Oracle Content Services engine is being released as part of Oracle Collaboration Suite 10g. This engine provides a comprehensive set of Web services APIs that enable content management functionality in the new Oracle Workspaces application, and that can be used to content-enable a wide range of customer business and knowledge worker applications.

Oracle has also developed a set of applications for Oracle Content Services, including a rich Web client providing a familiar, desktop-like collaborative content management experience, and a Windows integration client (known as Oracle Drive) that offers seamless access to Oracle Content Services from Windows desktop applications. To ensure a high level of quality and ease-of-use, these clients, as well as additional functionality such as WebDAV access for Macintosh clients, are still undergoing additional testing and development and are only available for preview through the Oracle Sales organization.

The full list of Oracle Content Services features that are only available for preview include:

- Oracle Content Services Rich Web User Interface
  - This user interface provides dynamic tree and list views, right-click menus, keyboard shortcuts, Group, Reports, and Search views, and Advanced Properties dialogs for Sharing, Versioning, Categories, Workflow, and Records Management.
- Oracle Content Services Accessibility Web UI
  - This user interface is BLAF-based for ADA compliance and provides full screen reader support and keyboard navigation.
- Oracle Drive Windows Desktop Integration Tool
  - This client is a "file system redirector" for the Windows desktop that provides:
  - Mounted drive functionality through WebDAV
  - A cache-based facility for transparent offline file and folder management
  - Right-click access to Advanced Properties dialogs from Windows Explorer providing viewing and editing of Advanced Properties
- Oracle Content Services Records Management Web UI
  - This user interface provides File Plan, Record Series, Record Category, and Records Management capabilities, as well as dynamic tree and list views, right-click menus, and keyboard shortcuts.
- Cookieless WebDAV facility for Macintosh

This feature provides WebDAV access for Macintosh clients.

Contact your Oracle sales representative for information about previewing these features.

### 5.2.2 Upgrade from Oracle Files 9.0.x to Oracle Content Services 10g Not Supported

For the Oracle Collaboration Suite 10g (10.1.1) release, upgrading from Oracle Files 9.0.x to Oracle Content Services 10*g* (10.1.1) is not supported.

This limitation only applies to Applications tier upgrades for Oracle Collaboration Suite installations that have Oracle Files configured on any Applications tier. Upgrading your Oracle Internet Directory and Oracle Database instances is a supported production feature, as long as you do not upgrade any Applications tiers.

See Oracle Collaboration Suite Upgrade Guide for more information.

### 5.3 Known Issues in Oracle Content Services

The following table lists known issues for Oracle Content Services.

Table 5–1 Known Issues in Oracle Content Services

| Description                                                                                           | Action                                                                                                    | Bug<br>Number |
|----------------------------------------------------------------------------------------------------|----------------------------------------------------------------------------------------------------|---------------|
|                                                                                                    | The Oracle Internet Directory user must have the following privileges:                                                                                                    | 4466973       |
|                                                                                                    | <ul> <li>Owner of the group IAS Admins</li> </ul>                                                                                                    |               |
| An Oracle Internet Directory user must have                                                           | ■ Member of the group IAS Admins                                                                                                    |               |
| additional privileges to be able to use the Oracle<br>Collaboration Suite Control to configure Oracle | ■ Member of the group IAS and User Mgmt Application Admins                                                                                                    |               |
| Content Services.                                                                                     | <ul> <li>Member of the group Repository</li> <li>Mid-tier Administrators</li> </ul>                                                                                        |               |
|                                                                                                    | Use the same Oracle Internet Directory user to configure all Oracle Content Services Applications tiers.                                                                   |               |
| File not found errors appear in install log file after silent installation.                           | The error message can be safely ignored.                                                                                                    | 4456690       |
| The log file generated during the silent installation process displays "File not found" errors.       |                                                                                                    |               |
| NodeManager throws NumberFormatException during initial deployment of OC4J.                           | None. Oracle Content Services restarts the OC4J instance automatically and corrects the problem.                                                                           | 4226180       |
| After deploying Oracle Content Services, the NodeManager services generates a NumberFormatException.  |                                                                                                    |               |
| Uninstalling Oracle Content Services does not remove the service registry entries for the             | Remove the service registry entry using the following ldap command:                                                                                                    | 4464135       |
| product.  Because of this, subsequent attempts to configure Oracle Content Services will fail.        | <pre>ldapdelete -h oid_host_name -p oid_port -D user_name -w user_password -v "cn= domain_display_name, cn=VirtualServices, cn=Files, cn=Services, cn=OracleContext"</pre> |               |

Table 5–1 (Cont.) Known Issues in Oracle Content Services

| Description                                                                                                    | Ac                                                                                                    | tion                                                                                                    | Bug<br>Number |
|----------------------------------------------------------------------------------------------------|----------------------------------------------------------------------------------------------------|----------------------------------------------------------------------------------------------------|---------------|
| Users cannot sign on to a new Oracle Content<br>Services instance that is using an upgraded<br>Oracle Internet Directory.                                                                                                    | Grant Browse access to Everyone on the user search base and group search base containers for each realm in Oracle Internet Directory. This needs to be done only for orclentrylevelaci.                                                                                                    |                                                                                                    | 4499315       |
| This problem occurs because of insufficient access rights set in the upgraded Oracle Internet                                                                                                    |                                                                                                    | low these steps to grant Browse access:                                                                                                    |               |
| Directory instance.                                                                                                    | 1.                                                                                                    | As the orcladmin user, connect to Oracle<br>Internet Directory using Oracle Directory<br>Manager.                                                                                                    |               |
|                                                                                                    | 2.                                                                                                    | For each realm, browse to the user search base and group search base containers.                                                                                                    |               |
|                                                                                                    |                                                                                                    | The following examples show user search base and group search base containers for a realm named "us" and a realm search base "dc=oracle,dc=com":                                                           |               |
|                                                                                                    |                                                                                                    | cn=Users,dc=us,dc=oracle,dc=com                                                                                                    |               |
|                                                                                                    |                                                                                                    | cn=Groups,dc=us,dc=oracle,dc=com                                                                                                    |               |
|                                                                                                    | 3.                                                                                                    | For each container, click the <b>Local Access</b> tab, then grant Browse access to Everyone in the Structural Access Items box by selecting <b>Everyone</b> and clicking <b>Edit</b> for the existing ACI. |               |
| On-demand provisioning through WebDAV/FTP fails for non-default realms.                                                                                                    | Because the Oracle Internet Directory Credential Manager Agent provisions new users at pre-specified intervals (the default is every 15 minutes), users who are members of non-default realms should wait until this time period has elapsed before attempting to sign on over FTP or WebDAV. |                                                                                                    | 4495338       |
| Users should be automatically provisioned into Oracle Content Services when they first sign on. Users who are members of non-default realms, however, are not getting provisioned when they sign on through FTP or WebDAV.                       |                                                                                                    |                                                                                                    |               |
| Error occurs when pressing Enter for some fields in the Oracle Collaboration Suite Control.                                                                                                    |                                                                                                    | e the <b>Go</b> button with the Search field rather<br>n pressing Enter on these pages.                                                                                                    | 4492847       |
| If you are using Internet Explorer, you may encounter an error if you press Enter after entering text in the Search fields for the Formats, Sites, Domain Properties, and Server Configurations pages in the Oracle Collaboration Suite Control. |                                                                                                    |                                                                                                    |               |
| The Oracle Content Services Configuration Assistant fails when running against Oracle 10.2                                                                                                    |                                                                                                    | it the file \$ORACLE_HOME/content/admin/<br>1/analyze.sq1. Replace the line:                                                                                                    | 4524137       |
| database server.  The Oracle Content Services Configuration Assistant fails when running against Oracle 10.2 database server because of syntax changes from Oracle 9i database server                                                            | ur<br>to                                                                                                    | ec dbms_stats.export_schema_stats oper('&1'), 'IFS_BACKUP_STATS', o_char(sysdate, 'DD-MON-YY HH24: SS'), upper('&1') );                                                                                    |               |
|                                                                                                    | Wi                                                                                                    | th the following:                                                                                                    |               |
|                                                                                                    | up<br>to_                                                                                                    | ec dbms_stats.export_schema_stats( pper('&1'), 'IFS_BACKUP_STATS', _char(sysdate, 'MON_DD_YYHH24_MI_SS'), pper('&1') );                                                                                    |               |

Table 5–1 (Cont.) Known Issues in Oracle Content Services

#### Bug Description Action Number

#### The Oracle Internet Directory Credential Manager Agent consumes 100% CPU when more than 10,000 users are first provisioned.

This problem occurs because a database query against the odmz\_oidcredentialmanagerevnt table takes more than ten minutes to return. If you are experiencing this problem, you will see the following entry in the node log:

[oracle.ifs.management.servers.Oid CredentialManagerAgent] WARNING: IFS-45370: Unable to handle requests

If you encounter this problem, perform the following steps:

- Verify that the odmz\_oidcredential managerevnt database table has a large number of rows in it.
- Stop the node that runs the OidCredential ManagerAgent, killing the node process if necessary.
- Using the Oracle Collaboration Suite Control, increase the value for IFS.SERVICE. SessionOperationTimeoutPeriod to 3000 seconds by modifying the service configuration used by the node.
- Increase the value for IFS.SERVICE.Orphan SessionTimeoutPeriod to 6000 seconds.
- Disable the OidCredentialManagerAgent by deselecting Initially Started for this agent in the node configuration.
- Start the node.
- Wait until very few users are using the system so that they will not be impacted by the following actions.
- On the Node page, start the OidCredentialManagerAgent.
- Wait until the odmz\_oidcredential managerevnt database table has less than a thousand rows in it.
- **10.** Decrease the value of IFS.SERVICE.SessionOperation TimeoutPeriod to 300 seconds.
- **11.** Decrease the value of IFS.SERVICE.OrphanSessionTimeout Period to 600 seconds.
- 12. Enable the OidCredentialManagerAgent by selecting Initially Started for this agent in the node configuration.
- **13.** Restart the node.

This problem only occurs when large numbers of users are first provisioned. You should not need to perform these steps more than once.

Table 5-1 (Cont.) Known Issues in Oracle Content Services

| Description                                                                                                    | Action                                                                                                    | Bug<br>Number |
|----------------------------------------------------------------------------------------------------|----------------------------------------------------------------------------------------------------|---------------|
| Configuration of Oracle Content Services fails when Oracle Internet Directory is in SSL-only mode.                                                                                            | Ensure that Oracle Internet Directory is in non-SSL mode before configuring Oracle Content Services. You can change Oracle Internet Directory back to | 4477176       |
| This problem occurs because registration of the database fails.                                                                                                    | SSL mode after Oracle Content Services configuration is complete.                                                                                     |               |
| Turning on BFILE aging causes the Content Agent to log exceptions.                                                                                                    | None                                                                                                    | 4515866       |
| Turning on BFILE aging results in the Content Agent to log the following exception: IFS-21011: Unable to dynamically invoke method DYNMoveContentToBfile on oracle.ifs.server.S_TieMediaBlob. |                                                                                                    |               |
| The file is not moved to BFILE, but remains stored as a LOB.                                                                                                    |                                                                                                    |               |
| Turning on EMC Retention Storage does not move the content of the record to the EMC storage device.                                                                                           | None                                                                                                    | 4500317       |
| Configuring the system to use the EMC storage device for Oracle Records Management leaves the contents of the record stored in the database as a LOB. The content is not moved to EMC.        |                                                                                                    |               |

### 5.4 Globalization Issues in Oracle Content Services

The following table lists Oracle Content Services globalization issues.

Table 5–2 Globalization Issues in Oracle Content Services

| Description                                                                                                    | Action                                                                                                    | Bug<br>Number |
|----------------------------------------------------------------------------------------------------|----------------------------------------------------------------------------------------------------|---------------|
| Users with multibyte or high-ASCII characters in their user names may not be able to sign on to Oracle Content Services using service-to-service authentication.  This affects logins though the Content Searchlet and Web services, both of which use service-to-service authentication. | Set the default character set on the calling system to UTF-8 or to a character set that can properly encode the characters in the username. This will ensure that the username is properly encoded when being passed from the calling system to the called system for service-to-service authentication. | 4467233       |
| Cannot use FTP or WebDAV with multibyte user names.                                                                                                    | Do not create user names that contain multibyte characters.                                                                                                    | 4340204       |
| Users with multibyte user names cannot sign on to Oracle Content Services using FTP or WebDAV.                                                                                                    |                                                                                                    |               |

### 5.5 Documentation Issues in Oracle Content Services

The following sections describe documentation issues for Oracle Content Services:

- Section 5.5.1, "Documentation Contains References to Features Available Only for Preview"
- Section 5.5.2, "Using Protocols with Required Categories"
- Section 5.5.3, "Configuring Oracle Content Services Through the Oracle Collaboration Suite Control"

- Section 5.5.4, "Configuring Oracle Workflow After Applications Tier Deinstallation"
- Section 5.5.5, "Considerations Related to Applications Tier Deinstallation"

### 5.5.1 Documentation Contains References to Features Available Only for Preview

In some cases, Oracle Content Services documentation, including Oracle Content Services manuals, Oracle Content Services online help, and Oracle Content Services information in Oracle Collaboration Suite manuals, contains references to features that are only available for preview through the Oracle Sales organization. For example, Oracle Content Services Administrator's Guide contains references to OC4J RM, an OC4J instance that supports the Oracle Records Management Web interface, and Oracle Collaboration Suite Concepts Guide contains references to Oracle Drive.

### 5.5.2 Using Protocols with Required Categories

The following additional information has become available and will be added to the Oracle Content Services documentation at the first available opportunity:

If you define a policy on a folder or Library that requires users to enter data associated with uploaded content, users will not be able to place content in that folder or Library using FTP or WebDAV. This limitation is due to the fact that the FTP and WebDAV protocols do not provide a facility to enter metadata.

### 5.5.3 Configuring Oracle Content Services Through the Oracle Collaboration Suite Control

The following additional information has become available and will be added to the Oracle Content Services documentation at the first available opportunity:

After you configure Oracle Content Services using the Oracle Collaboration Suite Control, you must restart the Oracle HTTP Server in order to access Oracle Content Services through Web services or WebDAV.

### 5.5.4 Configuring Oracle Workflow After Applications Tier Deinstallation

The following additional information has become available and will be added to the Oracle Content Services documentation at the first available opportunity:

If you choose to deinstall an Oracle Content Services Applications tier on which Oracle Workflow has been configured, Oracle Workflow is also deinstalled from that Applications tier.

If you had only one Applications tier, and you choose to reinstall and reconfigure Oracle Content Services, Oracle Workflow will be automatically reconfigured.

If you have multiple Oracle Content Services Applications tiers, Oracle Workflow will not be configured automatically, even if you reinstall and reconfigure Oracle Content Services on a new Applications tier. Instead, you must manually configure Oracle Workflow by running the Oracle Workflow Configuration Assistant on one of the Oracle Content Services Applications tiers. Note the following:

- Be sure to choose the Mid-tier Only option in the Oracle Workflow Configuration Assistant when you perform this task.
- If you were previously using the Oracle Workflow notification mailer, you must reconfigure the notification mailer. See Oracle Content Services Administrator's Guide for more information about how to perform this task.

### 5.5.5 Considerations Related to Applications Tier Deinstallation

The following additional information has become available and will be added to the Oracle Content Services documentation at the first available opportunity:

When you first configure Oracle Content Services, the first Applications tier that you configure contains important configuration settings that are not stored in subsequent Applications tiers. Because of this, if you choose to deinstall the first Oracle Content Services Applications tier, you must ensure these configuration settings are restored on another Applications Tier. The following list summarizes these configuration settings:

- The Oracle Internet Directory Service Registry may contain Oracle Content Services Web application URLs that point to the Applications tier you deinstalled. If this is the case, you must change these URLs to point to another Oracle Content Services Applications tier. For more information about how to change URLs in the Oracle Internet Directory Service Registry, see Oracle Collaboration Suite Administrator's Guide.
- The IFS. DOMAIN. APPLICATION. ApplicationHost domain property may point to the Applications tier you deinstalled. If this is the case, you must update this domain property to point to another Oracle Content Services Applications tier.
- If you were running some or all of the Oracle Content Services agents on the Applications tier you deinstalled, you must configure these agents to run elsewhere. To do this, modify the node configuration of a node running on another Oracle Content Services Applications tier.
- If you collected domain and repository metrics on the Applications tier you deinstalled, you must configure these metrics on another Oracle Content Services Applications tier.
- If you were running Oracle Mail on the Applications tier you deinstalled, you must update the IFS.DOMAIN.EMAIL.SmtpHost and IFS.DOMAIN.EMAIL.SmtpPort domain properties to point to another SMTP server.

## **Oracle Discussions Release Notes**

This chapter summarizes release note issues associated with Oracle Discussions. This chapter contains the following sections:

- Section 6.1, "What is Oracle Discussions?"
- Section 6.2, "Known Limitations and Workarounds in Oracle Discussions"
- Section 6.3, "Known Issues in Oracle Discussions"
- Section 6.4, "Globalization Issues in Oracle Discussions"
- Section 6.5, "Documentation Issues in Oracle Discussions"

**Note:** This document was updated on **October 7, 2005**.

### 6.1 What is Oracle Discussions?

Oracle Discussions is a new component in this release of Oracle Collaboration Suite. Oracle Discussions provides users with the ability to create online forums, also referred to as bulletin boards, and to access these forums using a Web browser, e-mail or RSS feeds. Depending on access levels, participants can post messages to the forums or simply browse through them.

Oracle Discussions consists of categories, forums and topics. Categories are created within a root category. Forums are created within a category. Topics are groups of messages within a specific forum.

#### 6.2 Known Limitations and Workarounds in Oracle Discussions

This section describes known limitations and workarounds in Oracle Discussions.

- **Distribution lists configured for multiple forums**: If more than one forum is configured for integration with the same distribution list (by setting the forum E-Mail Forwarding address to the same Distribution List address), e-mail messages sent to the distribution list will be stored in only one of the those forums.
  - Workaround: Avoid associating more than one forum to the same Distribution List address.
- Message priority configuration: Discussion messages posted by forum moderators are marked as high priority and messages posted by forum writers are marked with normal priority. Message priority setting is not configurable.
- Moving/deleting favorite topics: Favorite topics are cached during a user's session. If a moderator deletes or moves a user's favorite topic while the user's

- session is active, an error is reported when the user tries to access a favorite topic. At that point, the user's favorite list will be refreshed.
- Category writers' roles: Category writers are automatically forum writers for all forums created within the parent category. However, they are not displayed as forum writers on the Create Forum page. They **do** appear as forum writers after the forum is created.
- Editing and replying to messages: Editing or replying to a message that was received through e-mail and that includes inline images breaks the inline images in the edited message and in the reply to that message if that reply includes the body of the original message.

### 6.3 Known Issues in Oracle Discussions

The following table lists known issues in Oracle Discussions.

Table 6–1 Known Issues in Oracle Discussions

| Description                                                                                                    | Action                                                                                                    | Bug<br>Number                   |
|----------------------------------------------------------------------------------------------------|----------------------------------------------------------------------------------------------------|---------------------------------|
| Editing a message and clipping a topic requires some manual configuration before it will work.                                                                                                    | Using SQLPlus, log into the Mail store database and execute the following two commands under the ES_MAIL schema: | 4483875                         |
|                                                                                                    | ■ SQL> alter table es_header enable row movement                                                                 |                                 |
|                                                                                                    | ■ SQL> alter table es_ext_header enable row movement                                                             |                                 |
| Discussion forums marked for public access cannot be accessed in an e-mail desktop client through IMAP.                                                                                                    | Use the Oracle Discussions Web client to access these forums.                                                    | 4494161                         |
| The name and the display name of Announcement forums are set using the default system locale and are not customizable by the Discussions Administrators.                                                                                                    | None                                                                                                    | 4436753,<br>4333852,<br>4436753 |
| When items of an RSS feed are related to Oracle Discussions messages, the item description will contain the message content only if the message is formatted in plain/text. RSS items for HTML-based messages include the title and link but no description.  | None                                                                                                    | 4458662                         |
| In Mozilla Firefox, while composing or editing a message using the rich text editor, the mouse cursor is initially not visible after the page has loaded.                                                                                                    | Start entering the message text and the cursor will appear.                                                      | 4418151                         |
| After a message is edited, users are not able to search the message by its new content. Searches will still match the old message body even if the search result displays the new message body.                                                               | None                                                                                                    | 4496405                         |
| When performing s search by keyword, the search result page shows the part of the message that matches the queried content. In some cases, for example, when the matched part is at the beginning of the message, the message content type is also displayed. | None                                                                                                    | 4486425                         |
| Multi-byte content in message attachments appears garbled in the Search Results page.                                                                                                    | The garbled text is not displayed when a user clicks the message to open it.                                     | 4394283                         |

### 6.4 Globalization Issues in Oracle Discussions

The following table lists Oracle Discussions globalization issues.

Table 6–2 Globalization Issues in Oracle Discussions

| Description                                                                                                    | Action                                                    | Bug<br>Number                   |
|----------------------------------------------------------------------------------------------------|-----------------------------------------------------------|---------------------------------|
| Messages encoded with the EUC-KR, HZ-GB-2312, SHIFT-JIS character sets are not handled correctly and may be displayed as squared characters when posted to Discussion forums via e-mail. | None                                                      | 4428260,<br>4428397,<br>4424485 |
| With Firefox, attachment names containing special characters sometimes cannot be uploaded.                                                                                               | Use another supported browser, such as Internet Explorer. | 4511262                         |

### 6.5 Documentation Issues in Oracle Discussions

The Oracle Discussions conceptual online help in the Application Server Control for Collaboration Suite is missing (4480257). See the Oracle Discussions Web client online help for conceptual information about Oracle Discussions.

## **Oracle Mail Release Notes**

This chapter summarizes release note issues associated with Oracle Mail. This chapter contains the following sections:

- Section 7.1, "New in Oracle Mail"
- Section 7.2, "Known Limitations and Workarounds in Oracle Mail"
- Section 7.3, "Known Issues in Oracle Mail"
- Section 7.4, "Globalization Issues in Oracle Mail"
- Section 7.5, "Documentation Issues in Oracle Mail"

**Note:** This document was updated on **October 7**, **2005**.

### 7.1 New in Oracle Mail

- **Directory Cache**: Enables faster lookup when using the Oracle Collaboration Suite 10g WebMail client
- Oracle Contacts: This new feature for Oracle Collaboration Suite enables Oracle Mail users to utilize a Suite-wide address book
- New archiving policies enable archiving of users' messages in a third-party storage facility
- New routing control features reject messages based e-mail attachments
- Recovery of deleted e-mails
- Message recall enables administrators to locate messages in a Collaboration Suite Database and move those messages to a specified folder for further analysis

### 7.2 Known Limitations and Workarounds in Oracle Mail

#### **Searches of Attachments in Different Character Sets**

When you perform a search for attachment names, search behavior is determined by the character set used by the Oracle Mail server to build the search index. In other words, if the characters you are searching for are not found in the character set used by the Oracle Mail server to build the search index, the attachment will not be found.

#### **Base Users with Multiple Mail IDs**

Base users having multiple mail IDs cannot be managed from the centralized provisioning framework in Oracle Collaboration Suite 10g. Users that have multiple mail IDs cannot be managed from Oracle Delegated Administration Services, hence Oracle WebMail must be used to manage such users.

#### **Sharing Public E-mail Folders with A Domain**

Shared public e-mail folders available to an entire domain can be created using Oracle Connector for Outlook, only.

**See Also:** "Creating Public Folders" in Appendix C of *Oracle Mail* Administrator's Guide for more information about creating shared folders

### 7.3 Known Issues in Oracle Mail

The following table lists known issues in Oracle Mail.

Table 7–1 Known Issues in Oracle Mail

| Description                                                                                                    | Action                                                                                              | Bug<br>Number |
|----------------------------------------------------------------------------------------------------|----------------------------------------------------------------------------------------------------|---------------|
| Reconfirmation of an invitation to a distribution list fails if the reconfirmation is sent in Rich Text Format.             | Use plain text to send reconfirmation of an invitation.                                             | 4162028       |
| Oracle Discussions folders cannot be differentiated by case.                                                                | Do not use case to differentiate between folders.                                                   | 4258365       |
| Message recovery will not work until the Housekeeper is run.                                                                | Run the Housekeeper.                                                                                | 4383657       |
| Success, Failure, and Delay preambles do not appear in DSN's even when set.                                                 | None                                                                                                | 4446226       |
| IMAP cannot handle nested folder names, that exceed 990 characters.                                                         | None                                                                                                | 4462743       |
| When oracle text indexing is enabled for an e-mail user, it breaks partial word searching against all e-mail header fields. | Do not enable Oracle text indexing if you want to perform partial word searching in e-mail headers. | 4477343       |

Table 7–1 (Cont.) Known Issues in Oracle Mail

| Description                                                                                                    | Action                                                                                                    | Bug<br>Number |
|----------------------------------------------------------------------------------------------------|----------------------------------------------------------------------------------------------------|---------------|
| When a filter is applied on Collaboration Suite Database from Policy pages                                                                                                    | To fix this, the following parameter must be modified using Oracle Internet Directory Manager:                                                                                                    | 4481482       |
| (Administration > Policy > Application > Collaboration Suite Database > Configure Filter)  The filter is not triggered on the messages in the                                                                                                    | First, use the following command to find the value of the attribute "orclguid" of Virus Scrubber process on the Applications tier where the filter                                                                                                    |               |
| database.                                                                                                    | Note: The following is a single command line even though it is spread over multiple lines. Replace the italicized text with prompted values for your Applications tier.                                                                                                    |               |
|                                                                                                    | <pre>ldapsearch -D "cn=orcladmin" -w password_for_"cn=orcladmin"-h ldap_ server_host_name-p port_on_which_ldap_ server_listens-b"cn=middle_tier_host_ name:um_ system:vs,cn=mailProcessConfig,cn=eMa ilServer,cn=middletier_oracle_home_ path,cn=middle_tier_host_ name,cn=Computers,cn=OracleContext"-s one "objectclass=*" orclGuid</pre> |               |
|                                                                                                    | Using Oracle Internet Directory Manager, navigate to the following entry:                                                                                                    |               |
|                                                                                                    | orclMailProcFilterProcGUID=value_<br>obtained_from_previous_<br>search,name=name_of_filter_applied_to_<br>Collaboration_Suite_<br>Database,cn=Filters,cn=Policies,cn=um                                                                                                    |               |
|                                                                                                    | <pre>- system,cn=EMailServerContainer,cn=Pro ducts,cn=OracleContext</pre>                                                                                                    |               |
|                                                                                                    | Replace the value in the attribute orclmailprocfilterschedule with msg, and click <b>Apply</b> .                                                                                                    |               |
| DAS displays "Default" even when no archiving policy exists.                                                                                                    | None                                                                                                    | 4484334       |
| An application error in the Apply Filter Page contains the following behavior:                                                                                                    | Ensure that there is exactly one instance for that server before applying filter.                                                                                                    | 4484619       |
| Login to Oracle WebMail -> Administration -> Policy -> Filter Application. When clicking Outgoing / Local / database link in filter application page, or when unapplying a filter from a direction the following error occurs:                                                                                                    |                                                                                                    |               |
| "Application Error - An internal error occurred; please notify the system administrator"                                                                                                    |                                                                                                    |               |
| The number of lists for which a user is a member is displayed even when a search if performed by an individual with insufficient privileges to view that information. Because the searcher may not have the sufficient privileges to view all the lists for which a user is a member, there is a difference in the number of lists actually displayed to the count shown on the table. | None                                                                                                    | 4485186       |

Table 7-1 (Cont.) Known Issues in Oracle Mail

| Description                                                                                                    | Action                                                                                                    | Bug<br>Number |
|----------------------------------------------------------------------------------------------------|----------------------------------------------------------------------------------------------------|---------------|
| Under heavy load, number of database connections from the Oracle Web Access client might be very high.                                                                  | You can change the database connection pool scheme used by the application to a fixed scheme by setting the property oracle.mail.sdk.esmail.cache_scheme=2. The maximum number of connections can then be set by the property oracle.mail.sdk.esmail.connpool_max_limit. With the fixed scheme, the number of database connections from the Oracle Web Access client to the database will never exceed the maximum limit specified, but this might degrade the performance of the client significantly. | 4485215       |
| In Oracle Discussions, the search results page displays the message content type in the body of the message.                                                            | None                                                                                                    | 4486425       |
| After a user is deprovisioned, changing the state of the user from inactive to active will not reprovision the user.                                                    | To reprovision the user, an administrator must use Oracle Delegated Administration Services.                                                                                                    | 4486586       |
| SMTP Inbound dumps for DLs when multiple mailstore message insert mode is auto                                                                                          | Enable submit mode or use default insert mode RoundRobin.                                                                                                    | 4489538       |
| Message received date is modified after executing backup and restore procedure.                                                                                         | None                                                                                                    | 4492896       |
| Body of messages sent in HTML format do not display in Oracle WebMail.                                                                                                  | View HTML format messages through Outlook.                                                                                                    | 4495432       |
| Spam control Reject Reasons are displayed partially when there is a carriage return.  The Reject Reason after first carriage return is not displayed by Oracle WebMail. | Use a single line for the spam error rejection reason value.                                                                                                    | 4495683       |
| Deleting an NNTP server peer will cause all available peers to become current peers.                                                                                    | None                                                                                                    | 4498864       |
| 'Include Complete Error Message in DSN'<br>parameter in SMTP Inbound and Outbound<br>Server DSN Parameters appears as True, even if<br>set to False.                    | None                                                                                                    | 4501342       |
| Public folders cannot be opened by Oracle<br>WebMail or the Oracle Web Access client.                                                                                   | Open public folders with standard IMAP client.                                                                                                    | 4503365       |
| Part of message headers sent by the List Server will appear in the message body.                                                                                        | None                                                                                                    | 4503517       |

## 7.4 Globalization Issues in Oracle Mail

The following table lists Oracle Mail globalization issues.

Table 7-2 Globalization Issues in Oracle Mail

| Description                                                                                                    | Action | Bug<br>Number |
|----------------------------------------------------------------------------------------------------|--------|---------------|
| Using Outlook, variants of ISO-2022-JP character set encoding corrupts message headers and renders message unreadable. | None   | 4258895       |

Table 7-2 (Cont.) Globalization Issues in Oracle Mail

| Description                                                                                                    | Action                                                                                                    | Bug<br>Number |
|----------------------------------------------------------------------------------------------------|----------------------------------------------------------------------------------------------------|---------------|
| Traditional Chinese index entries in the Oracle WebMail administrator help page are displayed incorrectly with mixed Traditional Chinese characters and English words. | None                                                                                                    | 4389408       |
| DSN mail is not translated in the language option set in Collaboration Suite Control page. Subject and body part of the message is in English.                         | 1. Currently in Oracle Internet Directory orclmailsmtpdsndefaultlang attribute is set in IANA language code. This should be changed to equivalent Oracle NLS Language code. | 4453262       |
|                                                                                                    | <b>2.</b> The orclmailsmtpdsndefaultlang attribute can be set for smtp_in, smtp_out, list servers.                                                                          |               |
|                                                                                                    | 3. Find the equivalent Oracle NLS Language code to be used from Bug No 4400869 and using the OID Manager and change the orclmailsmtpdsndefaultlang attribute.               |               |
|                                                                                                    | <b>4.</b> The orclmailsmtpdsndefaultlang attribute can be found in the entries having the following DNs:                                                                    |               |
|                                                                                                    | <pre>cn=<middle host="" name="" tier="">:um_ system:<server name="">,cn=mailProcessConfig,cn=EMai lServer,</server></middle></pre>                                          |               |
|                                                                                                    | <pre>cn=<oracle home="">,cn=<middle host="" name="" tier="">,cn=Computers,cn=OracleContex t</middle></oracle></pre>                                                         |               |
|                                                                                                    | Where replace:                                                                                                    |               |
|                                                                                                    | <ul> <li>middle tier host name - name of the middle<br/>tier (Applications tier)</li> </ul>                                                                                 |               |
|                                                                                                    | <ul> <li>Oracle Home - Oracle home path</li> </ul>                                                                                                    |               |
|                                                                                                    | <ul><li>Server name - smtp_in / smtp_out / list<br/>servers</li></ul>                                                                                                    |               |
| The subscription DSN message sent by an administrator is garbled.                                                                                                    | To prevent this problem, the distribution list administrator should add members by invitation.                                                                              | 4477041       |
| Japanese attachments sent from Oracle Web Access<br>Client are corrupted in Oracle WebMail, Oracle<br>Web Access Client, and Outlook.                                  | None                                                                                                    | 4485111       |
| oesbkp does not successfully restore non-ascii rules.                                                                                                    | None                                                                                                    | 4540467       |

### 7.5 Documentation Issues in Oracle Mail

Chapter 3, "Oracle Mail Servers" of Oracle Mail Administrator's Guide, page 3-39: The following example is erroneous and can be ignored:

```
Dear <orcl>recipient_full_name</orcl>,
   Your salary is <orcl>getSalary(recipient_mail_address)@dblink</orcl>.
```

Chapter 4, "Oracle Collaboration Suite 10g WebMail Client" of Oracle Mail Administrator's Guide: Oracle WebMail client properties can be edited in the OC4J\_OCSClient and OC4J\_Mail sections of the \$ORACLE\_ HOME/opmn/config/opmn.xml file, as necessary, in addition to the oc4j.properties file.

**Note:** Any further editing tasks mentioned in the *Oracle Mail* Administrator's Guide of the oc4j.properties file must be done in the \$ORACLE\_HOME/opmn/config/opmn.xml file.

Appendix F, "Oracle Mail Server Parameters and Log Files" of Oracle Mail Administrator's Guide, page F-33: The log file location in the Oracle Mail List Server Instance Debug Parameters section should be \$ORACLE\_ HOME/oes/log/um\_system/list.

The following table lists Oracle Mail documentation issues:

Table 7–3 Documentation Issues in Oracle Mail

| Description                                                                                                    | Action                                                                                                    | Bug<br>Number |
|----------------------------------------------------------------------------------------------------|----------------------------------------------------------------------------------------------------|---------------|
| In situations where there is more than one Collaboration Suite Database, you must write an e-mail policy plug-in to create a user using Oracle Directory Integration and Provisioning in the second (not the default) Collaboration Suite Database. Instructions for writing the e-mail policy plug-in are not provided in the <i>Oracle Mail Administrator's Guide</i> . | None                                                                                                    | 4335497       |
| Instructions in the Oracle Mail Administrator's Guide for creating server-side rules with oesrl should say active = "no" instead of visible = "no". The text should read as follows:                                                                                                    | None                                                                                                    | 4450542       |
| Rules can be set as inactive without physically deleting them by setting active="no". Also, if an administrator has to force an end-user to use a particular rule, it is possible to hide a rule from the Oracle WebMail client by setting active="no".                                                                                                    |                                                                                                    |               |
| In the Oracle Mail Application Developer's Guide, the sample code should be modified as follows:                                                                                                    | None                                                                                                    | 4504366       |
| <pre>#include "esefif.h" should be replaced with #include <stdlib.h> on line 23 and calloc(sizeof(dummy_gcx)) should be replaced with calloc(1, sizeof(dummy_gcx)) on line 95.</stdlib.h></pre>                                                                                                    |                                                                                                    |               |
| The default number for IMAP <b>Spam Maximum Flood Count</b> parameter should be 40, not 10000.                                                                                                    |                                                                                                    | 4584235       |
| IMAP parameter Allow Clear Text Login                                                                                                    | Correct description:                                                                                                    | 4589625       |
| description wrong                                                                                                    | If True, enables the LOGIN command and SASL authentication mechanisms, PLAIN and LOGIN, that transmit the password in plain text. If False, SASL authentication must be enabled or the <b>Support STARTTLS Command</b> parameter must be set to True in order to log into the IMAP server and prevent password snooping. |               |

## **Oracle Mobile Collaboration Release Notes**

This chapter summarizes release note issues associated with Oracle Mobile Collaboration. This chapter contains the following sections:

- Section 8.1, "New in Oracle Mobile Collaboration"
- Section 8.2, "Known Limitations and Workarounds in Oracle Mobile Collaboration"
- Section 8.3, "Known Issues in Oracle Mobile Collaboration"

**Note:** Oracle Mobile Data Sync release note issues are described in Section 4.4, "Oracle Calendar Application System" in Chapter 4.

**Note:** This document was updated on **October 7**, **2005**.

#### 8.1 New in Oracle Mobile Collaboration

This section contains descriptions of new and enhanced features in this release of Oracle Mobile Collaboration. Though there are enhancements throughout Oracle Mobile Collaboration, here are some highlights:

- Section 8.1.1, "New Administration Features"
- Section 8.1.2, "Mobile Push Mail"
- Section 8.1.3, "Real-time Browser Access"
- Section 8.1.4, "Oracle Voice Access"
- Section 8.1.5, "Instant Access Using ASK"
- Section 8.1.6, "Multi-Channel Alerts and Notifications"

#### 8.1.1 New Administration Features

Oracle Mobile Collaboration includes the following administration features:

- Mobile Push Mail Server configuration
- Mobile Collaboration performance monitoring
- Device lock down (for Mobile Push Mail)
- Push Mail client upload
- Voice grammar and DTMF equivalents generation

#### 8.1.2 Mobile Push Mail

Workforces are more mobile than ever, and Mobile Service Providers are offering more services to their customers than ever before. Users and providers need multi-vendor, standards-based solutions with support and optimization for a range of mobile channels and devices working seamlessly across various networks. The following sections describe these solutions:

- Section 8.1.2.1, "Mobile Push Mail Solution"
- Section 8.1.2.2, "Key Features"

#### 8.1.2.1 Mobile Push Mail Solution

Oracle Collaboration Suite 10g Mobile Push Mail offers a new level of flexibility and convenience to access e-mail on the go. Employing a new standard called Push IMAP (P-IMAP), Mobile Push Mail enables an always-on experience by "pushing" new and updated messages to mobile devices, instead of requiring users to synchronize, or "pull", their e-mail manually. As a result, users never miss out on e-mail, as all priority messages reach them anywhere, in real time.

**Note:** Oracle Collaboration Suite 10g (10.1.1.0.2) only supports mobile devices running Windows Mobile 2003 Phone Edition for push mail

#### 8.1.2.2 Key Features

The key features for Mobile Push Mail include:

- Real-Time, Always-On Push
- Cradle-Free, Continuous Two-Way Sync
- Open Standards-Based Device and Network Agnostic Solution
- Over-the-Air Installation and Provisioning
- Secure, Reliable, Enterprise-Class Solution
- Folder, Attachment and Filter Support

#### 8.1.2.2.1 Real-Time, Always-On Push

P-IMAP-based Mobile Push Mail provides end-to-end secure, behind-the-firewall server solution to real-time push e-mail to all mobile devices. The Oracle solution pushes email to mobile device in real time without requiring any user intervention.

#### 8.1.2.2.2 Cradle-Free, Continuous Two-Way Sync

Oracle's continuous, two-way real-time Mobile Push Mail ensures that any changes on the mobile device (that is, deleting an e-mail, responding to an e-mail, changing an e-mail's status from read to unread) are wirelessly synchronized with the server in real time. Likewise, changes from the server are wirelessly reflected on the mobile device in real time. No additional cradle, desktop software or manual reconciliation is required.

#### Open Standards-Based Device and Network Agnostic Solution

Mobile Push Mail is completely based on open standards and is truly device, transport protocol, and network-agnostic. The Oracle P-IMAP solution leverages the existing

IMAP and HTTPS technology stack, and is completely open to be adopted by any device or e-mail server providers.

#### 8.1.2.2.4 Over-the-Air Installation and Provisioning

Mobile Push Mail over-the-Air (OTA) installation of the client. Whenever the latest version of the client is available, users are automatically notified on their devices with a link to upgrade the client. In addition, all user and application settings are also provisioned completely over the air to enable a most simplified setup experience.

#### 8.1.2.2.5 Secure, Reliable, Enterprise-Class Solution

Deployed behind the firewall, Mobile Push Mail provides an HTTPS and SSL stack based, complete end-to-end secure and reliable enterprise-class solution for mobile users.

#### 8.1.2.2.6 Folder, Attachment and Filter Support

Mobile Push Mail includes full support to push INBOX IMAP folder, and open and view attachments. It allows users to create or modify filters to specify which e-mail they want to be pushed to a mobile device.

#### 8.1.3 Real-time Browser Access

Oracle Mobile Collaboration provides highly-optimized wireless access to collaboration information from any mobile device with browser capabilities. Here are some of the tasks an employee can perform from a browser on a mobile device:

- Access, reply, or forward e-mail and voicemail.
- View, modify, cancel, or change the status of appointments.
- Look up in a global or personal address book.
- Browse Oracle Collaboration Suite Content Services (Files) and fax selected files.

For example, the Mobile Inbox feature provides faster, personalized access to mail by allowing users to create virtual inboxes to receive only urgent mail, mail from the last 24 hours, only voicemails, only fax messages, or mail from selected senders. The mobile applications that support these Oracle Collaboration Suite services ship already configured. Mobile Text access supports text-only mode.

#### 8.1.4 Oracle Voice Access

Retrieve and reply to e-mail, manage appointments, or call someone from your address book using voice commands from any phone. To get voice access to Oracle Collaboration Suite, employees call a voice gateway from the phone and interact with a voice interface. Oracle Mobile Collaboration voice-enabled applications respond to both voice and touchtone commands, and run on any Oracle-accepted VoiceXML gateway with speaker-independent speech recognition.

## 8.1.5 Instant Access Using ASK

Users can access Oracle Collaboration Suite through ASK (asynchronous applications) from SMS, or any e-mail client. Employees can send simple ASK commands through SMS or e-mail to access their appointments for the day, look up employee information, or to browse a catalog of files to select a file to fax or send by e-mail.

For example, users can send an ASK command cal through SMS to access all appointments for the day or find Harris to look up Harris in a corporate directory.

#### 8.1.6 Multi-Channel Alerts and Notifications

Oracle Collaboration Suite keeps your employees notified when they receive specific e-mail or voicemail, when important events are added or updated in their calendars, when they are invited to a web conference, or as a reminder for important meetings and web conferences. A unique benefit to employees is the freedom to specify which channel (SMS, MMS, e-mail, voice alert, or fax) they prefer to receive these notifications.

### 8.2 Known Limitations and Workarounds in Oracle Mobile Collaboration

This section describes the following issues and solutions:

- Mobile users cannot access Oracle Collaboration Suite 10g Content Services (Oracle Files) if the WebDAV server is configured to run in HTTPS mode only.
- The *Help* application does not display for ASK applications. To correct this problem, edit the *Help* application using the Content Manager tool as follows:
  - 1. Access the OracleAS Wireless Content Manager, one of the OracleAS Wireless tools. You access the OracleAS Wireless Tools by clicking the administration icon for Mobile Collaboration in the System Components table of the Application Server Control Home page.
  - **2.** Enter the administrator user name (*orcladmin*) and the appropriate administrator password. The OracleAS Wireless Tools appear.
  - 3. Click Content. The Content Manager appears and defaults to the applications browsing screen.
  - **4.** Select *Help* and then click **Edit**. The editing page appears, with the *General* parameters selected.
  - **5.** Enter *help* in the *Short Name* field and then click **Apply**.
  - **6.** Click **Additional**.
  - 7. Verify that the **Visible** option is selected, so that the Help application is both visible (and accessible) to end users.
  - 8. Click Apply.

### 8.3 Known Issues in Oracle Mobile Collaboration

Table 8–1 lists known issues in Oracle Mobile Collaboration.

Table 8–1 Known Issues in Oracle Mobile Collaboration

| Description                                                                                                    | Action                                                                                                    | Bug<br>Number |
|----------------------------------------------------------------------------------------------------|----------------------------------------------------------------------------------------------------|---------------|
| The Number of OracleAS Wireless Database Sessions Increase As Users Access Oracle Collaboration Suite Portal (ptg/rm) | To correct this problem:                                                                                                    | 4487987       |
|                                                                                                    | <b>1.</b> Install Oracle Collaboration Suite 10g (10.1.1.0.2).                                                                                                    |               |
|                                                                                                    | 2. Apply the patch (available on Oracle MetaLink, (metalink.oracle.com).                                                                                                    |               |
|                                                                                                    | This patch also corrects the following issues:                                                                                                    |               |
|                                                                                                    | ■ Error When Returning from <i>Mobile Preferences</i> Pages (Bug 4473493).                                                                                                   |               |
|                                                                                                    | <ul> <li>Oracle Mobile Push Mail Client Caused Exception During E-Mail Sync<br/>(Bug 4482280).</li> </ul>                                                                    |               |
|                                                                                                    | • Oracle Voice Access: Users Get a Fatal Error When Saying "Main Menu" (Bug 4458550); System hangs up after users say "Voice-mail", "Folders", or "Main Menu" (Bug 4503356). |               |
|                                                                                                    | ■ Voice Grammar Generation Fails (Bug 4414450).                                                                                                    |               |
|                                                                                                    | <ul> <li>Mobile Web Service Should Validate User Identity from User Principal<br/>(Bug 4493790).</li> </ul>                                                                  |               |
|                                                                                                    | <ul> <li>Unacceptable Response Time In Stress Testing Against Mobile Mail<br/>(Bug 4394574).</li> </ul>                                                                      |               |
|                                                                                                    | <ul> <li>9042 UPG M15D: Unable to Log In Via Voice After Upgrade (Bug<br/>4540413; see separate entry for this bug).</li> </ul>                                              |               |
|                                                                                                    | See Oracle MetaLink for the list of additional bugs addressed by this patch.                                                                                                 |               |

Table 8–1 (Cont.) Known Issues in Oracle Mobile Collaboration

| Description                                                                                     | Ac           | etion                                                                                                    |                                                                                                    | Bug<br>Number |  |
|-------------------------------------------------------------------------------------------------|--------------|----------------------------------------------------------------------------------------------------|----------------------------------------------------------------------------------------------------|---------------|--|
| Additional Messaging<br>Server Process Resulting<br>from Upgrade from<br>9.0.4.x. to 10.1.1.0.2 | in or appins | two Messaging Server pa<br>disable the unneeded Me<br>plicable Messaging Serve                                                                                                    | poration Suite 10g (10.1.1.0.2) from 9.0.4.x results rocesses. To improve performance, delete, stop, essaging Server process and verify that the er process is configured completely (that is, the includes parameters defined for user name and | 4545277       |  |
|                                                                                                 |              | Access the System Manager for OracleAS Wireless by clicking <i>Wireless</i> in the <i>System Components</i> table of Oracle Collaboration Suite 10 <i>g</i> Application Server Control. The <i>Home</i> page of the OracleAS Wireless System Manager appears. The <i>Standalone</i> section of the page lists two Messaging Server processes (for example, <i>messaging_gtwy_1009</i> and <i>messagingserver1_1034</i> ). One of these processes is from Version 9.0.4.x; the other is the Messaging Server process for Version 10.1.1.0.2 (which is usually listed before the 9.0.4.x process). The 10.1.1.0.2 process uses an instance of the PushDriver that is not fully configured (no user name or password defined) and has the parameter for the Messaging Gateway URL set to http://messenger.oracle.com/push/webservices. |                                                                                                    |               |  |
|                                                                                                 | 2.           | Disable, stop, or delete applicable.                                                                                                    | the Messaging Server process that is no longer                                                                                                    |               |  |
|                                                                                                 | 3.           | If needed, complete the Server process as follows:                                                                                                    | e configuration of the applicable Messaging ws:                                                                                                    |               |  |
|                                                                                                 |              | a.                                                                                                    | Select the Messaging Server process (for example, <i>messaging_gtwy_1000</i> ). This is located in the <i>Standalone Processes</i> section of the <i>Home</i> page.                                                                              |               |  |
|                                                                                                 |              | b.                                                                                                    | Click <b>Stop</b> (and confirm that you want to stop the Messaging Server process).                                                                                                    |               |  |
|                                                                                                 |              | c.                                                                                                    | From the <i>Driver Instance</i> table, select <i>PushDriverInstance</i> and then click <b>Edit</b> . The <i>Properties</i> page for PushDriverInstance appears.                                                                                  |               |  |
|                                                                                                 |              | d.                                                                                                    | Verify that the <i>MessaginggatewayURL</i> parameter (located in the <i>Driver-Specific Parameters</i> table) is defined as <a href="http://messenger.oracle.com/push/webservices">http://messenger.oracle.com/push/webservices</a> .            |               |  |
|                                                                                                 |              | e.                                                                                                    | Enter a user name and password.                                                                                                    |               |  |
|                                                                                                 |              | f.                                                                                                    | Click <b>OK</b> .                                                                                                    |               |  |
|                                                                                                 |              | g.                                                                                                    | Start the Messaging Server process.                                                                                                    |               |  |

Table 8–1 (Cont.) Known Issues in Oracle Mobile Collaboration

| Description                                                                                                    | Action                                                                                                    |                          |  |  |  |
|----------------------------------------------------------------------------------------------------|----------------------------------------------------------------------------------------------------|--------------------------|--|--|--|
| Error in Voice Navigation                                                                                                    | To correct this error:                                                                                                    | 4473879                  |  |  |  |
| After Upgrade An intermittent error has been reported in which an error occurs in Oracle Voice Access on an installation in which release 9.0.3.1 has been upgraded to the 10.1.1.0.2 release. The error required users to hang up and then dial in again when they try to return to the <i>Main Menu</i> from one of the mobile applications (modules). | 1. Access the OracleAS Wireless Content Manager, one of the OracleAS Wireless tools. You access the OracleAS Wireless Tools by clicking the administration icon for Mobile Collaboration in the <i>System Components</i> table of the Application Server Control <i>Home</i> page.                                          |                          |  |  |  |
|                                                                                                    | <b>2.</b> Enter the administrator user name and password. The OracleAS Wireless Tools appear.                                                                                                    |                          |  |  |  |
|                                                                                                    | <b>3.</b> Click <b>Content</b> . The Content Manager appears and defaults to the applications browsing screen.                                                                                                    |                          |  |  |  |
|                                                                                                    | <b>4.</b> Click <b>Add Application Link</b> . The <i>Master Application</i> page of the wizard appears, which you use to create an application link (an application) based on a master application.                                                                                                    |                          |  |  |  |
|                                                                                                    | <b>5.</b> Select <i>Main Menu</i> as the master application on which to base this application.                                                                                                    |                          |  |  |  |
|                                                                                                    | <b>6.</b> Click <b>Next</b> . The <i>General</i> page appears.                                                                                                    |                          |  |  |  |
|                                                                                                    | 7. In the Application Name field, enter Voice Main Menu New.                                                                                                    |                          |  |  |  |
|                                                                                                    | <b>8.</b> Verify that the value set in the <i>Applications Setup OMP URL</i> field is <i>omp://oracle/services/voice/mainmenu</i> .                                                                                                    |                          |  |  |  |
|                                                                                                    | 9. Click Finish.                                                                                                    |                          |  |  |  |
|                                                                                                    | <b>10.</b> Re-provision the telephone number to point to the voice login using the PAoid of the <i>Voice Main Menu New</i> application (that is, the Object ID of the <i>Voice Main Menu New</i> application in the OracleAS Wireless Repository) rather than the PAoid of the original <i>Voice Main Menu</i> application. |                          |  |  |  |
|                                                                                                    | <b>11.</b> Enable users to access <i>Voice Main Menu New</i> using the functions of the Content Manager's <i>Access Control Content</i> tab as follows:                                                                                                    |                          |  |  |  |
|                                                                                                    | ■ Select the <i>Access Control Content</i> tab. The <i>Groups</i> page appears.                                                                                                    |                          |  |  |  |
|                                                                                                    | ■ Select <i>Users</i> .                                                                                                    |                          |  |  |  |
|                                                                                                    | ■ Click <b>Assign Application</b> . The <i>Application Content</i> page for the Users group appears.                                                                                                    |                          |  |  |  |
|                                                                                                    | • Select <i>Voice Main Menu New</i> (located in the <i>Available Applications</i> section) and then click <b>Add to Group</b> .                                                                                                    |                          |  |  |  |
|                                                                                                    | Click Finish.                                                                                                    |                          |  |  |  |
| Phone Notification<br>Failure                                                                                                    | If you use an Oracle-hosted gateway, then no action is required. If you use a non-Oracle hosted gateway, then a fix for this bug must be deployed on that                                                                                                    |                          |  |  |  |
| Delivery notification fails in non-Oracle hosted gateways.                                                                                                    | gateway. The fix includes an updated wireless. jar file, available in Oracle Application Server 10g (10.1.2.0.2), or as a one-time patch from Support.                                                                                                    |                          |  |  |  |
| Configuring Mobile Push<br>Mail for SSL Connectivity                                                                                                    | To configure SSL connectivity, you must modify the pimap.properties file (\$ORACLE_ HOME/wireless/server/classes/oracle/panama/imap/config/p imap.properties) by uncommenting and updating the following keys (based on the configuration settings for the SSL servers):                                                    | Related<br>to<br>4510910 |  |  |  |
|                                                                                                    | ■ dm.external.URL                                                                                                    |                          |  |  |  |
|                                                                                                    | ■ pimap.external.URL                                                                                                    |                          |  |  |  |
|                                                                                                    | syncml.external.URL                                                                                                    |                          |  |  |  |
|                                                                                                    | The pimap.properties file includes examples for these keys.                                                                                                    |                          |  |  |  |
|                                                                                                    | For further information on setting up Oracle Application Server Wireless to support HTTPS, see <i>Oracle Application Server Wireless Administrator's Guide</i> .                                                                                                    |                          |  |  |  |

Table 8–1 (Cont.) Known Issues in Oracle Mobile Collaboration

| Description                                                                                                    | Action                                                                                                    | Bug<br>Number |
|----------------------------------------------------------------------------------------------------|----------------------------------------------------------------------------------------------------|---------------|
| Error occurs on the Ports<br>page after Wireless is<br>configured. Configuring<br>Wireless is sometimes<br>required in order to use<br>Oracle Mobile.                                                                                                    | If all Oracle Collaboration Suite components are configured using Collaboration Suite Control, you must restart Oracle Enterprise Manager after your configuration steps. | 4475021       |
| Globalization: Mobile users with multi-byte character user names cannot access Oracle Collaboration Suite 10g Content Services (Oracle Files).                                                                                                    | User names must be in ASCII to enable mobile access to Oracle Content Services.                                                                                           | 2563595       |
| After upgrade from 9.0.4.1 to 10.1.1.0.2, Oracle Collaboration Suite 10 <i>g</i> Voice Access Messages (mail) plays only text-to-speech rather than a professionally recorded audio.                                                                                                    | To correct this issue, upload catspeech.xml by executing the following command on the Application tier instance of Oracle Collaboration Suite:                            | 4540413       |
|                                                                                                    | <pre>\$ORACLE_HOME/wireless/bin/upload.sh</pre>                                                                                                    |               |
|                                                                                                    | <pre>\$ORACLE_HOME/wireless/repository/xml/catspeech.xml -lorcladmin/<password for="" orcladmin="" the="" user=""></password></pre>                                       |               |
| After upgrade from 9.0.4.1 to 10.1.1.0.2, users hear text-to-speech rather than professionally recorded audio for the messaging prompts and when there are no entries in the contact list. For Oracle Collaboration Suite 10g Voice Access Contacts, users hear "You can say 'Main Menu', 'Help', or hang up." The system does not understand the <i>Main Menu</i> command. | This issue is resolved if you follow the procedure to correct voice navigation (Bug 447389), and apply catspeech.xml as described in Bug 4540413.                         | 4545819       |
| Globalization: The Oracle Collaboration Suite Portal (ptg/rm) does not provide bidirectional support for Arabic.                                                                                                    | None                                                                                                    | 4400585       |
| midtierSSLConfigTool<br>Does Not Update the<br>ptg/rm URL with<br>HTTPS.                                                                                                    | None                                                                                                    | 4510910       |

### 8.4 Globalization Issues in Oracle Mobile Collaboration

The following table lists Oracle Mobile Collaboration globalization issues.

Table 8–2 Globalization Issues in Oracle Mobile Collaboration

| Description                                                                                                    | Action                                                         | Bug<br>Number |
|----------------------------------------------------------------------------------------------------|----------------------------------------------------------------|---------------|
| Multiple-byte attachment names longer than 41 bytes will be shown in UTF-8 encoding in received e-mail; trying to save them will cause an error. | Shorten multiple-byte file names before attaching to messages. | 4513583       |

# **Oracle Real-Time Collaboration Release Notes**

This chapter summarizes release note issues associated with Oracle Real-Time Collaboration. This chapter contains the following sections:

- Section 9.1, "New in Oracle Real-Time Collaboration"
- Section 9.2, "Known Limitations and Workarounds in Oracle Real-Time Collaboration"
- Section 9.3, "Known Issues in Oracle Real-Time Collaboration"
- Section 9.4, "Globalization Issues in Oracle Real-Time Collaboration"
- Section 9.5, "Documentation Issues in Oracle Real-Time Collaboration"

**Note:** This document was updated on **October 7, 2005**.

### 9.1 New in Oracle Real-Time Collaboration

The following sections describes the new features of Oracle Real-Time Collaboration 10g Release 1 (10.1.1).

- Section 9.1.1, "New Oracle Messenger Features"
- Section 9.1.2, "New Oracle Web Conferencing Real-Time Collaboration Console Features"
- Section 9.1.3, "New Oracle Real-Time Collaboration Web Client Features"
- Section 9.1.4, "New System Services for Oracle Real-Time Collaboration"
- Section 9.1.5, "New Oracle Real-Time Collaboration Integration Services"
- Section 9.1.6, "New Oracle Real-Time Collaboration Add-In for Microsoft Office"

### 9.1.1 New Oracle Messenger Features

Oracle Real-Time Collaboration now includes Oracle Messenger, a full-featured presence and messaging system built on the industry-standard XMPP protocol. For details about Oracle Messenger features, see the Oracle Real-Time Collaboration Administrator's Guide.

Secure chats: Oracle Real-Time Collaboration manages all communications using Secure Sockets Layer (SSL) connections. Therefore, unlike other instant messaging programs, all Oracle Messenger instant messages and chat conferences are secure.

- **Group presence:** An administrator can create a group of contacts to perform some particular task or process; for example, a group might be created to receive chat requests from guest user customers needing support. Users can participate in a queued chat with the group, so that available members of the group can monitor and respond to the requests as appropriate. Individuals can broadcast messages to the entire group.
- Chat conferences: Users can participate in text-based chat conferences with several participants, and a user can easily start a full Web conference from the chat conference.
- Chat archives: Archives of individual user chat sessions can be saved on the Oracle Messenger server and on each client's server. Archives are stored by date and by person contacted, and contain the full text of all messages.
- Support for Oracle Messenger features in the Oracle Real-Time Collaboration **Web Client:** Oracle Real-Time Collaboration Web Client pages are updated to include information about Oracle Messenger wherever appropriate.
- Firewall support for guest chat users: Guest users can chat with persons using Oracle Real-Time Collaboration from outside the corporate firewall, optionally using a secure connection with HTTPS, using an Oracle Real-Time Collaboration integrated service.
- **Create groups from database or directory:** Administrators can create a "community group" from groups in a directory or database. Such groups are created by default when users are provisioned using Oracle Internet Directory.
- Create groups based on management hierarchy: Administrators can create community groups based on the company's management hierarchy, such as lists of direct reports, or all members reporting to a particular manager. Such groups are created by default when users are provisioned using Oracle Internet Directory.
- Chat with colleagues: Chat with one colleague or start a chat conference to chat with multiple colleagues.
- **Start Web Conferences from chat:** Start a Web conference directly from Oracle Messenger or from a chat conference.
- Set status indicators: Display a status message showing your current availability for chat.
- **Exchange files while chatting:** Send and receive files while chatting.
- **Start a voice chat:** Hold a two-way voice chat with a colleague.
- **Broadcast chat messages:** Broadcast chat messages to several users or to community groups.
- Manage contact lists: Add or remove contacts, create groups of contacts, and easily move contacts from one group to another.

#### 9.1.1.1 Third-Party Clients for Oracle Messenger

The most popular third-party messenger clients (on a variety of platforms) have been tested with Oracle Messenger, and will work with this version.

For third-party XMPP clients to connect to the Oracle Presence Server, they must support the IM domain (server name) being different from the host name of the applications tier. For example, if the Oracle Presence Server running on host.company.com is configured to route on company.com, the client must open a socket connection to the connect host (host.company.com), and over that connection, send the

IM domain (company.com) in the stream: stream initiation. This is supported by most third-party clients in one of the following ways:

- by having an independent setting for IM domain, different from connect host, or
- by requiring users to sign in with their IM address (Jabber-ID, JID) *user@company.com*; the IM domain is stripped out from this sign-in information.

SSL connections fail for a small number of third-party clients due to incompatibilities in the SSL implementations. In such cases, users have the option of connecting to the Oracle Presence Server in non-SSL mode (if the applications tier is configured to allow non-SSL XMPP connections).

#### 9.1.1.2 Oracle Presence Server XMPP Support

Oracle Presence Server is largely compliant with XMPP 1.0, but TLS and SASL are not supported in this release. In order to connect to the secure XMPP port, third-party clients must connect through SSL.

#### 9.1.1.3 Supported Third-Party Functionality

The following functionality through third-party clients is supported in this release:

- User Sign-in
- Rosters (sometimes called Buddy Lists, but not including Community Lists)
- Instant messaging to any two-tier buddies
- Chat Conferencing (Group Chat)
- File Transfer

#### 9.1.1.4 Debugging Tools

Most third-party clients generate debug XML consoles. Use these consoles to debug and analyze issues that arise.

### 9.1.2 New Oracle Web Conferencing Real-Time Collaboration Console Features

The Oracle Web Conferencing console has been updated to improve usability and allow more flexibility for hosts and other administrators scheduling conferences.

- **Usability improvements to Oracle Web Conferencing Real-Time Collaboration** Console:
  - Cobrowse mode has been replace with expanded sharing options within Desktop Sharing
  - Desktop Sharing now uses a menu rather than icons to show different sharing options
  - Conference poll results can now be shown dynamically to attendees as results are recorded, rather than after a poll has been halted
  - Entering a conference no longer displays a dialog, so browser pop-up blocking no longer prevent users from joining conferences
- **New voice features:** New voice options let hosts use their computer microphone to broadcast voice to attendees, who can listen using their computer speakers.
- Acting host key lets someone other than the host schedule a conference: A person can schedule a conference and assign an acting host key to the conference. The first user to enter the conference with the acting host key is made the host.

- Hosts can suppress all attendee alerts: Conference hosts can use expanded preference settings in the conference console to control which alerts attendees can see.
- Send the exit poll to a different Web page: Administrators can create custom Web pages that display to conference hosts or attendees.
- Chat row can be hidden: A meeting host can now suppress the Chat interface in the Console toolbar at the start of a conference. Administrators can also set this option as a default for a system or site.
- Control whether a host can make a guest a presenter during a conference: An administrator can set the EnableGuestForPresenterRole property to either allow or prevent a host from making a guest a "presenter." This controls whether a guest has privileges to change or interact with the host's desktop.
- Let hosts choose to publish as they exit a conference: An administrator can set the PublishOption property to add fields to the Exit Conference dialog, to let the host choose to publish this conference when exiting.
- Display the record conference prompt when entering a conference: An administrator can set the ShowRecordOption property to display an additional dialog as the host enters the conference, asking whether it should be recorded.
- New graphics and branding images: The Oracle Real-Time Collaboration graphics and branding images (such as the image on the Oracle Web Conferencing Real-Time Collaboration splash page) have been updated.

#### 9.1.3 New Oracle Real-Time Collaboration Web Client Features

You use the Oracle Real-Time Collaboration Web Client to manage the system, including monitoring running processes, viewing historical and statistical reports, checking log files, and administering sites. The Web Client pages have been updated to improve usability and to support all appropriate Oracle Messenger administrative

- **New prelogin and postlogin home pages:** New tabs are added for listing conferences in progress, scheduled conferences, and the user's upcoming conferences.
- **Conference enrollment and enrollable archives:** Hosts can require that users enroll to participate in a conference or to view conference archives.
- New choices to control types of attendees and publishing options: The former conference type field, which controlled the types of users who could be invited and whether a conference was published on a public Web site, has been replaced. There are now two new fields available:
  - Audience: Lets hosts choose whether non-registered users (users outside Oracle Internet Directory), only registered users, or only those registered users you specifically invited may attend.
  - Visibility: Lets hosts choose whether the conference is included in the public list on the Oracle Web Conferencing Home page.
- Hosts can modify Web conference titles and IDs: Hosts can now edit Web conference archives to change the title or ID for a conference.
- Online Help based on user roles: Online Help is divided into three sets of topics based on the user role an administrator assigns. End users will see only topics for the end-user features of the Web Client. Business monitor users will see end-user

- topics as well as topics for the business monitor tabs (Monitor and Reports), and business administrators will see topics for all available Web Client features.
- **Preferences page aligned with Preferences dialog:** The page of preferences that can be modified from the **Preferences** link on the Web Client pages has been reorganized to align it with the preferences available within the Oracle Web Conferencing console.
- **Graphical user interface for setting site properties:** Site properties can be modified using the Conference Properties under Sites.
- **Updated and new reports:** See Chapter 6, "Historical and Statistical Reports for Oracle Real-Time Collaboration" of Oracle Real-Time Collaboration Administrator's *Guide* for details about new reports and report features.

### 9.1.4 New System Services for Oracle Real-Time Collaboration

System administrators can use the following new or updated services to manage the Oracle Real-Time Collaboration system.

- Support for E1 lines: The Voice Conversion server now supports ISDN E1 lines.
- Purge deleted meetings from the database: A new PL/SQL package lets administrators purge deleted meetings from the information storage database.
- **Integrated Administration:** All components of the Oracle Real-Time Collaboration system, including Oracle Web Conferencing, Oracle Messenger, and Voice and Document servers, can be started, stopped, and administered using the rtcctl utility.
- **Integrated Administration with Enterprise Manager:** All components of the Oracle Real-Time Collaboration system, including Oracle Web Conferencing, Oracle Messenger, and Voice and Document servers, can be started, stopped, and monitored using the Oracle Enterprise Manager Application Server Control for Collaboration Suite.
- Oracle Messenger **servlets:** Service availability for the Oracle Messenger is integrated into the Oracle Real-Time Collaboration servlet framework. System administrators can add the servlet into their own monitoring software.
- Access to log files through the Oracle Real-Time Collaboration Web Client: System log files can be viewed by clicking the System tab and choosing Logs.

## 9.1.5 New Oracle Real-Time Collaboration Integration Services

The following integrated services are available for developers who want to create custom applications for Oracle Real-Time Collaboration.

- Office desktop integration: The new Oracle Real-Time Collaboration Add-In for Microsoft Office allows users to perform Oracle Real-Time Collaboration tasks from within Microsoft Office applications.
- Web services converted to WSDL-based SOAP APIs: Existing Web services for conference management and reporting have been converted from XML/HTTP-based APIs to WSDL-based Web services.
- Web services for authentication: Web services to let applications authenticate against Oracle Real-Time Collaboration using S2S authentication for Oracle Collaboration Suite Components. Used by Oracle Calendar and Oracle Portal.
- Web services for presence management: New Web services display contact presence from within Web sites, email, or integrated applications.

- URL-based interface: A URL-based interface displays presence information in the form of an image or text.
- SSO between applications: Single-sign on information is passed between Oracle Messenger, the Oracle Real-Time Collaboration Add-In for Microsoft Office, and the Oracle Real-Time Collaboration Web Client.
- Site enhancements: Several new features support Oracle Real-Time Collaboration sites, which are used when integrating with another application.

See the Integration Services link under Quicklinks in the Oracle Real-Time Collaboration Web Client pages for more details about any integrated service.

#### 9.1.6 New Oracle Real-Time Collaboration Add-In for Microsoft Office

The new Oracle Real-Time Collaboration Add-In for Microsoft Office allows users to perform Oracle Real-Time Collaboration tasks from within Microsoft Office applications such as Outlook, PowerPoint, Word, and Excel. Users can:

- Start an instant web conference from any Microsoft Office application.
- Schedule a web conference from Microsoft Outlook.
- Join a web conference from Microsoft Outlook.
- Update and delete web conferences scheduled in Microsoft Outook.
- View Oracle Messenger online contacts and start a text chat from Microsoft Office (if they are signed in to Oracle Messenger).
- View web conference archives.
- Specify default settings for web conferences they host.

## 9.2 Known Limitations and Workarounds in Oracle Real-Time Collaboration

The following sections describe known limitations and workarounds for Oracle Real-Time Collaboration:

- Section 9.2.1, "Default Domain for Oracle Messenger"
- Section 9.2.2, "Installing or Upgrading the Oracle Real-Time Collaboration Add-In for Microsoft Office"
- Section 9.2.3, "Oracle Real-Time Collaboration Reported Memory Usage"
- Section 9.2.4, "Enabling Oracle Messenger to Work With the JAWS® Screen Reader"
- Section 9.2.5, "Joining a Web Conference as the Acting Host"
- Section 9.2.6, "Restoring User Roles After Upgrading"
- Section 9.2.7, "Disabling Oracle Messenger File Exchange"
- Section 9.2.8, "Resolving Invalid Password Error When Upgrading to Version 10.1.2"

## 9.2.1 Default Domain for Oracle Messenger

The IM Domain is derived from the user sign-in name. For example, if a user signs in as john.smith@mycompany.com, then the domain name is assumed to be mycompany.com. If mycompany.com is not the configured domain name on the server side, the user will get a sign in failure error. If a user signs in without a domain name in their sign-in (for example, just enters john.smith in the login field), then the IM Domain is defaulted to be identical to the host name of the server (set in the Connection Option dialog).

In this release, there is no support for specifying a default domain name for users when they do not supply a domain name.

If you use a load balancer, then all applications-tier instances (active and standby instances) must be configured to use the same domain name.

### 9.2.2 Installing or Upgrading the Oracle Real-Time Collaboration Add-In for Microsoft Office

To install or upgrade to the latest version of the Oracle Real-Time Collaboration Add-In for Microsoft Office, or if the message "Error in loading module" appears when you try to select any of the Oracle Real-Time Collaboration Add-In for Microsoft Office menu options, follow these steps:

- Exit from all Microsoft Office applications, and close any Web browser windows that display Microsoft Office documents.
- 2. Sign out and exit from Oracle Messenger. Make sure that the Oracle Messenger icon does not appear in your system tray (in the lower right corner of your screen).
- **3.** If the Oracle Real-Time Collaboration Add-In for Microsoft Office is already installed, remove it. To remove it, from the Windows Start menu, choose Settings, then choose **Control Panel**, and then choose **Add or Remove Programs**. Otherwise, you can skip this step.
- 4. If you removed the Oracle Real-Time Collaboration Add-In for Microsoft Office, restart your computer. Otherwise, you can skip this step.
- **5.** To install or upgrade to the latest version of the Oracle Real-Time Collaboration Add-In for Microsoft Office, log in to Oracle Real-Time Collaboration and click Download RTC Add-in for MS Office under Quicklinks.

## 9.2.3 Oracle Real-Time Collaboration Reported Memory Usage

In Oracle Enterprise Manager, the memory usage that is reported for Oracle Real-Time Collaboration consists only of the memory usage for the Process Manager.

## 9.2.4 Enabling Oracle Messenger to Work With the JAWS® Screen Reader

To enable Oracle Messenger to work with JAWS 5.0 or later, you must copy some script files into your \$JAWS\_HOME/settings/enu directory. The script files will be made available on Oracle MetaLink (http://metalink.oracle.com/) shortly after the release of Oracle Real-Time Collaboration 10g Release 1 (10.1.1).

## 9.2.5 Joining a Web Conference as the Acting Host

If a Web conference requires enrollment, and you have already enrolled or have been invited to attend, you are not given the opportunity to enter the acting host key, which is required to join the conference as the acting host. If the Web conference does not require enrollment, you can join the conference as the acting host as follows:

- Log in to Oracle Real-Time Collaboration.
- If it is not already selected, select the **Home** tab.

- **3.** Under Join Conference on the right side of the page, enter the Conference ID.
- Instead of entering the conference key, enter the acting host key provided to you by the person who originally scheduled the conference.
- **5.** Click **Join Conference**.

### 9.2.6 Restoring User Roles After Upgrading

After upgrading Oracle Collaboration Suite version 9.0.4.2 to version 10.1.1, the previously defined user roles for businessadmin and businessmonitor are not preserved.

To restore these user roles after upgrading, use the modifyRole command as follows:

```
rtcctl> modifyRole -username username -rolename rolename
```

The user's name is that shown in Oracle Internet Directory, such as john.smith@mycompany.com. For role name, enter either businessmonitor or businessadmin.

To get user names for users assigned to businessadmin or businessmonitor roles, use the following SQL script:

SQL> select user\_name, CASE WHEN default\_role\_id IN(6,7) THEN 'businessmonitor' WHEN default\_role\_id IN(4,8) THEN 'businessadmin' END "Role Name" from rtc\_users where default\_role\_id in (6,7,4,8);

### 9.2.7 Disabling Oracle Messenger File Exchange

By default, Oracle Messenger users can transfer files during text chat sessions. Since the Oracle Messenger File Exchange feature transfers files non-securely, you may want to disable this feature. You can use the FileTransferEnabled property to disable the File Exchange feature. Setting this property will only affect subsequent downloads of the Oracle Messenger client; it has no affect for already installed Oracle Messenger clients.

#### FileTransferEnabled

Description: Enables or disables the Oracle Messenger File Exchange feature. By default, this feature lets Oracle Messenger users transfer files, but files are transferred non-securely. Setting this property to false will disable the File Exchange feature. You must set this property before users download the Oracle Messenger client.

Default Value: true Valid Value: false, true

Scope: system

Example: To disable the Oracle Messenger File Exchange feature, enter:

rtcctl> setProperty -system true -pname FileTransferEnabled -pvalue false

## 9.2.8 Resolving Invalid Password Error When Upgrading to Version 10.1.2

If you are upgrading from Oracle Real-Time Collaboration version 10.1.1 to version 10.1.2, you may encounter an invalid password error during the infostore upgrade, if the schema passwords for the RTC, RTC\_APP, RTC\_REP, and RTC\_IM schema accounts are different.

To resolve the invalid password error:

- 1. Run the change\_schema\_passwd.pl script, which is located in the \$ORACLE\_ HOME/imeeting/install/db directory. This script resets all schema account passwords to be the same as the password that was used when Oracle Real-Time Collaboration was installed or upgraded to version 10.1.1.
- 2. Rerun the infostore upgrade for Oracle Real-Time Collaboration version 10.1.1 to version 10.1.2.

### 9.3 Known Issues in Oracle Real-Time Collaboration

The following table lists known issues in Oracle Real-Time Collaboration.

Table 9–1 Known Issues in Oracle Real-Time Collaboration

| Description                                                                                                    | Action                                                                                                    | Bug<br>Number       |
|----------------------------------------------------------------------------------------------------|----------------------------------------------------------------------------------------------------|---------------------|
| If you update a Web conference that was originally scheduled with the Audience set to "Registered Users" or "Registered Users by Invitation Only", the Audience gets reset to "All Users".                                                                                                    | When you update a Web conference, you must set<br>the Audience to "Registered Users" or "Registered<br>Users by Invitation Only" on the Update<br>Conference: Details page.                                                                                        | 4475659             |
| Components cannot be restarted using the Restart option in Oracle Enterprise Manager Application Server Control for Oracle Collaboration Suite.                                                                                                    | To restart components using Oracle Enterprise Manager Application Server Control for Oracle Collaboration Suite, open the Application Server Control page for Oracle Collaboration Suite tools. Click RTC. Click the Stop button, and then click the Start button. | 4485710             |
| After upgrading from a previous version of Oracle Collaboration Suite, or if you configure Oracle Real-Time Collaboration using the Configuration Assistant, the checkbox for the Real-Time Collaboration component listed under System Components in Oracle Enterprise Manager Application Server Control for Oracle Collaboration Suite is disabled and is not selectable. | To enable the checkbox for the Real-Time<br>Collaboration component, restart Oracle<br>Enterprise Manager Application Server Control for<br>Oracle Collaboration Suite.                                                                                            | 4473350             |
| When using the desktop sharing mode in a conference, the <b>Click to share</b> button and red outline are not rendered on certain application windows.                                                                                                    | Use the new feature providing a list of applications to select which ones should be shared or not shared                                                                                                    | 4314687             |
| After upgrading, the previously defined user roles for businessadmin and businessmonitor are not preserved.                                                                                                    | Use the workaround described in Section 9.2.6, "Restoring User Roles After Upgrading"                                                                                                    |                     |
| When direct XMPP/XMPPS connections are disabled, end-to-end Oracle Messenger tests will fail. Disabling direct XMPP connections is controlled by the property IMXMPPDirectConnEnabled.                                                                                                    | abled, end-to-end Oracle Messenger tests will<br>Disabling direct XMPP connections is<br>trolled by the property                                                                                                    |                     |
| Direct manual connection using third-party XMPP; provided for interoperability testing.                                                                                                    | rty XMPP; None.                                                                                                    |                     |
| By default, the Oracle Messenger File Exchange feature lets users transfer files non-securely.                                                                                                    | Disable the File Exchange feature using the FileTransferEnabled property, as described in Section 9.2.7, "Disabling Oracle Messenger File Exchange".                                                                                                    | 4147260,<br>4147059 |
| Infostore upgrade from 10.1.1 to 10.1.2 may fail with invalid password error if 10.1.1 schema account passwords are not all the same.                                                                                                    | Run the script as described in Section 9.2.8, "Resolving Invalid Password Error When Upgrading to Version 10.1.2", and then rerun the infostore upgrade from 10.1.1 to 10.1.2.                                                                                     | 4638217             |

## 9.4 Globalization Issues in Oracle Real-Time Collaboration

The following table lists Oracle Real-Time Collaboration globalization issues.

Table 9–2 Globalization Issues in Oracle Real-Time Collaboration

| Description                                                                                                    | Action | Bug<br>Number |
|----------------------------------------------------------------------------------------------------|--------|---------------|
| For the Oracle Real-Time Collaboration Add-In for Microsoft Office, the following text strings are not translated and appear in English:                                                                                                    | None.  | 4472602       |
| "A newer version of the Add-In is available. Please update your Add-in."                                                                                                    |        |               |
| "The server is incompatible with this version of the Add-in." $% \label{eq:compatible}% % \label{eq:compatible}%$                                                                                                    |        |               |
| Translated help text for the four usage reports (Key Usage Metrics, Web Conferencing, Presence and Chat, and Integration Services) incorrectly defines the Week period as "26 days". The English help text correctly defines the Week period as "26 weeks".                                                                                              | None.  | 4384125       |
| For the "Create Oracle Real-Time Collaboration Host" and "Update Oracle Real-Time Collaboration Host" application Web pages, the translated help text for these pages does not match the user interface. The translated help pages refer to the "Add/Update" page, but this page does not exist. The English help pages contain the correct information. | None.  | 4368093       |
| When the Usage, Feedback, and Security reports are displayed for Asian, Arabic, and other multi-byte language locales, the month names and legends in the report charts are displayed as empty squares.                                                                                                    | None.  | 4394870       |
| When the Join Time and Network Latency graphs found on the QoS Reports tab are displayed for Asian, Arabic, and other multi-byte language locales, some text labels may be displayed as empty squares.                                                                                                    | None.  | 4485121       |
| For Asian, Arabic, and other multi-byte language locales, and some single-byte language locales, clicking Download Source or Preview on the Embeddable Presence page displays extraneous "?" characters.                                                                                                    | None.  | 4473997       |
| On the Embeddable Presence page, when you copy the presence URL into a new browser window, the status text appears in English.                                                                                                    | None.  | 4487997       |
| The Oracle Messenger guest user chat client is only supported in English.                                                                                                    | None.  | 4482045       |

Table 9–2 (Cont.) Globalization Issues in Oracle Real-Time Collaboration

| Description                                                                                                    | Action                                                                                                    | Bug<br>Number |
|----------------------------------------------------------------------------------------------------|----------------------------------------------------------------------------------------------------|---------------|
| Multi-sheet Microsoft Excel documents that contain multi-byte characters display incorrectly in document presentation mode during a Web conference or when the document name is clicked in the Materials tab.                                          | During a Web conference, the workaround is that the host should open the Microsoft Excel document and share his desktop instead of using document presentation mode. | 4478990       |
| Oracle Messenger is unable to start a chat conference for the Arabic language locale.                                                                                                    | None.                                                                                                    | 4495508       |
| For Chinese, Taiwanese, Japanese, French, Italian, and Spanish language locales, after clicking the New User tab on the Oracle Web Conferencing prelogin page, and then clicking Troubleshoot, users cannot download the Direct X compatibility patch. | Download the appropriate Direct X patch from the Microsoft Web site.                                                                                                 | 4467711       |

### 9.5 Documentation Issues in Oracle Real-Time Collaboration

Information in the following sections is provided as a supplement to the Oracle Real-Time Collaboration Administrator's Guide:

- Section 9.5.1, "MaxTableRows Property"
- Section 9.5.2, "Determining a User's Role"

### 9.5.1 MaxTableRows Property

#### **MaxTableRows**

Description: Controls the number of rows that appear in any tables shown on Oracle Real-Time Collaboration Web pages.

Default Value: 1000

Valid Value: -1 to display all meetings, or any positive integer.

Scope: user

Example: To set the maximum number of rows shown in tables on all of your Oracle Real-Time Collaboration pages to 30, enter:

rtcctl> setProperty -pname MaxTableRows -pvalue 30

## 9.5.2 Determining a User's Role

To determine the role that was assigned to a user using the modifyRole command, you can use the getProperty command as follows:

rtcctl> getProperty -pname SiteRoleId -userid userid | -username username -siteId site-id

The value returned is either 2 (enduser role), 4 (businessadmin role), or 6 (businessmonitor role).

# **Oracle Voicemail & Fax Release Notes**

This chapter summarizes release note issues associated with Oracle Voicemail & Fax.

**Note:** Oracle Voicemail & Fax is only supported on Windows 2000 or Windows 2003. Therefore, the release notes for Oracle Voicemail & Fax only apply to the Windows platform.

This chapter contains the following sections:

- Section 10.1, "New in Oracle Voicemail & Fax"
- Section 10.3, "Known Limitations and Workarounds in Oracle Voicemail & Fax"
- Section 10.4, "Known Issues in Oracle Voicemail & Fax"
- Section 10.5, "Globalization Issues in Oracle Voicemail & Fax"
- Section 10.6, "Documentation Issues in Oracle Voicemail & Fax"

**Note:** This document was updated on **October 7**, **2005**.

### 10.1 New in Oracle Voicemail & Fax

Administration of Oracle Voicemail & Fax through Oracle Enterprise Manager has been significantly enhanced:

Enhanced monitoring and logging

Oracle Voicemail & Fax provides over 150 metrics and provides administrators with the capability to create additional metrics based on their specific monitoring requirements. Alerts and associated warning levels can be set for individual metrics. Administrators can, at a glance, get an overview of the status of all voice mail systems and drill down to identify and resolve issues.

Simplified process management

Process management is simplified with more robust functionality. An administrator can drill down into the Components Table to determine the behavior and status of each process, and start, stop, and reload all processes associated with the Oracle Voicemail & Fax system or with an individual site. Process parameters are set to systemwide defaults which simplifies management and reduces the likelihood of mis-configuration. Individual process parameters can be modified easily through the Administration pages.

Simplified site management

Multiple, distributed PBXes are supported in this release. Oracle Voicemail & Fax simplifies administration of these complex environments with the monitoring, administration, and creation of PBX-based sites and groups.

A differentiating feature of Oracle Voicemail & Fax is its data-focused design and architecture and its deployment flexibility. These attributes are extended in Oracle Voicemail & Fax 10g Release 1 with the following:

Single-digit menus

Oracle Voicemail & Fax provides a flexible XML-based menu model that makes it easy to customize simple, single-digit menus (also known as auto attendants or interactive voice response systems) that are integrated with the voice mail system and company directory.

VoIP (SIP) support

In Oracle Voicemail & Fax 10g Release 1, all voice mail applications can reside in one central location. A centralized, SIP-based CT Server supports one or more VoIP gateways connected to legacy PBXes. Distributed telephony card-based deployments continue to be supported.

### 10.2 Oracle Voicemail & Fax

### 10.3 Known Limitations and Workarounds in Oracle Voicemail & Fax

The following sections describe known limitations and workarounds for Oracle Voicemail & Fax:

- Part 10.3.1, "Bug Fixes"
- Section 10.3.2, "Selected Oracle Collaboration Suite Components Need to be Disabled"
- Section 10.3.3, "Patch to Enterprise Manager Needs to be Applied"
- Section 10.3.4, "Oracle Collaboration Suite Database Settings Are Not Being Updated"
- Section 10.3.5, "Some Sample IVR Deployments Do Not Work"

## **10.3.1 Bug Fixes**

Several of the known bugs documented in this Release Notes are fixed with patches available on MetaLink.

#### To download a patch from MetaLink:

**1.** Log in to MetaLink.

```
http://metalink.us.oracle.com/
```

- 2. In the menu on the left side of the page, click **Patches & Updates.**
- Click the **Simple Search** link.
- In the Search By field, select **Patch Number** from the list, and enter the patch number.
- 5. In the Platform or Language field, select Microsoft Windows (32-bit) and click Go.
- Follow the instructions on the page to download the patch.

### 10.3.2 Selected Oracle Collaboration Suite Components Need to be Disabled

When Oracle Voicemail & Fax is started, several Oracle Collaboration Suite components are also started: HTTP server, Webcache, and Oracle Collaboration Suite Client. These components are not required by Oracle Voicemail & Fax and should be disabled. (Bug # 4461627)

#### To disable the components:

- Open a Web browser. Enter the URL for the Application Server Control for Collaboration Suite console for the machine where Oracle Voicemail & Fax is installed (http://machine\_name:console\_port).
- 2. Log in using the ias\_admin user name and the password for ias\_admin, and navigate to the home page.
- **3.** In the System Components section, click the **Enable/Disable Components** button.
- Select the following components in the Enabled Components pane, and click Move.
  - HTTP\_Server
  - Web Cache
  - OC4J\_OCSClient, Discussions, Search, Web Access, Workspaces
  - Any components with the *OC4J* prefix
- Click **OK**.

A warning appears stating that any running processes will be stopped before the components are disabled.

Click **Yes.** 

## 10.3.3 Patch to Enterprise Manager Needs to be Applied

You must install a patch to Enterprise Manager 10.1.0.4 in order for it to work with Oracle Voicemail & Fax. See patch 3207444 on MetaLink for the patch.

## 10.3.4 Oracle Collaboration Suite Database Settings Are Not Being Updated

If changes to settings to the Oracle Collaboration Suite Database are not being reflected in the behavior of Oracle Voicemail & Fax, the cause may be that the sc\_vsto.cfg file which updates Oracle Voicemail & Fax is not being regenerated. (Bug #3453548)

Check to see if the timestamp on the sc\_vsto.cfg file is updated after the Oracle Voicemail & Fax Applications Server is rebooted. The default location for this file is: C:\Documents and Settings\All Users\Application Data\Dialogic\CT Media\Containers.

#### To create the required shutdown script:

- From the Start menu, click **Run**.
- In the Run window, enter gpedit.msc and click **OK**.
- Find Computer Configuration in the navigation tree.
- Select Windows Settings, then select Scripts.
- In the right pane, click **Shutdown**.
- If create\_scvsto.bat does not appear as one of the shutdown scripts in the Shutdown Properties window, then click **Add**.

**7.** In the Script Name field, enter:

%ORACLE\_HOME%\um\scripts\create\_scvsto.bat

- 8. Click OK.
- **9.** Reboot the Application Server and verify that the sc vsto.cfg file has been updated.

If you specified a different location for this file during the Intel NetMerge installation, you will need to check the LocalContainerPath environment variable. To get the path specified for the LocalContainerPath environment variable, follow the procedure below.

#### To locate the LocalContainerPath environment variable:

- 1. From the Start menu, click **Run**, enter regedit in the Run window, and click **OK**.
- In the navigation tree, under HKEY\_LOCAL\_MACHINE, select **SOFTWARE**, then select **Dialogic**, followed by **CT Media**, **2.0**, **Server**, and **Environment**.
- In the right pane, check the value for the LocalContainerPath environment variable.

### 10.3.5 Some Sample IVR Deployments Do Not Work

Some of the sample IVRs do not work because the sound files for the IVRs cannot be loaded. The IVR deployments that are affected are LanguageChoiceAttendant and ACME. (Bug #4484757)

#### Workaround

The call flows for the deployments need to be corrected and updated, and the sound files for the call flows need to be loaded. The call flows that are affected are BasicAutoAttendant (afterhours.xml) and ACME (the-works.xml). The name of the call flow file appears in parentheses.

#### To edit the call flow file:

- 1. Log in to the Applications Server where Oracle Voicemail & Fax is installed.
- **2.** Navigate to the directory where the call flow files are located:

```
cd %ORACLE_HOME%\um\scripts
```

**3.** Create a copy of the call flow file.

```
ivrman callflow dump BasicAutoAttendant afterhours.xml
ivrman callflow dump ACME the-works.xml
```

- **4.** Edit each file in an XML editor, and search for the <onTimeout> tag.
- **5.** In the afterhours.xml file, add the following line before the <onTimeout> tag: <timeoutBehavior noResponseOk="true">
- **6.** In the the-works.xml file, add the following line before the <onTimeout> tag: <timeoutBehavior noResponseOK="false">
- 7. In each file, search for the </onTimeout> tag.
- **8.** Add the following line after the </onTimeout> tag:

```
</timeoutBehavior>
```

**9.** Save each file.

**10.** To update the call flows, execute the following commands from the <code>%ORACLE\_</code> HOME%\um\scripts directory:

ivrman callflow replace BasicAutoAttendant afterhours.xml

ivrman callflow replace ACME the-works.xml

**11.** To upload the sound files, execute the following commands from the %ORACLE\_ HOME%\um\scripts\ivrsound directory:

loadSoundFile.bat %ORACLE\_HOME%

### 10.4 Known Issues in Oracle Voicemail & Fax

The following tables list known issues in Oracle Voicemail & Fax:

- Table 10–1, "Known Issues in Oracle Voicemail & Fax: General"
- Table 10–2, "Known Issues in Oracle Voicemail & Fax: Accounts Manager Tool (ovfucr)"
- Table 10–3, "Known Issues in Oracle Voicemail & Fax: End User"

Table 10–1 lists general issues that are known about Oracle Voicemail & Fax:

Table 10-1 Known Issues in Oracle Voicemail & Fax: General

| Description                                                                                                    | Action                                                                                                    | Bug<br>Number |
|----------------------------------------------------------------------------------------------------|----------------------------------------------------------------------------------------------------|---------------|
| Changes to Oracle Collaboration Suite Database settings are not being reflected because the sc_vsto.cfg file is not being updated.     | See Part 10.3.4, "Oracle Collaboration Suite Database Settings Are Not Being Updated" for instructions for correcting this issue.     | 3453548       |
| When MWIService 10.1.1.0.2 encounters an error connecting to an MWIService 9.0.4.2 process, the MWI request is removed from the queue. | The fix for this bug is available on MetaLink. Refer to patch 4544734.                                                                | 4433243       |
| Several Oracle Collaboration Suite components that are not required for Oracle Voicemail & Fax are started on the Applications Server. | See Part 10.3.2, "Selected Oracle Collaboration Suite Components Need to be Disabled" for instructions on disabling these components. | 4461627       |
| Some of the sample Interactive Voice<br>Response (IVR) applications do not<br>work.                                                    | See Part 10.3.5, "Some Sample IVR Deployments Do Not Work" for the workaround.                                                        | 4484757       |
| The Telephony Monitor Service or the                                                                                                   | Complete the following procedure:                                                                                                    | 4486248       |
| Message Delivery Service, or both, do<br>not start. When the log files for these<br>services are checked, there is an error            | 1. Stop the process using Enterprise Manager Grid Control or the opmnctl stopproc command.                                            |               |
| that states that the BusStopLogWriter is unable to set the Max Log File size, and BusStopLogWriter throws a NullPointerException.      | 2. Log in to the Applications Server where Oracle Voicemail & Fax is installed, and change to the %ORACLE_HOME%\um\log directory.     |               |
|                                                                                                    | <b>3.</b> Rename the process. For example, rename TelephonyMonitorProcess to TelephonyMonitorProcess_old.                             |               |
|                                                                                                    | <b>4.</b> Restart the process using Enterprise Manager Grid Control or the opmnctl startproc command.                                 |               |

Table 10-1 (Cont.) Known Issues in Oracle Voicemail & Fax: General

| Description                                                                                                    | Action                                                                                                    | Bug<br>Number |
|----------------------------------------------------------------------------------------------------|----------------------------------------------------------------------------------------------------|---------------|
| This known issue will be seen on version 9.0.4 of Oracle Voicemail & Fax and on upgrades from version 9.0.4 to 10.1.1. When the MWI Service (Message Waiting Indicator) is started or is refreshed, it may encounter errors connecting to Oracle Internet Directory. Should this occur, any message waiting indicator requests will be lost. When a connection to Oracle Internet Directory is restored, the MWI Service resumes processing message waiting indicator requests. | The fix for this bug is available on MetaLink. Refer to patch 4544734.                                                                                                    | 4496727       |
| When you use Oracle Internet Directory Self-Service Console to create or edit a voicemail account, you can specify the group to which to assign the voicemail account. There are times when the drop-down list does not display a complete or accurate list of groups. This occurs when Oracle Internet Directory is down.                                                                                                    | The fix for this bug is available on MetaLink. Refer to patch 4544734.                                                                                                    | 4511156       |
| Errors in cache refresh process results in incorrect groups listing in Delegated Administration Services (DAS) and Nullpointerexception errors appear in DAS log files.                                                                                                    | The fix for this bug is available on MetaLink. Refer to patch 4544734.                                                                                                    | 4514995       |
| Because the Application Bootstrap variable is not set when the provisioning profile is created, users created prior to Oracle Voicemail & Fax installation, in a fresh or upgraded                                                                                                    | Use ovfucr on the Oracle Voicemail & Fax Applications tier to enable the users that have not been provisioned for Oracle Voicemail & Fax. Run the following command on the Oracle Voicemail & Fax Applications tier as a workaround for this issue:                                                         | 4536748       |
| 10.1.1 environment, will not have the correct provisioning status set for Oracle Voicemail & Fax. You can look up these users with Oracle Internet Directory Delegated Administration Services to view this issue with their provisioning status. You can provision these users for Oracle Voicemail & Fax                                                                                                    | <pre>%ORACLE_HOME%\bin\oidprovtool operation=modify ldap_host=<ldap host=""> ldap_port=<ldap port=""> ldap_ user_dn=cn=orcladmin ldap_user_password=<ldap password=""> application_ dn="cn=umcontainer,cn=products,cn=oraclecontext" interface_version=3.0 enable_bootstrap=TRUE</ldap></ldap></ldap></pre> |               |
| using command line tools, which will set the correct provisioning status.                                                                                                    | $\mbox{{\tt LDAP Host}{\scriptsize >}}$ is the full host name of the Oracle directory server>                                                                                                    |               |
|                                                                                                    | <pre><ldap port=""> is the port number used to connect to the server</ldap></pre>                                                                                                    |               |
|                                                                                                    | $\mbox{\tt  Password> is the password for the orcladmin user.$                                                                                                    |               |

Table 10–2 lists known issues about the Accounts Manager Tool (ovfucr) for Oracle Voicemail & Fax:

**Note:** Bugs related to the Accounts Manager Tool are fixed in patch 4544734 which is available on MetaLink.

Table 10–2 Known Issues in Oracle Voicemail & Fax: Accounts Manager Tool (ovfucr)

| Description                                                                                                    | Action                                                                 | Bug<br>Number |
|----------------------------------------------------------------------------------------------------|------------------------------------------------------------------------|---------------|
| There are several known issues when creating a voicemail account using ovfucr create.                                         | The fix for this bug is available on MetaLink. Refer to patch 4544734. | 4476614       |
| There are several known issues when deleting a voicemail account using ovfucr delete.                                         | The fix for this bug is available on MetaLink. Refer to patch 4544734. | 4476631       |
| There are several known issues when adding a subsequent phone number using ovfucr addphonenumber.                             | The fix for this bug is available on MetaLink. Refer to patch 4544734. | 4478264       |
| There are several known issues when using ovfucr modifyphonenumber to replace one phone number with a different phone number. | The fix for this bug is available on MetaLink. Refer to patch 4544734. | 4478445       |
| There are several known issues when modifying the properties of a voicemail account using ovfucr modifyaccount.               | The fix for this bug is available on MetaLink. Refer to patch 4544734. | 4478555       |

Table 10–3 lists known issues that end users may encounter with Oracle Voicemail &

Table 10–3 Known Issues in Oracle Voicemail & Fax: End User

| Description                                                                                                    | Action                                                                                                    | Bug<br>Number |
|----------------------------------------------------------------------------------------------------|----------------------------------------------------------------------------------------------------|---------------|
| From Oracle WebMail, the end user                                                                                                    | Complete the following procedure:                                                                                                    | 4477277       |
| sees the following error when the user tries to access Voicemail /Fax                                                                                                    | 1. Edit the following entry in Oracle Internet Directory:                                                                                                    |               |
| Preferences: "Error Retrieving<br>Voicemail/Fax Preferences."                                                                                                    | <pre>cn=UMAdminsgroup, cn=UMContainer,<br/>cn=products, cn=oraclecontext</pre>                                                                                                    |               |
|                                                                                                    | and add the following attribute for uniquemember:                                                                                                    |               |
|                                                                                                    | <pre>cn=emailservercontainer, cn=products,cn=oraclecontext</pre>                                                                                                    |               |
|                                                                                                    | <b>2.</b> Save the change in Oracle Internet Directory.                                                                                                    |               |
|                                                                                                    | <b>3.</b> On the Application Server where Oracle Voicemail & Fax is installed, restart the OC4J_OCSClient process:                                                                                                    |               |
|                                                                                                    | %ORACLE_HOME%/opmn/bin/opmnctl restartproc process-type=OC4J_OCSClient                                                                                                    |               |
|                                                                                                    | If the user continues to get the error: "Error Retrieving Voicemail/Fax Preferences," close the Web browser. This occurs because the previous HTTP session did not clear correctly. Open a new browser and log in again. |               |
| When replying to a saved message, the voicemail system does not allow you to remove the sender of the message from the recipient list.                                                                                                    | The fix for this bug is available on MetaLink. Refer to bug 4544734.                                                                                                    | 4479469       |
| The end user records a voicemail message. When the user tries to send the message to a contact or distribution list for which the user has recorded a voice tag, the user gets an error. This occurs because the user has not recorded his or her name. | The fix for this bug is available on MetaLink. Refer to bug 4544734.                                                                                                    | 4500012       |

### 10.5 Globalization Issues in Oracle Voicemail & Fax

The following table lists Oracle Voicemail & Fax globalization issues.

Table 10-4 Globalization Issues in Oracle Voicemail & Fax

| Description                                                                                                    | Action | Bug<br>Number |
|----------------------------------------------------------------------------------------------------|--------|---------------|
| The Web browser locale is set to a non-English language. When using Oracle Internet Directory Self-Service Console to provision a user for voicemail or fax access, the Create User <i>user_name</i> :Application Attributes page for Oracle Voicemail & Fax displays the attributes in English. | None.  | 4369190       |

### 10.6 Documentation Issues in Oracle Voicemail & Fax

The following section contains documentation issues for Oracle Voicemail & Fax:

Section 10.6.1, "Setting Passwords for Bulk-Provisioned Users"

### 10.6.1 Setting Passwords for Bulk-Provisioned Users

When bulk provisioning users for voicemail or fax access, you can set the users' initial password in one of the following ways.

You can specify the password for each user in the LDIF file. The LDIF file contains parameters and values to create base users for Oracle Collaboration Suite. In addition, you can also include the telephonenumber parameter which specifies the phone number for a voicemail account. Once the file is loaded into Oracle Internet Directory, the Oracle Collaboration Suite base user is created, and an add event is sent to the Oracle Voicemail & Fax plug-in which provisions the base user for voice access. The telephonenumber parameter in the LDIF file is the only parameter required to trigger the add event to provision the user for voice access. Optionally, you can include a parameter in the LDIF file used to specify the initial password for the voicemail account. This parameter is: orclpasswordverifier; email. When the LDIF file is loaded, this password gets loaded into Oracle Internet Directory. Note, there is no automatic notification process with this method. You will have to notify the users of their initial voicemail password.

In some instances, you may want to create the passwords and the voicemail accounts at two different times. Often, system administrators want to send an e-mail to their users in advance of when the new voicemail account is active. If this is the case, you can use the ovfucr generatepassword command to generate passwords for the users. Note, this command assumes that the base user and e-mail account have already been created. This command automatically generates the initial password for users that are specified in an input file and sends an e-mail notification to the user with the new password. Then, when you are ready to activate the voicemail accounts, you can use ovfucr create to create the voicemail accounts.

**Note:** Alternatively, you can specify the optional password parameter when you run the ovfucr create command to create a voicemail account and assign a password to the account. However, there is no notification feature if passwords are generated in this way.

You can also use a third-party or other proprietary tool to generate passwords.

# **Oracle Workspaces Release Notes**

This chapter summarizes release note issues associated with Oracle Workspaces. This chapter contains the following sections:

- Section 11.1, "What is Oracle Workspaces?"
- Section 11.2, "Known Limitations and Workarounds in Oracle Workspaces"
- Section 11.3, "Known Issues in Oracle Workspaces"
- Section 11.4, "Globalization Issues in Oracle Workspaces"
- Section 11.5, "Documentation Issues in Oracle Workspaces"

**Note:** This document was updated on **October 7**, **2005**.

## 11.1 What is Oracle Workspaces?

Oracle Workspaces is a new component in this release of Oracle Collaboration Suite. Oracle Workspaces is an online application that enables groups of users to:

- Manage complex projects using workspace containers.
- Share, organize and collaborate on documents in a secure environment.
- Communicate easily and securely in a number of different ways: meetings, discussion forums and e-mail messages.
- Collaborate in real time through Web conferencing and instant messaging.
- Track the timeline and progress of a project using the workspace calendar and task
- Manage content access through workspace roles.

By assembling the relevant content for a project, including documents, tasks, meeting archives and discussions together, workspace members have a powerful framework within which they can organize their collaborative efforts. To assist users in managing this content, Oracle Workspaces uses a role-based access control model that provides read-only or write access.

In addition, workspace administration is user-driven with minimal involvement by the global system administrator. Essentially, a workspace creator becomes the workspace administrator, enabling him to manage all workspace configuration issues such as membership and resource configuration. A user can create a workspace, add members with the appropriate roles, connect to all required resources and start collaborating without the need for intervention by a system administrator.

## 11.2 Known Limitations and Workarounds in Oracle Workspaces

Real-Time Collaboration Web conferences created using Oracle Workspaces are owned by the user that created the Web conference, and not by the Oracle Workspace entity. As such, note the following limitations:

- When a user is removed from an Oracle workspace, Web conferences created by the user in that workspace will not be deleted.
- When the Calendar service is removed from an Oracle workspace in which Web conferences were created, the Web conferences in that workspace will not be
- When an Oracle workspace is deleted, Web conferences created in that workspace will not be deleted.
- When a user is deprovisioned from the Oracle Calendar server, Web conferences created by the user, in a workspace or otherwise, will not be deleted.

#### Workaround:

Use the Oracle Real-Time Collaboration Web Client to delete Web conferences if they are no longer needed.

## 11.3 Known Issues in Oracle Workspaces

The following table lists known issues in Oracle Workspaces.

Table 11–1 Known Issues in Oracle Workspaces

| Description                                                                                                    | Action                                                                                                    | Bug<br>Number |
|----------------------------------------------------------------------------------------------------|----------------------------------------------------------------------------------------------------|---------------|
| Workspace members can create tasks in a workspace calendar even after being deprovisioned from Oracle Calendar.                                                                                    | None                                                                                                    | 4218883       |
| If a workspace member is deprovisioned from Oracle Calendar while logged into an Oracle Workspaces session, he will still be able to create meeting until he logs out of Oracle Workspaces.        | None                                                                                                    | 4218925       |
| Clicking the Mail icon from the Members page<br>does not launch an Oracle Collaboration Suite<br>Mail client. The default mail client (such as<br>Outlook or Outlook Express) is launched instead. | None                                                                                                    | 4356661       |
| When scheduling a resource that requires approval, a mail is not sent to the resource approver.                                                                                                    | None                                                                                                    | 4405273       |
| Spaces in attachment file names are converted into plus signs (+) when downloaded.                                                                                                    | None                                                                                                    | 4374900       |
| The Oracle Messenger icon appears next to the names of workspace members who are not provisioned for Oracle Real-Time Collaboration.                                                               | None                                                                                                    | 4446458       |
| Pressing F5 after creating an announcement creates a duplicate announcement.                                                                                                    | None                                                                                                    | 4468719       |
| Workspace administrators deprovisioned from Oracle Calendar cannot remove Calendar-provisioned workspace members.                                                                                  | Provision the workspace administrator in Oracle Calendar so that he can remove the workspace members. Or, ask another Calendar-provisioned workspace administrator to remove the workspace members. |               |

Table 11-1 (Cont.) Known Issues in Oracle Workspaces

| Description                                                                                                    | Action                                                                                                    | Bug<br>Number                   |
|----------------------------------------------------------------------------------------------------|----------------------------------------------------------------------------------------------------|---------------------------------|
| When an administrator revokes his own application administrator rights, the "The current user is not authorized to perform the requested operation." error appears.                                                                 | Ignore the error. The application role was revoked from the current user but a misleading error is displayed.               | 4472266                         |
| Users are redirected to the incorrect page after clicking <b>Done</b> when viewing a workspace member's details.                                                                                                    | None                                                                                                    | 4474335                         |
| Searching for files with the extension . exe does not return any search results. EXE files are not indexed and therefore, cannot be searched.                                                                                       | Do not use .exe as search criteria. For example, when searching for test.exe, do not enter .exe in the <b>Search</b> field. | 4473735                         |
| If a workspace member blocks people from scheduling entries in his or her calendar, none of the workspace members can schedule meetings for the workspace. In addition, the error message displayed in this scenario is incomplete. | None                                                                                                    | 4487606,<br>4487598,<br>4490195 |

## 11.4 Globalization Issues in Oracle Workspaces

The following table lists Oracle Workspaces globalization issues.

Table 11-2 Globalization Issues in Oracle Workspaces

| Description                                                                                                    | Action                                                                                                    | Bug<br>Number |
|----------------------------------------------------------------------------------------------------|----------------------------------------------------------------------------------------------------|---------------|
| Workspace service names and descriptions appear in English regardless of the system locale.                                                                                                    | Delete the service and re-add it to the workspace. The workspace name and description are displayed in the appropriate language.                                                                                                    | 4424009       |
| When an Inbox service is given the same e-mail address as the user creating the workspace, the error message displayed is a mix of English and the installed locale.                                                                            | None                                                                                                    | 4462327       |
| An incomplete error message is returned if Oracle Workspaces cannot detect the Library service when an administrator attempts to reinitialize the Library.                                                                                      | None                                                                                                    | 4433512       |
| Long multi-byte attachment names may be truncated when viewing messages in the workspace Inbox.                                                                                                    | None                                                                                                    | 4462948       |
| Users cannot change the default Document<br>Language and default Document Character Set<br>once they have been set. In addition, the default<br>values for a particular user are always English and<br>ISO-8859-1 unless the Preferred Language | Set the Preferred Language attribute for each user in Oracle Internet Directory before provisioning. The default Document Language and default Document Character Set will be based on the locale chosen for the Preferred Language attribute. | 4551291       |
| attribute has been set for that user in Oracle Internet Directory before the user is provisioned.                                                                                                    | In the Oracle Workspaces Web UI, users can also change the Document Language and Document Character Set on a per-upload basis.                                                                                                    |               |

# 11.5 Documentation Issues in Oracle Workspaces

The Oracle Workspaces conceptual online help in the Application Server Control for Collaboration Suite is missing (44800230). See the Oracle Workspaces Web client online help for conceptual information about Oracle Workspaces.

| Documentation Issu | es in Oracle | Workspaces |
|--------------------|--------------|------------|
|--------------------|--------------|------------|